UNIVERSIDAD DE SAN CARLOS DE GUATEMALA

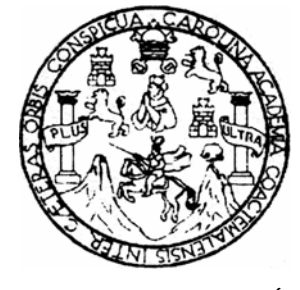

FACULTAD DE INGENIERÍA

# **RECONVERSIÓN DEL PROCESO DE FINANZAS A TRAVÉS DE LA IMPLEMENTACIÓN DEL SERVICIO SER-BI-PAGOS DEL BANCO INDUSTRIAL, S.A. EN EL ÁREA FINANCIERA DEL INSTITUTO TÉCNICO INDUSTRIAL DE CHIMALTENANGO**

TRABAJO DE GRADUACIÓN

PRESENTADO AL COMITÉ DE LA MAESTRIA DE GESTIÓN INDISTRIAL

POR:

**MARÍA CANÁ MATZER** 

AL CONFERÍRSELE EL TÍTULO DE **MAESTRÍA EN ARTES EN IGENIERÍA EN GESTIÓN INDUSTRIAL** 

GUATEMALA, ABRIL DE 2008

UNIVERSIDAD DE SAN CARLOS DE GUATEMALA

# FACULTAD DE INGENIERÍA

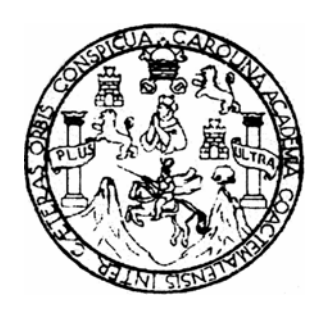

## **NÓMINA DE JUNTA DIRECTIVA**

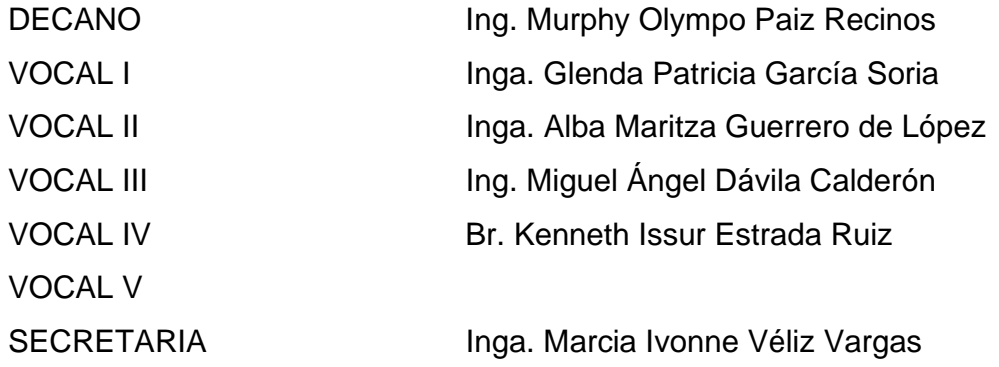

## **TRIBUNAL QUE PRACTICÓ EL EXAMEN GENERAL PRIVADO**

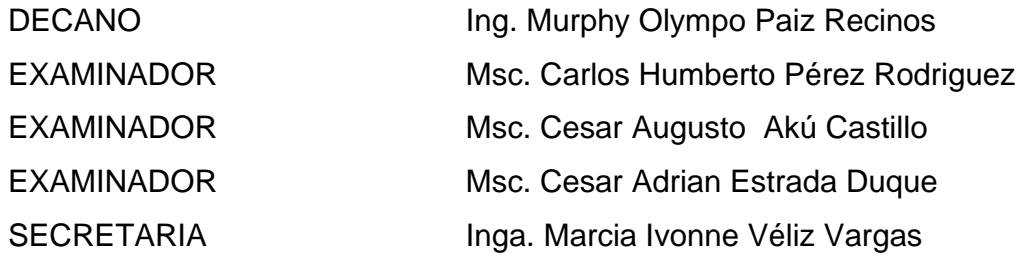

## **HONORABLE TRIBUNAL EXAMINADOR**

Cumpliendo con los preceptos que establece la ley de la Universidad de San Carlos de Guatemala, presento a su consideración mi trabajo de graduación titulado:

# **RECONVERSIÓN DEL PROCESO DE FINANZAS A TRAVÉS DE LA IMPLEMENTACIÓN DEL SERVICIO SERBI-PAGOS DEL BANCO INDUSTRIAL, S.A. EN EL ÁREA FINANCIERA DEL INSTITUTO TÉCNICO INDUSTRIAL DE CHIMALTENANGO,**

tema que me fuera aprobado por la Dirección de la Escuela de Postgrado Maestría en Gestión Industrial, 28 de enero de 2008.

María Caná Matzer

## **AGRADECIMIENTOS A:**

**MIS PADRES Y HERMANOS** Por su amor y ejemplo de lucha, tenacidad, apoyo incondicional, y por incentivarme a continuar estudiando, con todo mi amor les dedico este logro.

**MIS AMIGOS** Por su apoyo y cariño en los momentos compartidos.

**FACULTAD DE INGENIERÍA** Por brindarme la oportunidad de DE LA UNIVERSIDAD DE ampliar mis conocimientos. **SAN CARLOS DE GUATEMALA** 

## **ÍNDICE GENERAL**

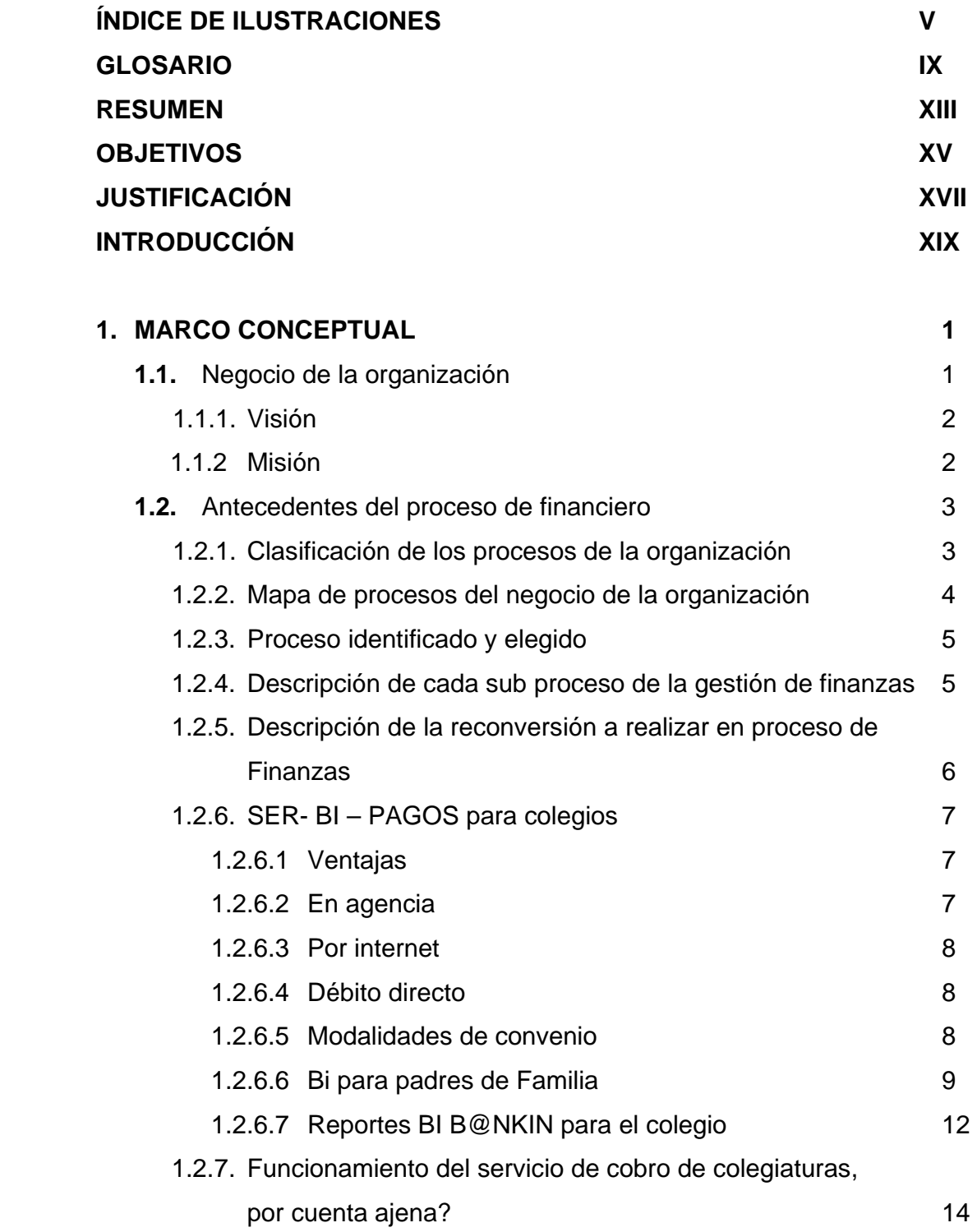

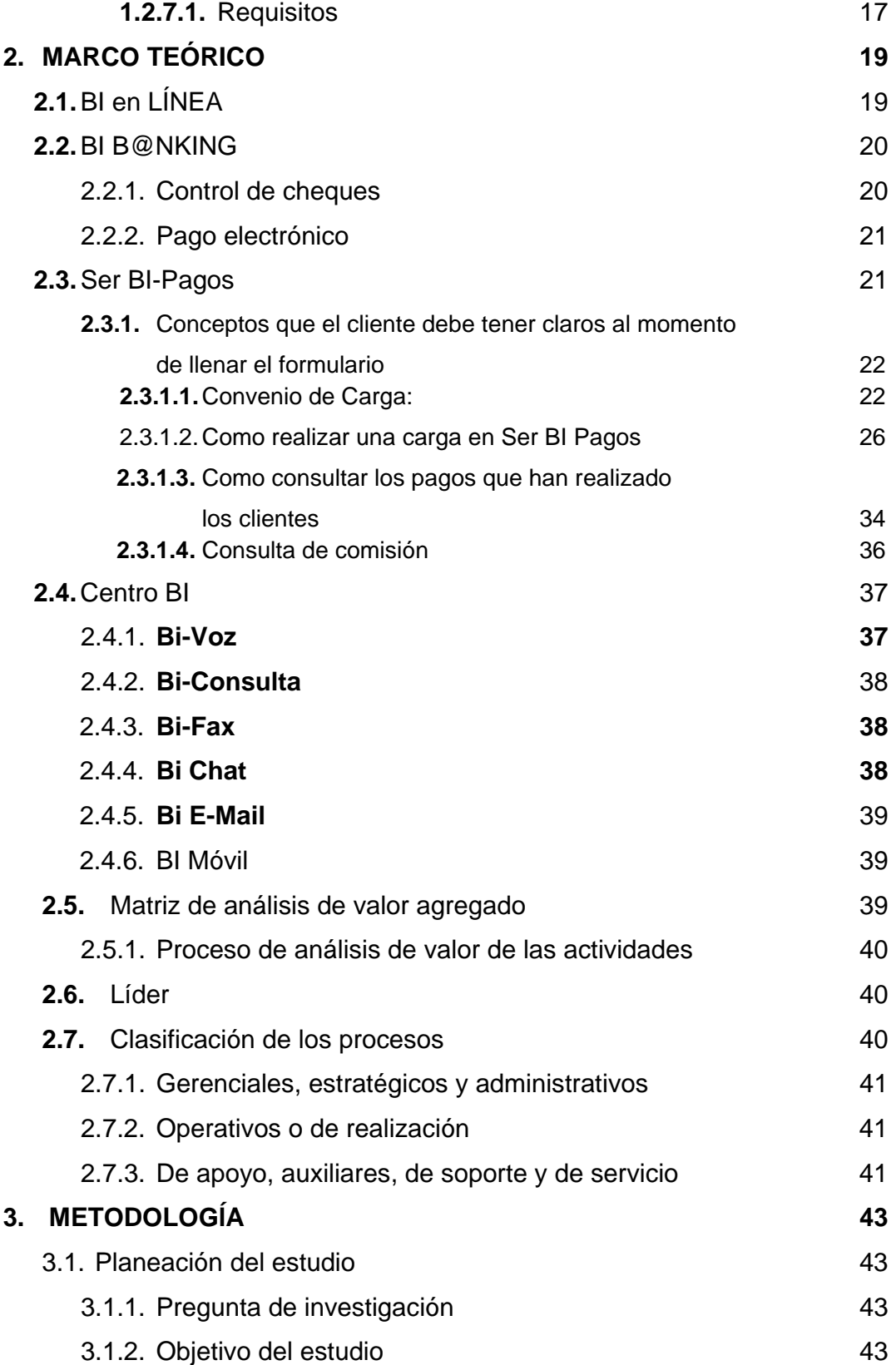

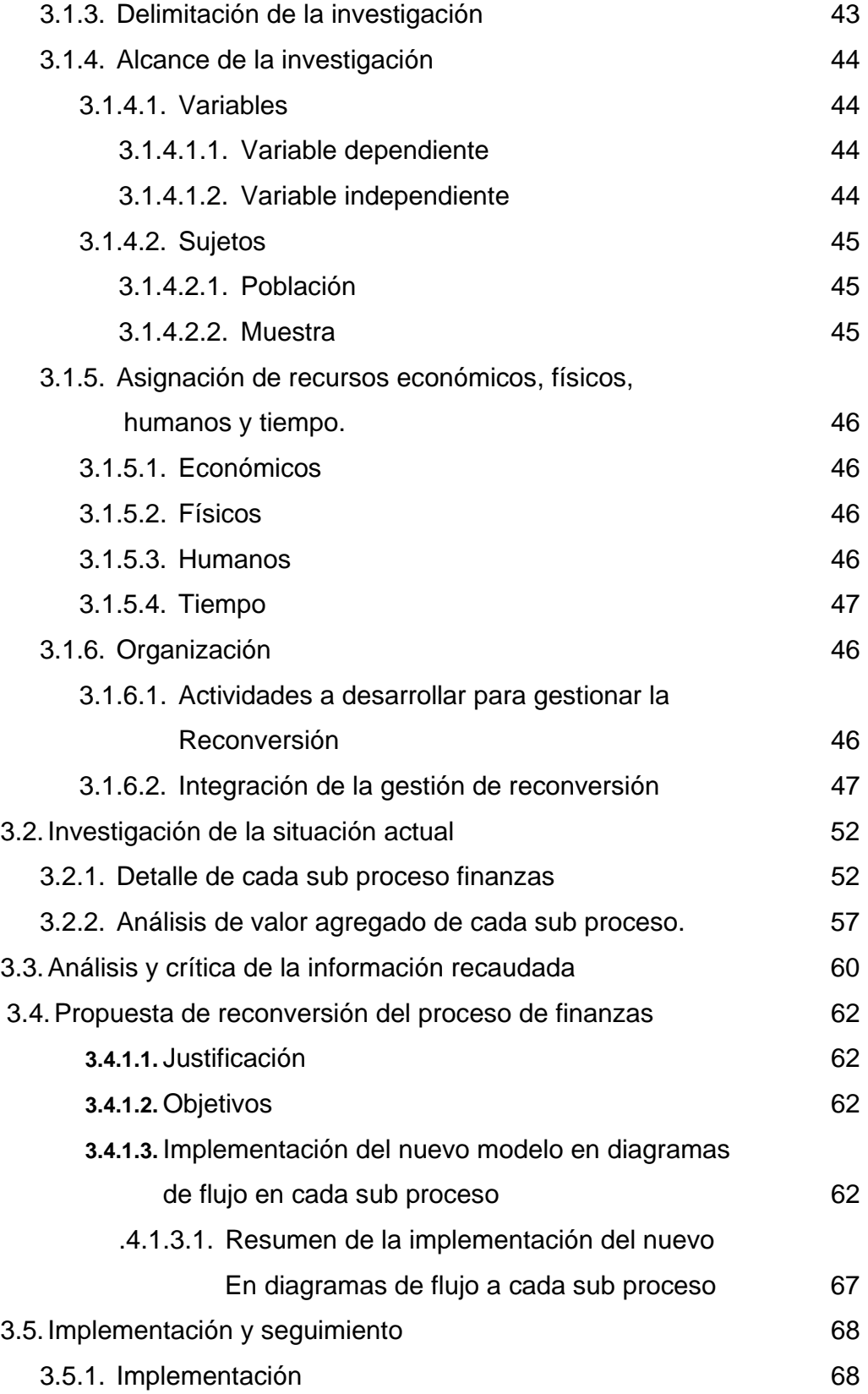

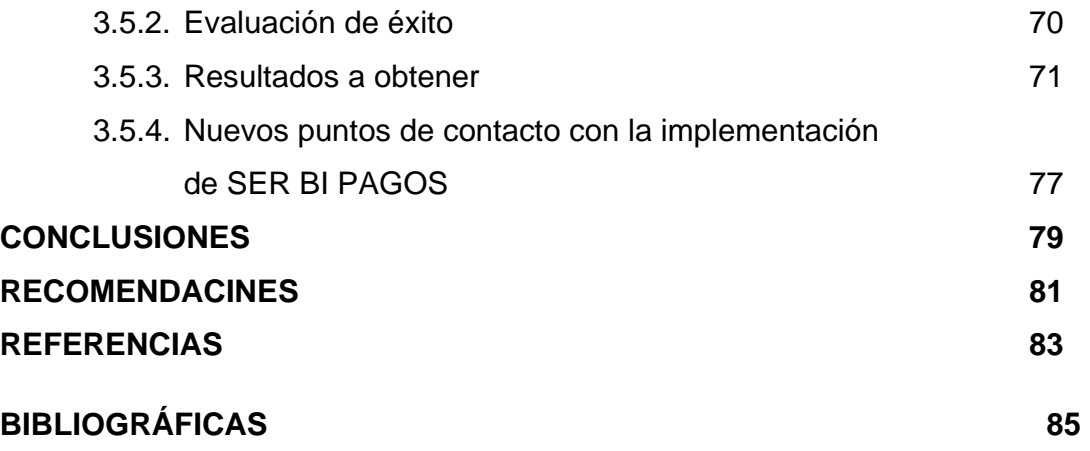

## **ÍNDICE DE ILUSTRACIONES**

## **FIGURAS**

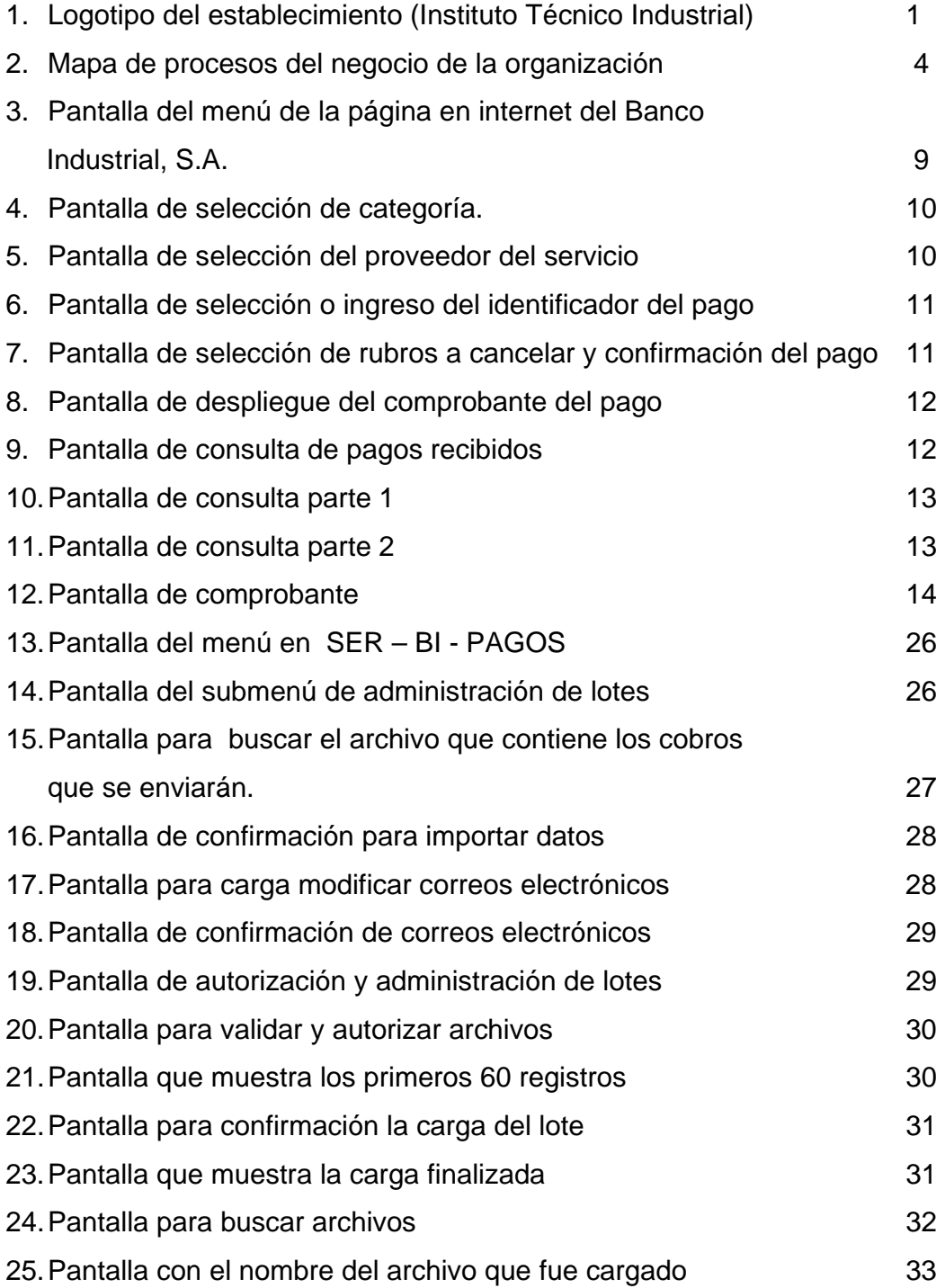

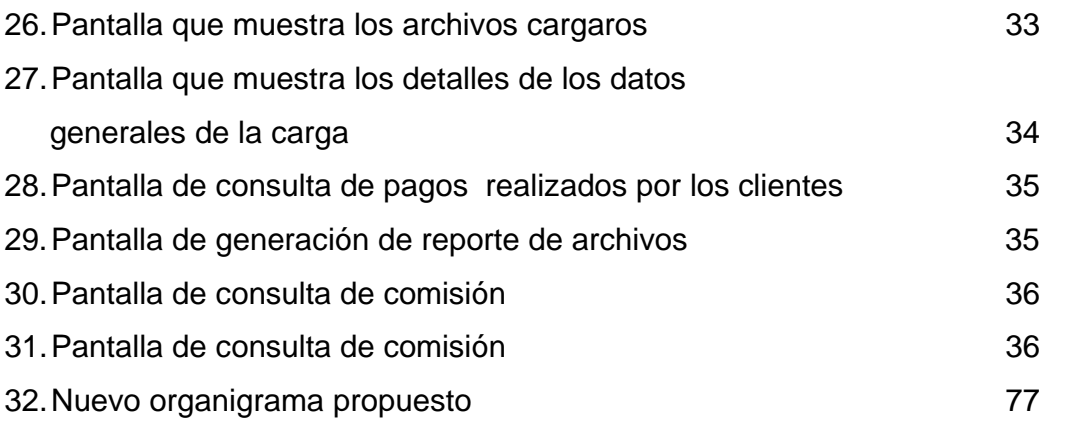

#### **TABLAS**

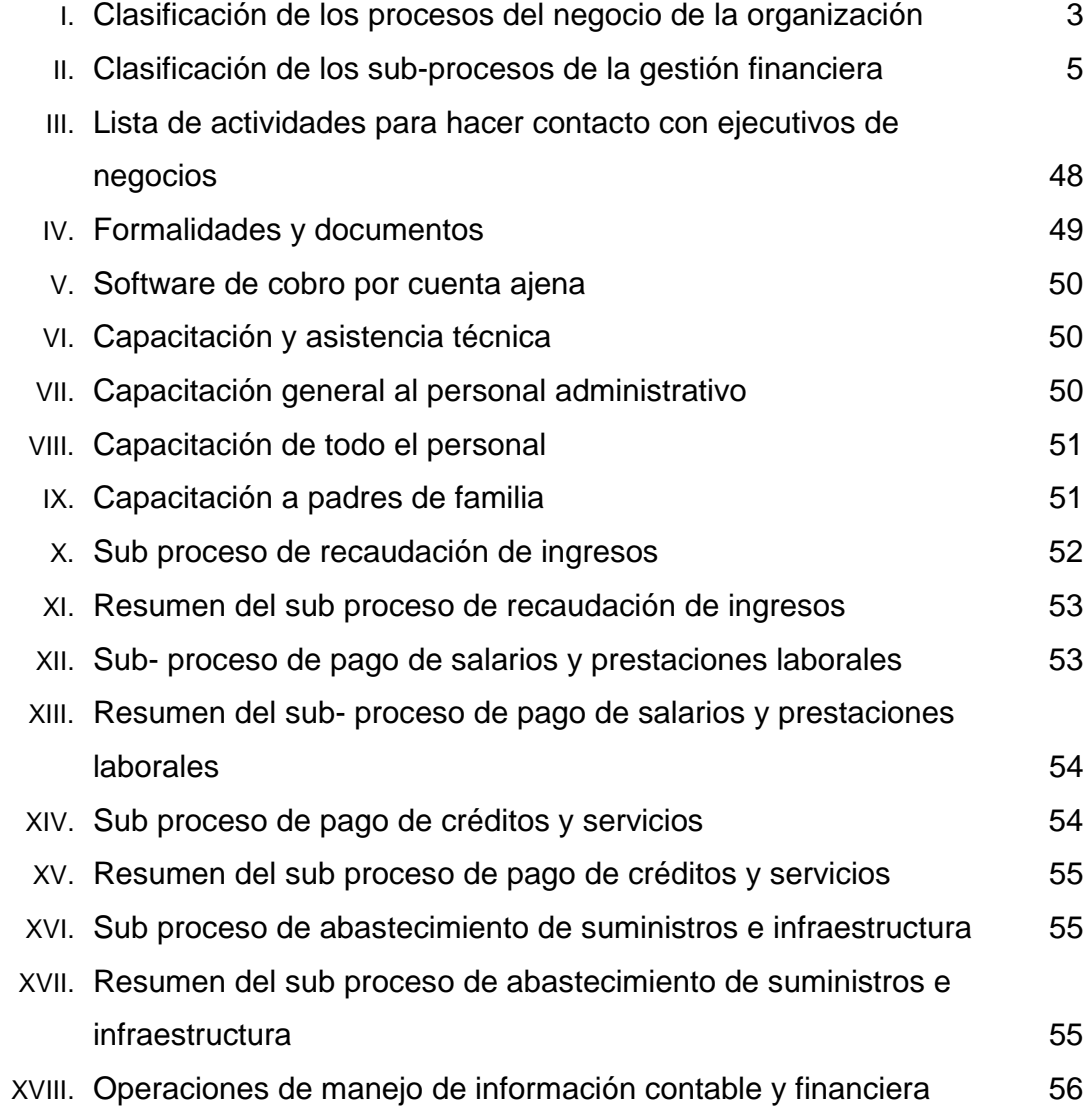

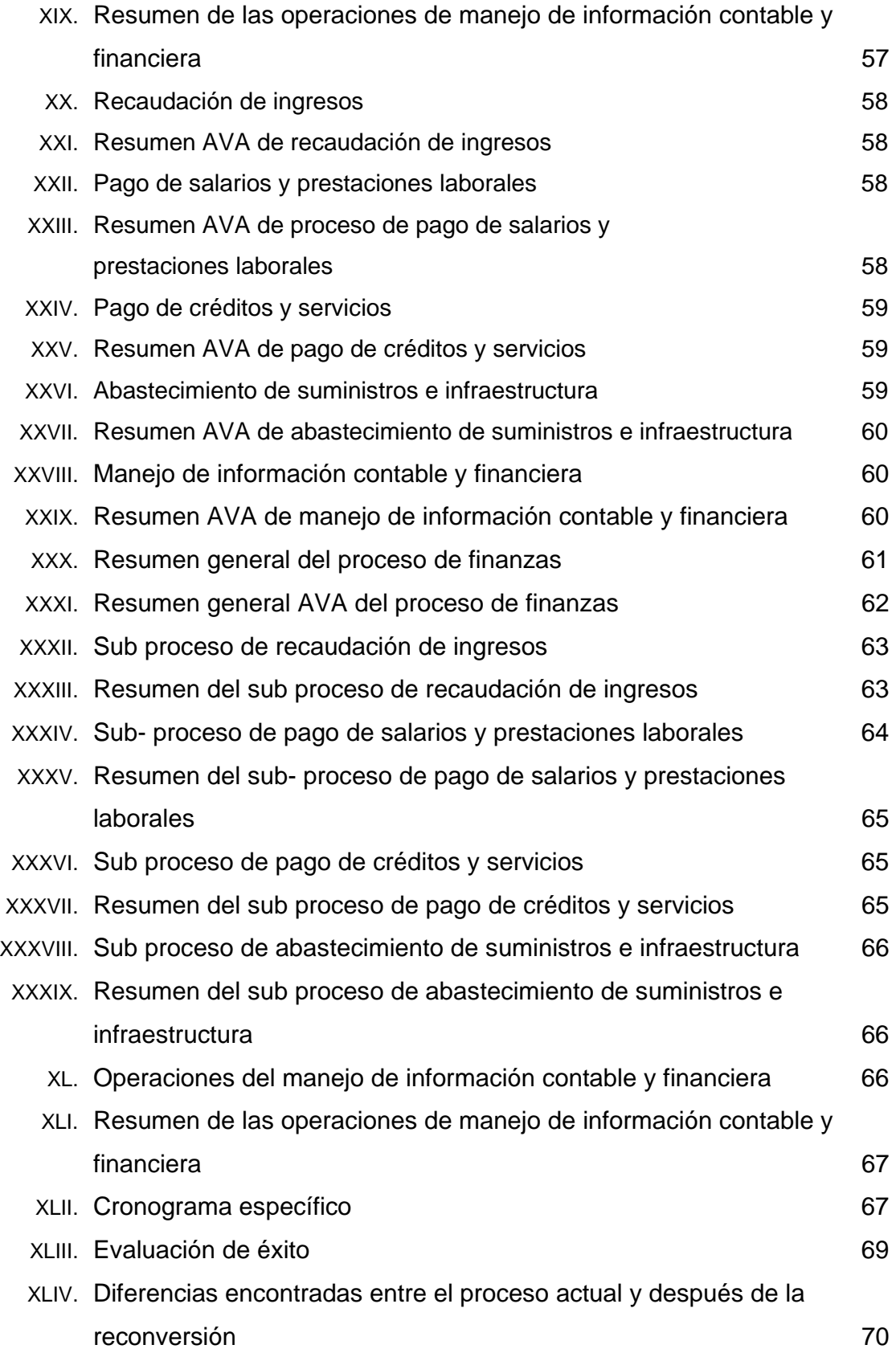

## **GLOSARIO**

- **Proceso** Son las diferentes etapas que componen de una manera ordenada -escalonada- la realización de alguna actividad empresarial.
- **Eficiente Resultado del uso racional de los medios con que se** cuenta para alcanzar un objetivo predeterminado; es el requisito para evitar o cancelar dispendios y errores. Capacidad de alcanzar los objetivos y metas programadas con el mínimo de recursos disponibles y tiempo, logrando su optimización.
- **Reconversión** Acción y efecto de volver a convertir o transformar. Proceso técnico de modernización de industrias.
- **Agilizar** Hacer ágil, dar rapidez y facilidad al desarrollo de un proceso o a la realización de algo.

**Óptimo** Sumamente bueno, que no puede ser mejor.

**Beneficio** Bien que se hace o se recibe.

- Gestión **Acción y efecto de gestionar.** Acción y efecto de administrar.
- **Evaluar** Señalar el valor de algo. Estimar, apreciar, calcular el valor de algo.
- **Finanzas** Conjunto de actividades relacionadas con cuestiones monetarias y bursátiles o con negocios mercantiles.
- **Implementar** Poner en funcionamiento, aplicar métodos, medidas, etc., para llevar algo a cabo.
- **Operaciones** Acción o conjunto de acciones militares realizadas según unos planes previos.
- **Software Término genérico que se aplica a los componentes no** físicos de un sistema informático, como p. ej. los programas, sistemas operativos, etc., que permiten a este ejecutar sus tareas.
- **Cómodo** Conveniente, oportuno, acomodado, fácil, proporcionado.
- **Oportuno** Que se hace o sucede en tiempo a propósito y cuando conviene.
- **Simultaneo** Dicho de una cosa: que se hace u ocurre al mismo tiempo que otra.
- **Desempeño** Realización de las funciones propias de un cargo o trabajo.
- **Sistema** Conjunto de elementos que, ordenadamente relacionadas entre sí, contribuyen a determinado objeto.
- **Versátil** Adaptable a muchas cosas o que tiene varias aplicaciones.
- **Carga de trabajo** Efecto que provocan en la persona hechos o situaciones

que cansan, desgastan o hacen sufrir.

- **Transferencias electrónicas**  Operación por la que se transfiere una cantidad de una cuenta bancaria a otra.
- **Metodología** Conjunto de operaciones o procedimiento que se sigue en las ciencias para hallar la verdad y enseñarla.

#### **RESUMEN**

El tema de investigación es Reconversión del Proceso de Finanzas, a través de la Implementación del Servicio SER – BI - PAGOS del Banco Industrial, S.A. en el Área Financiera del Instituto Técnico Industrial de Chimaltenango, en el que se plantea el empleo de un enfoque automatizado, al utilizar los distintos productos vía electrónica que proporciona la corporación BI, como es el servicio de Cobros por Cuenta Ajena, BI en LÍNEA, BI-B@NKING, Cuenta Planilla, entre otros.

La metodología empleada en la investigación es cualitativa en el proceso de recolección e interpretación de los datos, al manejar fuentes segundarias como documentos y registros proporcionados por el Instituto Técnico Industrial y Banco Industrial, S.A., y un enfoque cuantitativo en el proceso de análisis de la información para obtener objetividad en los resultados, utilizando herramientas como análisis de valor agregado y Diagrama de flujo.

El empleo del sistema electrónico de BI, permite manejar la información con acciones más simples y de alta eficiencia, al identificar con mayor facilidad la trazabilidad de los datos ingresados al sistema de forma simultanea desde el momento que se origina la operación en cualquier agencia BI, así también mejora el tiempo de respuesta hacia el usuario, ofrece comodidad en el cobro de colegiaturas, pago de salarios y prestaciones laborales, pago a proveedores y obligaciones contraídas con el mismo banco.

Admite a su vez, impresión de estados de cuenta, solicitud de chequeras, soporte técnico y de capacitación en el uso del software, así también otros beneficios para los empleados como: débitos en cajeros automáticos, bi-cheques, seguros médicos, de vida, contra enfermedad o accidentes, manejo de tarjetas de crédito y débito, acceso a créditos hipotecarios y fiduciarios con tasas interbancarias competitivas, entre otros.

Y por supuesto en última instancia; reduce los costos de operación del proceso de finanzas agregando valor a la gestión del capital financiero del establecimiento y mejora el servicio percibido por los demás usuarios de la información.

## **OBJETIVOS**

## **Objetivo General**

Reconvertir el proceso de finanzas, a través de la implementación del servicio SER-BI-PAGOS del Banco Industrial, S.A., en el área financiera del Instituto Técnico Industrial de Chimaltenango.

## **Objetivos Específicos**

- 1. Identificar los beneficios de implementar los servicios empresariales e institucionales de SER - BI – PAGOS del Banco Industrial, S.A. vía electrónica, en el área financiera del Instituto Técnico Industrial de Chimaltenango.
- 2. Explicar los cambios estructurales que presenta la organización por la automatización de las tareas.
- 3. Determinar el costo beneficio económico de la implementación del sistema automatizado.
- 4. Exponer las bondades del uso de la tecnología en el manejo de la información contable.
- 5. Describir el provecho de utilizar el servicio de cobro por cuenta ajena, BI en LÍNEA, BI B@NKING, Cuenta planilla, etc., a favor de los empleados, padres de familia, estudiantes y proveedores.

6. Enumerar otros beneficios para empleados, padres de familia, estudiantes y proveedores, que proporciona la cartera de servicios de la agencia bancaria BI.

## **JUSTIFICACIÓN**

Debido a la alta inseguridad por robos y extorciones a los establecimientos educativos que realizan los cobros de colegiaturas en sus instalaciones y evitar el manejo de grandes cantidades de dinero en efectivo mensualmente, es necesario implementar un método seguro en la recaudación de ingresos, que le permita a la organización actuar eficientemente en el manejo de los recursos financieros y mejorar el tiempo de respuesta ante los entes beneficiados de dicha información; así también contribuir a mejorar el desempeño general de la organización al perfeccionar el servicio que se le proporciona a los usuarios del servicio de capacitación y minimizar los costos de operación.

Por ello, el proceso identificado y elegido es el proceso de gestión financiera que se encarga de llevar diariamente un registro minucioso de los ingresos percibidos por cobros realizados a los padres de familia y las erogaciones efectuadas por pago de prestaciones laborales, créditos, servicios, inversiones en proyectos, mantenimiento, entre otros.

## **INTRODUCCIÓN**

En el presente trabajo se pretende reconvertir uno de los procesos de apoyo más importantes de la función administrativa que se realizan en el INSTITUTO TÉCNICO INDUSTRIAL de Chimaltenango, la cual es una metodología óptima, que contribuirá a mejorar el desempeño general de la organización.

El INSTITUTO TÉCNICO INDUSTRIAL es una empresa de servicio que ofrece formación técnica industrial a nivel medio desde hace 20 años, proporcionando los servicios de capacitación en el ciclo básico y ciclo diversificado, en las especialidades de básico industrial y bachilleratos industriales con especialidades de Perito en: mecánica automotriz, electricidad, electrónica, dibujo técnico y de construcción, refrigeración y aire acondicionado, casa de máquinas y perito industrial femenino.

El proceso de gestión de finanzas es el encargado de la administración del capital financiero de la organización, como parte del mismo se identifican los siguientes sub-procesos: *Recaudación de ingresos, Pago de prestaciones laborales, Pago de créditos y servicios,* C*ompra y abastecimiento de suministros*, y la última *actividad es la de generación de información contable y financiera*.

La mayoría de las actividades desarrolladas en la gestión actual del proceso de finanzas se realizan de forma manual, lo que hace que dicho proceso sea más tardado, poco seguro y eficiente, pero con la propuesta de reconversión se pretende manejar la información con acciones más simples y seguras e identificando con mayor facilidad la trazabilidad de los datos ingresados al sistema ofreciendo mejor tiempo de respuesta hacia el usuario de la información financiera; la que a su vez puede ser consultada de forma simultánea desde el momento que se origina la operación en cualquier área geográfica de la república de Guatemala.

Y por supuesto en última instancia, reduce los costos de operación del proceso de finanzas, agregando valor al servicio que presta el área administrativa, hacia los padres de familia, alumnos, a las autoridades y personal en general del establecimiento.

## **1. MARCO CONCEPTUAL**

## **1.1. Negocio de la organización**

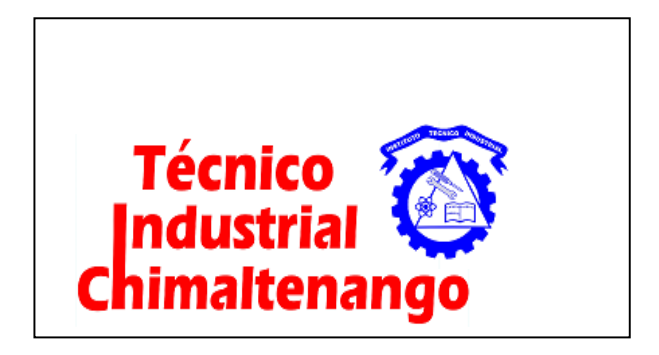

Fuente: Instituto Técnico Industrial

El Instituto Técnico Industrial, está ubicado en la 9<sup>a</sup>. Calle 4-10, Z1. Quintas los Aposentos 1, Municipio de Chimaltenango, del Departamento de Chimaltenango, se dedica al Negocio de la Formación Académica (Técnica Industrial) a nivel medio ciclo básico y diversificado, autorizado para su creación y funcionamiento, según Resolución Regional No. 146 – 90 de fecha 16 de agosto de 1990, extendida por el Ministerio de Educación de Guatemala, sin embargo, inicia actividades dos años antes, en el año 1,988, alquilando un local en el Municipio de El Tejar , Chimaltenango; luego de haber permanecido un año en dichas instalaciones se traslada al actual inmueble; ofreciendo al inicio las carreras técnicas de: Bachillerato Industrial y Perito en Mecánica Automotriz, y Bachillerato Industrial y Perito en Electricidad, en Jornada Doble.

El Instituto Técnico Industrial anualmente revalida su funcionamiento, con base al Acuerdo Ministerial No. 649.

Los servicios educativos se realizan en el horario de 7:20 a 12:30 horas, en jornada matutina el Bachillerato Industrial.

Y de 13:30 a 16:30 horas en jornada vespertina, el Perito en las diferentes especialidades, dándole carácter oficial a todas las actividades educativas.

Su oferta de servicios actual es:

## **En el Ciclo Básico**

- Básico Industrial

## **En el Ciclo Diversificado***:*

- Bachillerato en Electricidad
- Bachillerato en Mecánica General
- Bachillerato en Electrónica
- Bachillerato en Dibujo Técnico y de Construcción.
- Perito Industrial
- Bachillerato Industrial y Perito en Electricidad
- Bachillerato Industrial y Perito en Mecánica Automotriz
- Perito en Mecánica Automotriz
- Perito en Electricidad

## **1.1.1. Visión**

Ser el centro educativo líder y modelo en la formación técnica industrial, en el departamento de Chimaltenango, por la efectividad de nuestros servicios y la búsqueda constante de la excelencia.

## **1.1.2. Misión**

Proporcionar al estudiante el conocimiento científico y técnico actualizado, de forma efectiva, y orientar su actitud hacia el trabajo.

## **1.2. Antecedentes del proceso de financiero**

## **1.2.1. Clasificación de los procesos de la organización**

Los procesos que se realizan en el Instituto Técnico Industrial se clasifican en la siguiente tabla.

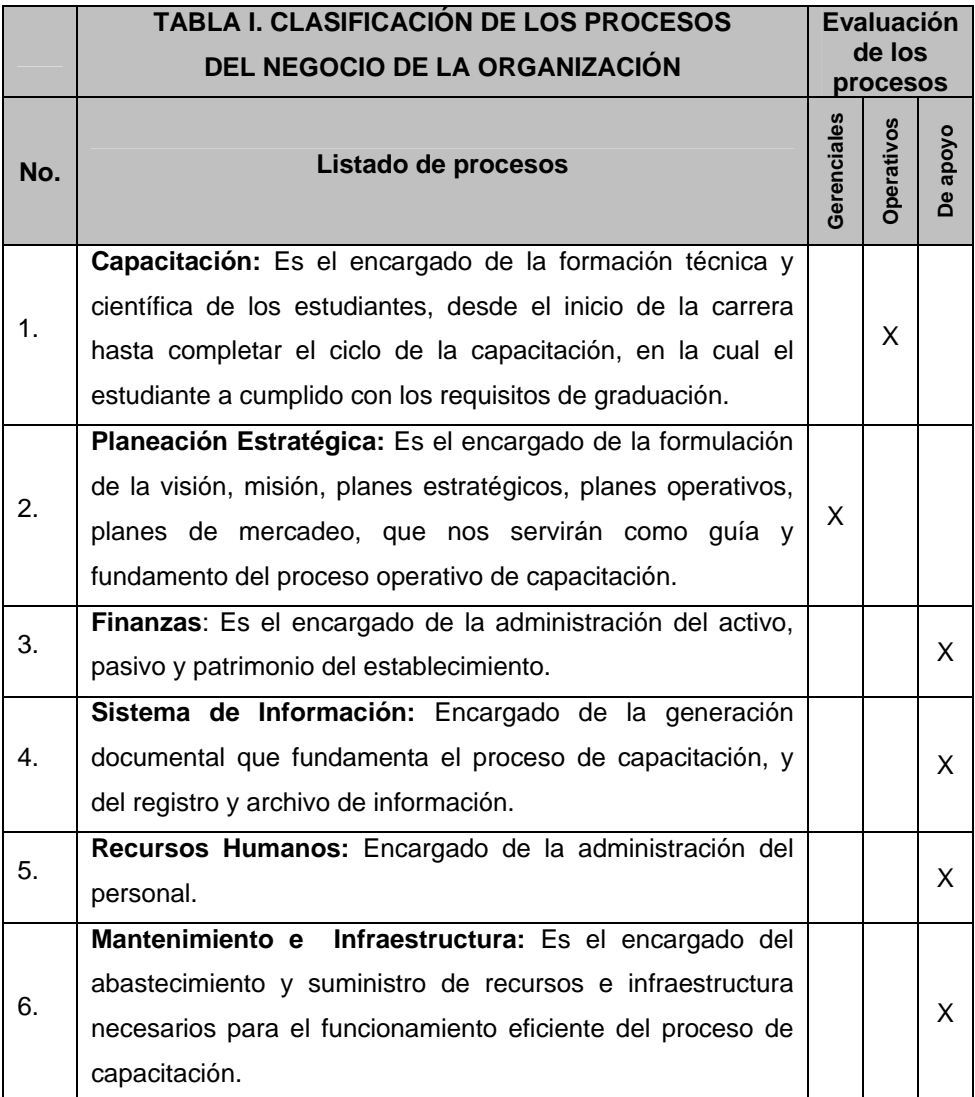

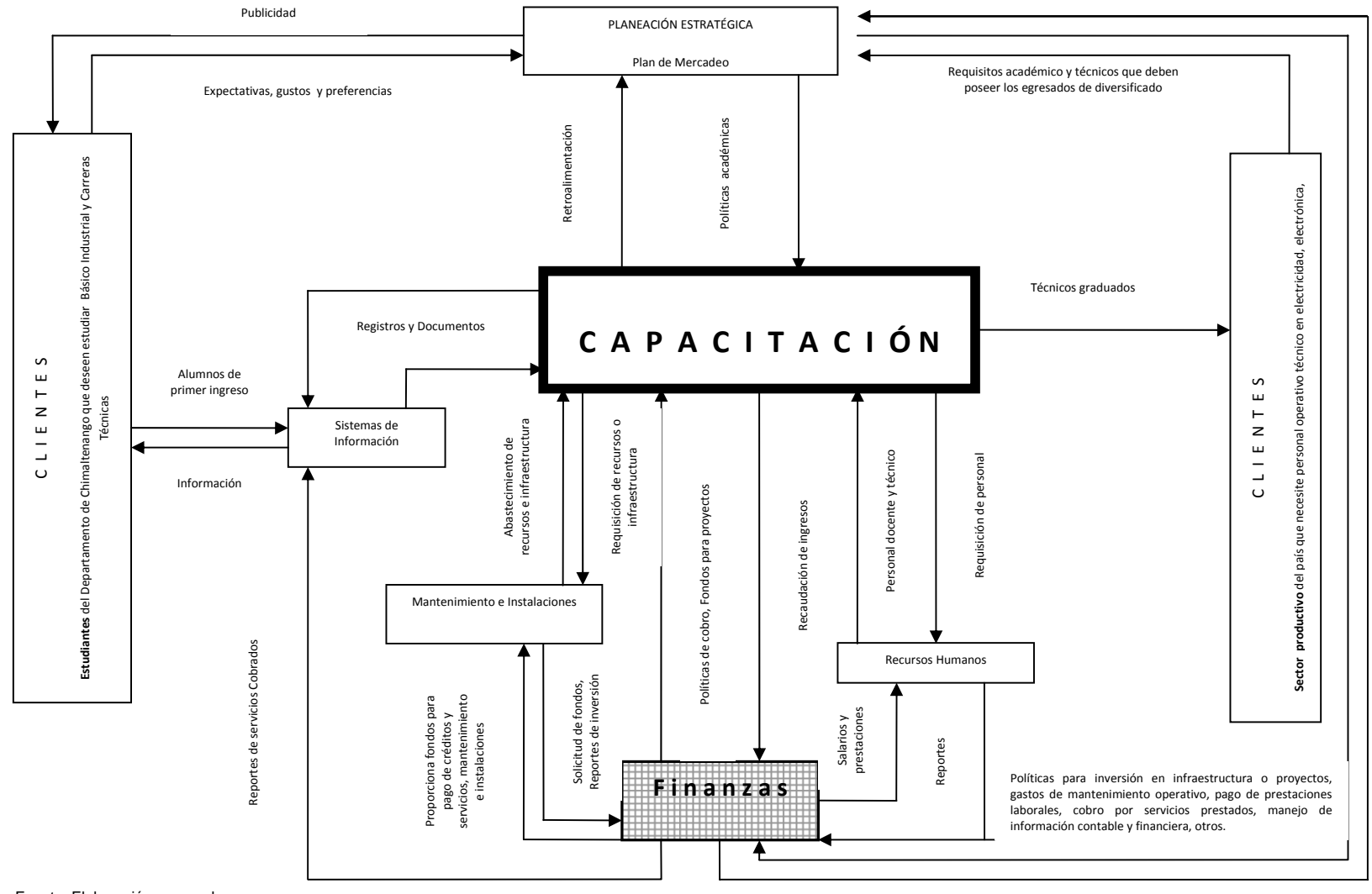

## **1.2.2. Mapa de procesos del negocio de la organización (Figura No. 2)**

Estados de flujo de caja mensual, Proyecciones, Reportes, otros.

Fuente: Elaboración personal

## **1.2.3. Proceso identificado y elegido**

Ē

El proceso identificado y elegido es el de **Gestión de Finanzas**  que es el encargado de la administración del efectivo del establecimiento. Está clasificado como uno de los procesos de apoyo más importantes, del principal que es el de capacitación, al llevar diariamente un registro minucioso de los ingresos percibidos y las erogaciones realizadas por pago de prestaciones laborales, créditos, servicios, inversiones en proyectos, mantenimiento, entre otros, para ser consultados en cualquier momento, por usuarios de dicha información.

Se pretende evaluar su eficiencia y optimizarlo, para que contribuya a mejorar el desempeño general de la organización.

## **1.2.4. Descripción de cada sub proceso de la gestión de finanzas**

 El proceso de finanzas consta de 6 sub procesos los cuales se describen a continuación:

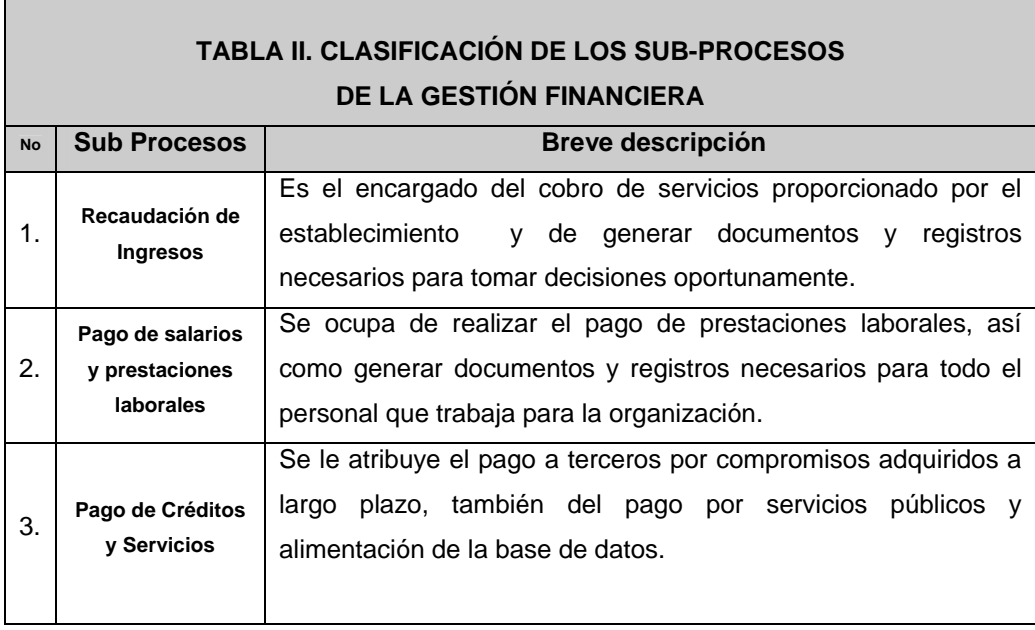

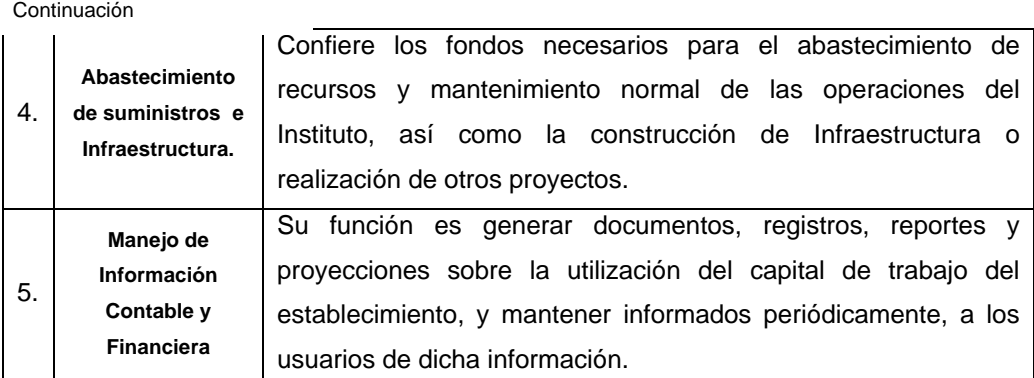

Fuente: Elaboración personal

## **1.2.5. Descripción de la reconversión a realizar en proceso de Finanzas**

La actividad de reconversión consiste en contratar los beneficios del Banco Industrial, S.A., con SER- BI - PAGOS para la administración de los cobros de servicios educativos, por medio del software "COBRO POR CUENTA AJENA", para el pago de los empleados vía electrónica utilizando el producto de "CUENTA PLANILLA", administración de ingresos por BI B@NKING, manejo de sus cuentas personales para los empleados haciendo uso de BI en LÍNEA, entre otros; a través de SER- BI - PAGOS para colegios, al solicitar el servicio de Banca Electrónica Empresarial.

La banca electrónica pone a disposición de los clientes, soluciones vanguardistas que le ayuden a mantener el control y manejo de sus cuentas bancarias.

Con BI en LÍNEA y BI B@NKING, se ofrece a los clientes individuales y empresariales un medio de canales electrónicos para efectuar transacciones vía internet.

## **1.2.6. SER- BI - PAGOS para colegios**

Es un servicio que permite utilizar la infraestructura de todas las agencias y de la Banca Electrónica; para que efectúe el proceso recolección de cobro de todos los alumnos. Por medio del sistema BI B@NKING.

## **1.2.6.8 Ventajas**

Se podrá enviar la información de cobro a través de BI B@NKING, el cual estará disponible para que los padres de familia efectúen el pago en agencias o internet.

Manejo de cobros de mora. Manejo de pagos anticipados y parciales. Cobros en moneda Q y US\$.

El padre de familia tiene tres medios diferentes para hacer sus pagos: Agencias, Internet y débito directo.

## **1.2.6.9 En agencia**

- Se usa boletas genéricas de pago en agencias
- Donde el cajero tiene acceso a varios campos para identificar a los alumnos.
- El costo de servicio por recaudación es aplicado una vez al mes, en 1% sobre el monto recaudado.

### **1.2.6.10 Por internet**

Es un sistema para que los padres de familia (clientes individuales) puedan realizar sus pagos en línea, desde su computadora vía Internet hacia la cuenta del colegio como si estuviera en una agencia. Accesando a la página www.bi.com.gt seleccionando BI en LÍNEA.

## **1.2.6.11 Débito directo**

Los padres de familia pueden hacer sus pagos mediante la suscripción de un convenio, por medio del cual se debita el monto de la colegiatura y le acreditamos directamente a la cuenta del Colegio.

## **1.2.6.12 Modalidades del convenio entre BI y el Colegio para el sistema de cobro por cuenta ajena.**

## **a. Sin envío de base de datos**

Si el colegio no envía ningún dato de los alumnos, el banco solo puede tener acceso a ingresar máximo 3 campos en el sistema y reporte de cobro por medio del cajero que opera la transacción en la agencia bancaria.

#### **Ejemplo:**

- Nombre y apellido del alumno
- Grado del alumno
- Mes que cancela

## **b. Con base de datos**

El colegio debe enviar vía internet todos los meses (en los últimos días) la base de datos correspondiente al mes siguiente para que aparezcan montos a cobrar a los padres de familia. En este caso, si el colegio no envía base de datos, no se puede recibir el pago a ningún padre de familia pues así se configuro el convenio.

En el caso de utilizar la modalidad con base de datos, se puede cobrar la mora automáticamente.

## **1.2.6.13 Bi para padres de familia**

a. Menú de la página en internet del Banco Industrial, S.A.

## **Figura 3. Pantalla del menú de la página en internet del Banco Industrial**

| D BI en Linea - BANCO INDUSTRIAL, S. A. - Microsoft Internet Explorer                                              |                                                                  |                                                          |  |                                                                                                 | $=$ $n \times$                                 |
|----------------------------------------------------------------------------------------------------|------------------------------------------------------------------|----------------------------------------------------------|--|-------------------------------------------------------------------------------------------------|------------------------------------------------|
| Archiva -<br>Edición Ver Favoritos Herramientas Ayuda                                                              |                                                                  |                                                          |  |                                                                                                 |                                                |
| O MAI . O . R E & Phicards of Parents @ G & E . B &                                                                |                                                                  |                                                          |  |                                                                                                 |                                                |
| Dirección ( Thttp://di.bienlinea2000.bi.desa/spp/root.asp                                                          |                                                                  |                                                          |  |                                                                                                 | $\sim$ $\Box$ 1:<br>Monage 19                  |
| Ca. Elemento emergente blogueado. Para ver este elemento emergente o consultar opciones adicionales, haga cic aquí |                                                                  |                                                          |  |                                                                                                 | $\mathbf{x}$                                   |
|                                                                                                    |                                                                  |                                                          |  |                                                                                                 | <b>US\$ Dolar</b>                              |
| <b>Blanknas</b>                                                                                                    |                                                                  |                                                          |  |                                                                                                 | Compret 7.61000<br><b>Venta: 7.68000</b>       |
| Contraseñas BI-Perfil Mere Ayuda<br>Usuario 92 - LORENA<br>Información de cuentas                                  | <b>Friday Line</b>                                               | <b>THRUEBAS</b><br><b>BISALTR</b>                        |  |                                                                                                 |                                                |
| Operaciones Electrónicas                                                                                           |                                                                  |                                                          |  |                                                                                                 |                                                |
| <b>Bervictos BI-Agencia</b>                                                                                        |                                                                  |                                                          |  |                                                                                                 |                                                |
| <b>Consister Wastrust Sank</b>                                                                                     |                                                                  |                                                          |  |                                                                                                 |                                                |
| <b>BI-Cradit On Line</b>                                                                                           |                                                                  |                                                          |  |                                                                                                 |                                                |
| Sachillager Gulli                                                                                                  | Q200.00 sou cuestion<br><b>Pundantin</b><br>Ramiro Castillo Love |                                                          |  |                                                                                                 |                                                |
| <b>Facili de accazo</b>                                                                                            |                                                                  |                                                          |  |                                                                                                 |                                                |
| Canfig. 14" a page                                                                                                 |                                                                  | Gran rita Pro-Alfabetización.<br>Serteo este 9 de agosta |  | for al expression term is to reflect a Museo del concista<br>Solicita tu boleto de la rifa agui |                                                |
| <b>Dage de exceltive</b>                                                                                           |                                                                  |                                                          |  |                                                                                                 |                                                |
| <b>Historial de aurelana</b>                                                                                       |                                                                  |                                                          |  |                                                                                                 |                                                |
| <b>Banca-SAT</b>                                                                                                   |                                                                  |                                                          |  |                                                                                                 |                                                |
| Fund, Castillo Lose Glizz                                                                                          |                                                                  |                                                          |  |                                                                                                 |                                                |
|                                                                                                    |                                                                  |                                                          |  |                                                                                                 |                                                |
| / http://di.bienlinea2000.bi.desa/cp/configerv/cppersonalizacioncat.asp                                            |                                                                  |                                                          |  |                                                                                                 | 67<br><b>D</b> listented<br><b>CONTRACTOR</b>  |
| <b><i>Falmelo</i></b><br>Till en Linea - BANCO                                                                     | (P) Pago de servicio - Mic                                       |                                                          |  |                                                                                                 | <b>B &amp; @ A + Q + + D U U Q Q 0158 p.m.</b> |

Fuente: Banco Industrial, S.A. (Dirección Electrónica https://www.bibanking.bi.com.gt).

b. Selección de categoría.

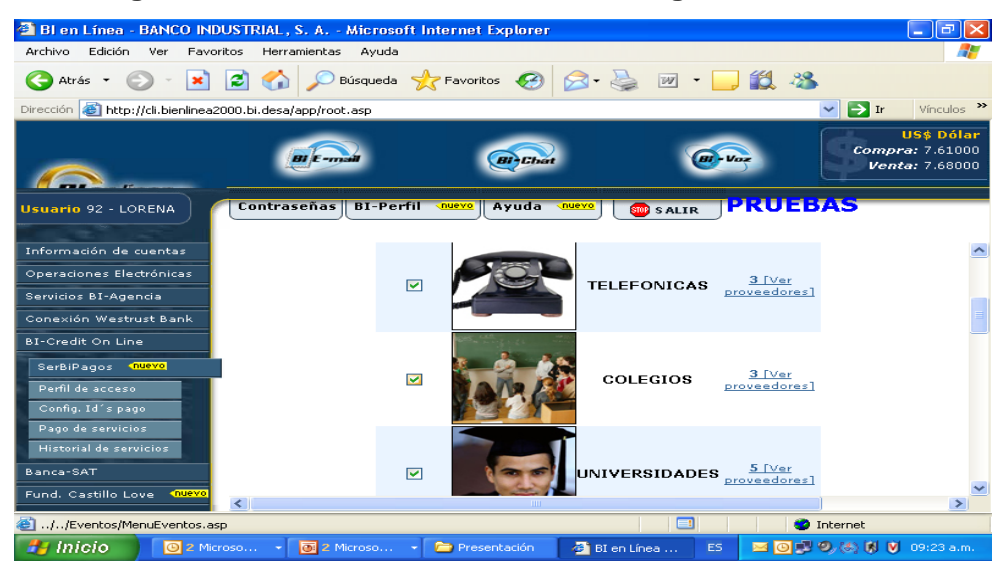

**Figura 4. Pantalla de selección de categoría.** 

Fuente: Banco Industrial, S.A. (Dirección Electrónica https://www.bibanking.bi.com.gt).

c. Selección del proveedor del servicio

**Figura 5. Pantalla de selección del proveedor del servicio.** 

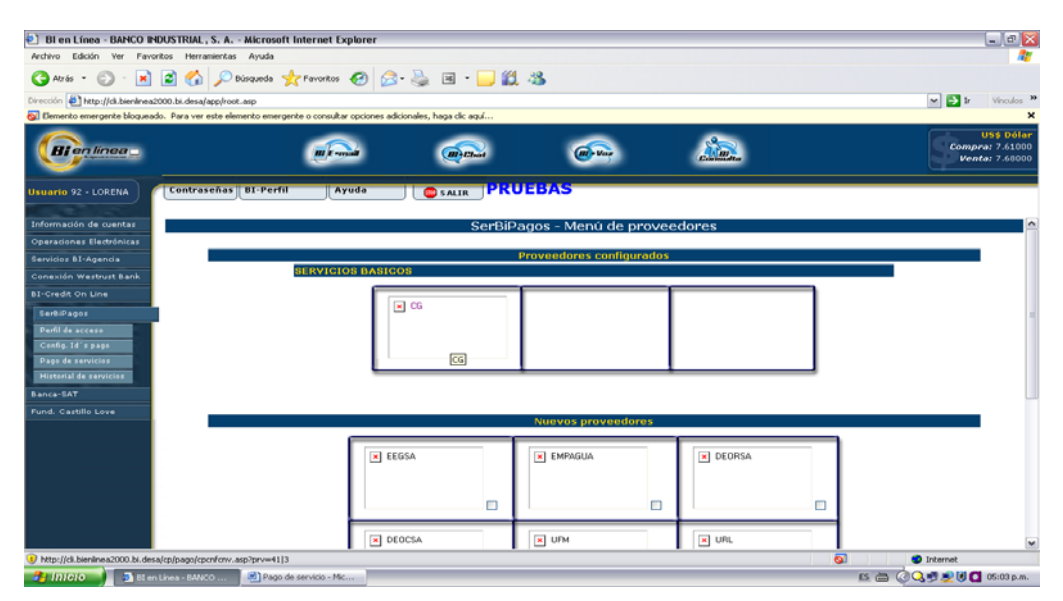

Fuente: Banco Industrial, S.A. (Dirección Electrónica https://www.bibanking.bi.com.gt).

d. Selección o ingreso del identificador del pago

 $\Delta$ **Bi** en línea  $m$   $\overline{\epsilon}$  and  $n$  $\overrightarrow{CD}$  $\overline{(\alpha + \nu_{\alpha})}$ Compra: 7 ario 92 - LORENA **dentifica** SERVICIOS BASICOS<br>SIEMPRE COMERCIALIZADORA DE GUATEMALA E SIEMPRE Ejemplo: \* XX999999 - CODIGO SECTOR<br>\* 9999999999- CODIGO CONTADOR .<br>ficadores de pago predeterminado: <u>CODIGO DEL SECTOR , CODIGO DE CONTADO</u> AB123499, 1234568311 (7ave 5-1 zona 1)  $\overline{a}$ AB123500, 1234568321 (7ave 5-1 zona 45) AB123500, 1234568321 (7ave 5-1 zona 45)<br>AB123501, 1234568331 (7ave 5-1 zona 46)<br>AB123502, 1234568341 (7ave 5-1 zona 47)<br>AB123503, 1234568351 (7ave 5-1 zona 48)<br>AB123504, 1234568351 (7ave 5-1 zona 48)<br>AB123505, 1234568351 ( 0<br>0 und. 0000000 AB123506, 1234568381 (7ave 5-1 zona 51)<br>AB123507, 1234568391 (7ave 5-1 zona 52) AB123508, 1234568401 (7ave 5-1 zona 53)  $\overline{\mathbf{a}}$  $\bullet$  Int . - 0 2 2 2 3 2 3 8 8 8 9 9 8 9 9 9 9 9 9 9 9 1 1 2 8 9 9 9 1 1 2 8 9 9 1 1 2 8 9 9 1 1 2 8 9 9 1 1 2 8 9 9 1 BI en Línea - BANCO ...  $H$  inicio

**Figura 6. Pantalla de selección o ingreso del identificador del pago.**

Fuente: Banco Industrial, S.A. (Dirección Electrónica https://www.bibanking.bi.com.gt).

e. Selección de rubros a cancelar y confirmación del pago

## **Figura 7. Pantalla de selección de rubros a cancelar y confirmación del pago**

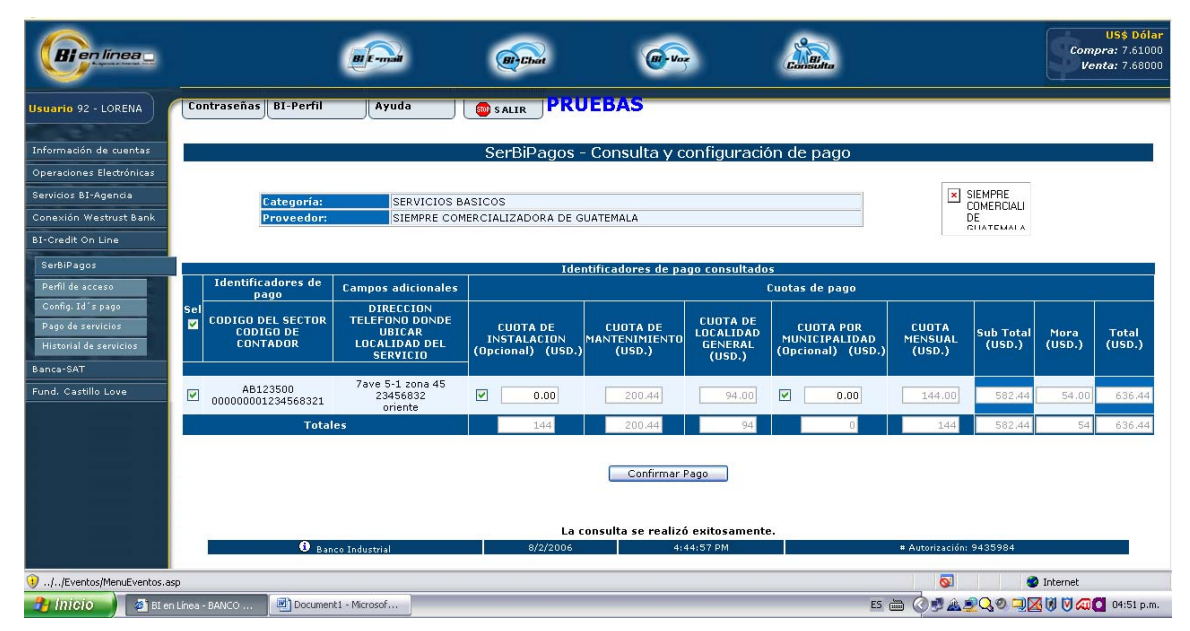

Fuente: Banco Industrial, S.A. (Dirección Electrónica https://www.bibanking.bi.com.gt).

f. Despliegue del comprobante del pago

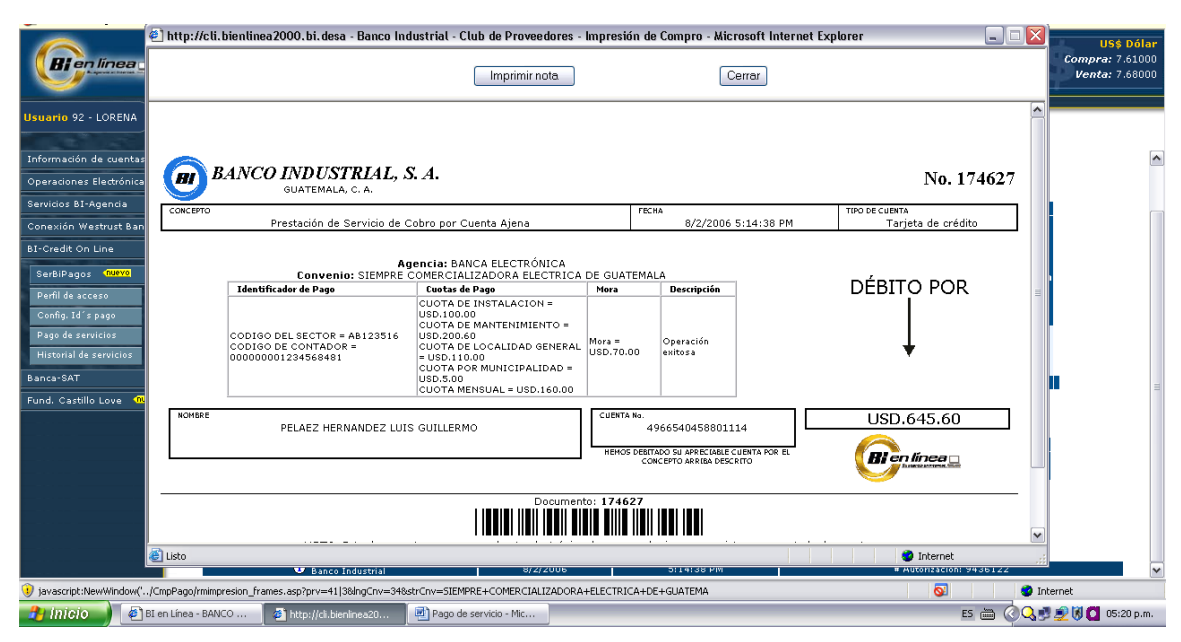

## **Figura 8. Pantalla de despliegue del comprobante del pago.**

Fuente: Banco Industrial, S.A. (Dirección Electrónica https://www.bibanking.bi.com.gt).

## **1.2.6.14 Reportes BI B@NKING para el colegio**

**a.** Consulta de pagos recibidos

## **Figura 9. Pantalla de consulta de pagos recibidos.**

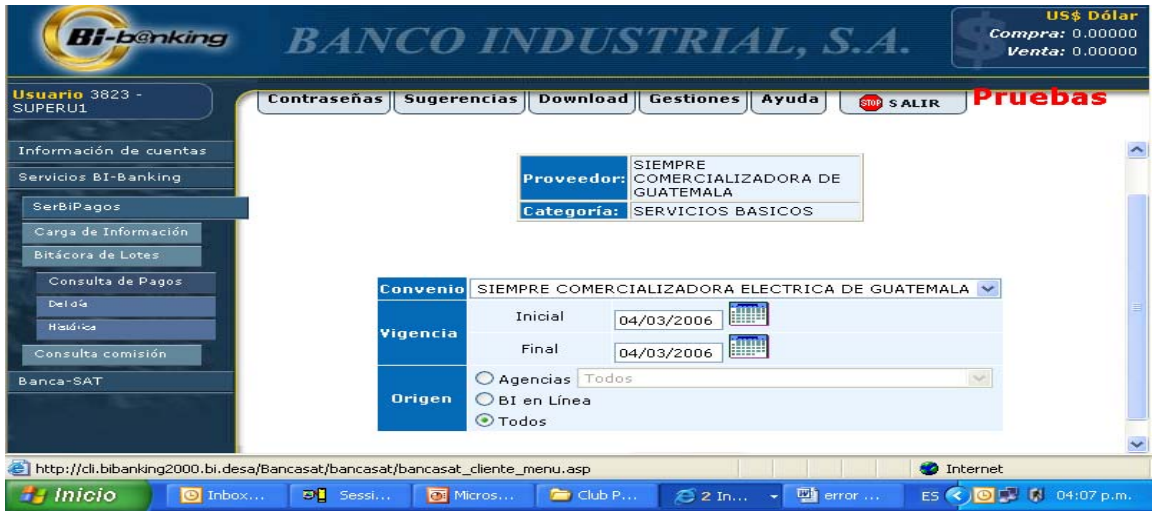

Fuente: Banco Industrial, S.A. (Dirección Electrónica https://www.bibanking.bi.com.gt).
## **b.** Consulta parte 1

## **Figura 10. Pantalla de consulta parte 1.**

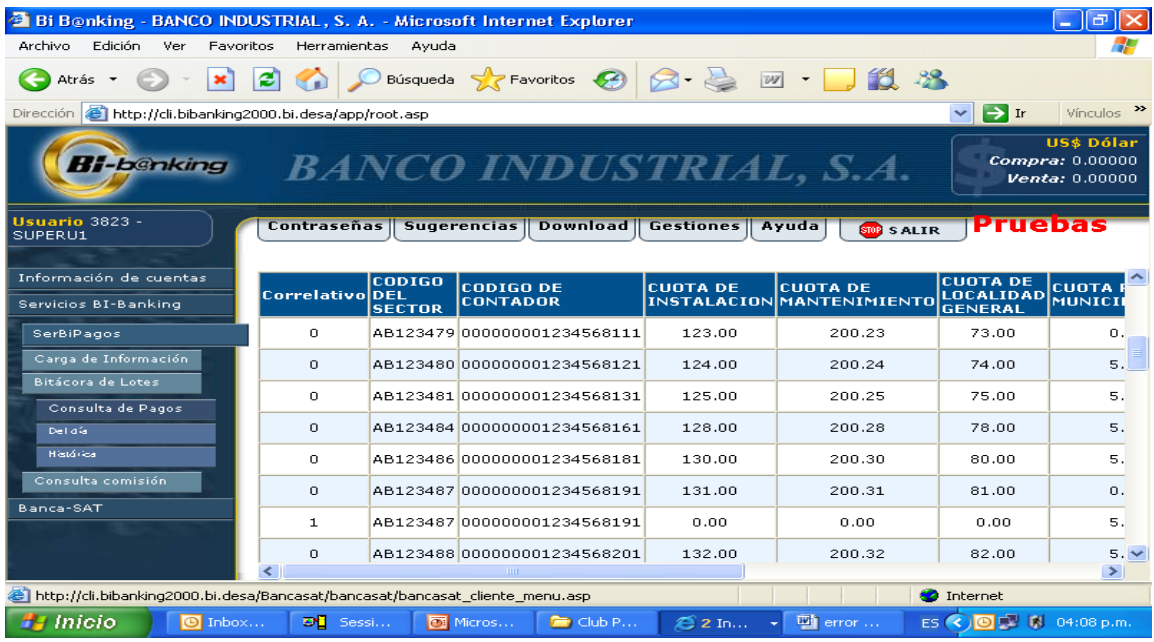

Fuente: Banco Industrial, S.A. (Dirección Electrónica https://www.bibanking.bi.com.gt).

**a.** Consulta parte 2

## **Figura 11. Pantalla de consulta parte 2**

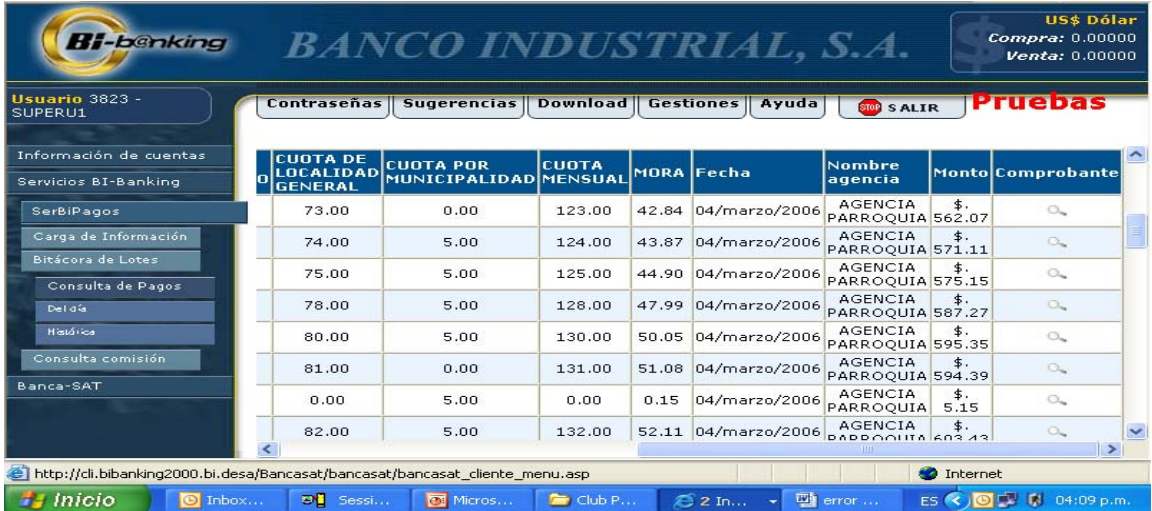

Fuente: Banco Industrial, S.A. (Dirección Electrónica https://www.bibanking.bi.com.gt).

## **b. Comprobante**

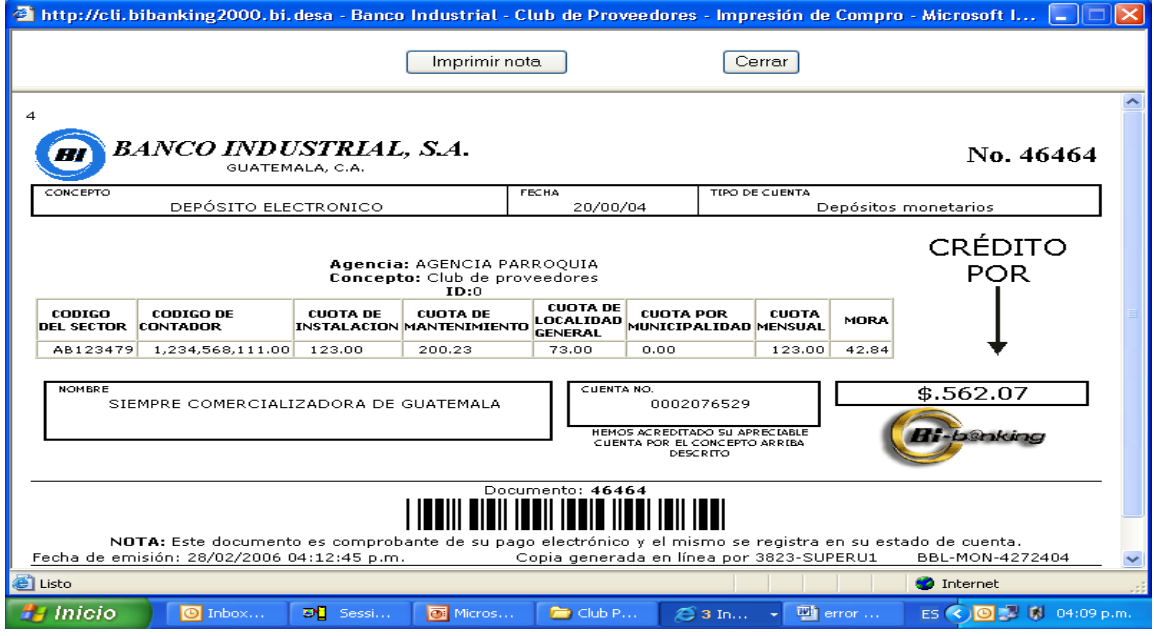

## **Figura 12. Pantalla de comprobante.**

Fuente: Banco Industrial, S.A. (Dirección Electrónica https://www.bibanking.bi.com.gt).

# **1.2.7. Funcionamiento del servicio de cobro de colegiaturas por cuenta ajena**

Para tener un orden y confidencialidad en cuanto a la recepción de los pagos por colegiaturas, es necesario además de la cuenta principal, crear y enlazar una *cuenta captadora*, en la cual no se pueden hacer depósitos monetarios normales, y tampoco retiros, únicamente se reciben los pagos de bus (registros de los operadores en ventanilla) que han efectuado los estudiantes o padres de familia en la distintas agencias bancarias de la red BI en todo el país, para que en la noche automáticamente, se traslade a la cuenta principal (matriz) el monto recaudado durante el día (Ver anexo 4-6).

Por lo tanto, la cuenta captadora inicia con saldo Q 0.00 y termina con saldo Q 0.00., pero esto no impide que se pueda monitorear la cuenta por Internet. En donde aparecerán los datos de los alumnos que cancelaron durante el día la colegiatura.

Se inicia garantizando la confidencialidad de la institución al asignarle un número de convenio de la *cuenta captadora,* de uso público, que es el que se le proporciona a los padres de familia al cual deben abonar los pagos de mensuales por servicios educativos.

Como requisito indispensable se debe de poseer al menos un equipo de cómputo con capacidad de almacenamiento de memoria RAM de 512 MB, Disco Duro de 80 GB, tarjeta de red y fax MODEM integrados, con servicio de Internet.

Se puede dispone del servicio de *Banca Electrónica, BI B@NKING:* Programa de computación que nos permitirá realizar desde la oficina el envío de información al banco sobre el pago de los estudiantes, a través de Internet de forma sencilla, mediante una base de datos, que tiene varios campos para identificar a los clientes (Nombre, cédula, carné, NIT) entre otros; y maneja cobro de colegiaturas ordinarias, cobros por mora, y otros servicios.

Así también, permite el manejo de pagos anticipados y parciales, cobros en moneda Q y US\$, se puede recibir pagos en cheques ajenos, o solo efectivo y cheques propios en caja de banco. Lo recolectado se deposita inmediatamente en la cuenta de Banco Industrial especificada y se puede utilizar boletas genéricas de pago en agencias.

El costo en servicios de recaudación es del 1 %, aplicado una vez al mes sobre lo recaudado.

15

Se puede tener acceso a información constante de lo recolectado, a través de la Banca Electrónica BI B@NKING para actualizar saldos y realizar cuadres contables del movimiento de las cuentas (depósitos recibidos en la cuenta de depósitos monetarios del colegio) vía Internet, impresión de estados de cuenta, transferencias locales, solicitud de chequeras y soporte técnico.

Además, es posible realizar pagos de cuentas a diferentes proveedores.

Permite tener acceso al servicio de CUENTA PLANILLA*:* Que es la forma de pago electrónico a los empleados de la organización, evitando la emisión de cheques y alcanzado confidencialidad en sus transacciones, ya que al abrirle un cuenta monetaria a cada uno de los empleados se les acredita vía *BI B@NKING* o bien enviando una carta a la agencia indicando el monto a debitar de la cuenta matriz a cada una de las cuentas individuales de cada empleado automáticamente, este servicio es sin costo alguno para la empresa.

También se les ofrece a los colaboradores del establecimiento el manejo de cheques y bi-cheques para que ellos tengan la libertad de sacar dinero con cheque o en cajeros automáticos.

Y optar a créditos fiduciarios o hipotecarios, que sean clientes de Banco Industrial después de seis meses y posean estabilidad laboral, así como sean capaces de manejar correctamente el límite de crédito autorizado y su fecha de corte, para proporcionarles tasas bancarias competitivas y debitar directamente de la cuenta del usuario el servicio, de forma automática para evitar el pago de mora por vencimiento de la fecha de pago de crédito, y optar a un seguro de vida.

16

## **1.2.7.1. Requisitos**

Para hacer uso del servicio de *cobro por cuenta ajena* del Banco Industrial es necesario cumplir con los requisitos siguientes:

- Tomar en cuenta Carta de Presentación de Servicios.
- Llenar y firmar convenio.
- Firmar carta de cuenta traslado automático.
- Enviar logotipo en CD o DVD.
- Acuerdo Ministerial de Autorización de Funcionamiento del Establecimiento.
- Acta de nombramiento del representante legal.
- Presentar original y copia de cédula completa del representante legal del establecimiento.
- Recibo de pago reciente de electricidad o teléfono.
- Fotocopia completa y original de cédula, de otros usuarios autorizados para manipular el programa BI B@NKING.
- Recibo de pago de electricidad o teléfono.
- Fotocopia completa y original de cédula, de todos los empleados a participar en el servicio de cuenta planilla.
- Recibo de pago de electricidad o teléfono.

Después de llenar el convenio y la carta de aceptación, se programa una capacitación para que el personal de Banco Industrial llegue al colegio y se proceda a la instalación y habilitación del programa BI B@NKING.

## **2. MARCO TEÓRICO**

## **2.1. BI en LÍNEA**

Banco Industrial, S.A., es una institución bancaria ofrece a sus clientes el servicio electrónico de BI en LÍNEA, como la forma más rápida y cómoda para realizar sus operaciones bancarias. Desde cualquier lugar, se puede acceder a este servicio, a través de la página www.bi.com.gt, en donde se selecciona BI en LÍNEA para realizar las siguientes consultas y operaciones:

- Depósitos monetarios y de ahorro
- Tarjeta de crédito y prepago
- **Prestamos**
- Credi-Nómina
- Bi-Credit On Line
- Fondos de pensión e inversión a largo plazo
- Impresión de notas de crédito y débito efectuadas en forma electrónica
- Transferencias entre cuentas de depósitos monetarios y de ahorro (Quetzales a Quetzales y de Dólares a Dólares).
- Pago de tarjetas de crédito
- Pago de préstamos
- Pago de credi-nómina
- Aporte a fondo de pensiones
- Recargas a tarjetas pre-pagadas

#### **2.2. BI B@NKING**

Es una solución integral de enormes beneficios que Banco Industrial, S.A. ofrece a sus clientes empresariales, para realizar operaciones bancarias de forma rápida y segura desde la comodidad de su casa u oficina. Es un sistema fácil y seguro, el cual se utiliza con códigos de acceso y niveles de autorización previamente definidos por las empresas.

BI B@NKING opera bajo un esquema de seguridad de 128 bits auditados por el ISS (Internet Segurity Sistem), en el que se pueden realizar consultas de saldos y estados de cuenta, operaciones electrónicas, en banca sat y en westrust on line, como sigue:

- Consulta de depósitos monetarios y de ahorro (Quetzales y Dólares)
- Consulta para tarjeta de crédito empresarial e institucional
- Consulta de préstamos y líneas de crédito
- Operaciones entre cuentas de monetarios y ahorro
- Operaciones para pago de préstamos, de tarjetas de crédito empresariales e institucionales
- Operaciones para requisiciones y pago de línea de crédito
- Transferencia en banca sat
- Pago de declaraciones y póliza de importación
- Consulta de saldos y estados de cuenta en westrust on line y
- Transferencia entre cuentas

#### **2.2.1. Control de cheques:**

Es un sistema pre-autorización de pago de cheques que tiene por objetivo evitar el riesgo de estafa por alteración, falsificación o robo de los mismos para la empresa.

## **2.2.2. Pago electrónico:**

A través de este módulo las empresas pueden efectuar el pago de sus nóminas a través de crédito a cuenta, y el pago a proveedores ya sea a través de crédito a cuenta también o mediante la emisión de cheques de caja, siempre de una forma segura y confiable, y poder gozar de esta manera a totalidad de las bondades que el sistema de pago electrónico brinda. Estas son algunas características y beneficios del sistema:

- Seguridad: niveles de autorización dentro del programa.
- Pre-autorización de cuentas y montos máximos.
- Reducción en la utilización y emisión de cheques.
- Reducción de costos administrativos.
- Des-congestionamiento de sus oficinas.
- Accesos a cajeros automáticos para sus colaboradores.

### **2.3. Ser BI-Pagos**

Es el módulo de BIB@NKING a través del cual cualquier empresa que brinde productos o servicios puede cobrar a sus clientes cargando un archivo de texto desde BIBANKING para que después de un cierre de banco la información cargada por la empresa que brinda el servicio pueda ser pagada por sus clientes desde BIENLINEA o Agencias de Banco Industrial S.A.

El archivo para la carga de clientes en el módulo de SER- BI - PAGOS es completamente configurable (el archivo no tiene una estructura definida, el cliente determina la forma en que quiere cobrar).

# **2.3.1. Conceptos que el establecimiento debe tener claros al momento de llenar el formulario:**

## **2.3.1.1. Convenio de Carga:**

En éste se realizará el cobro, por los servicios que el establecimiento brinde; al definir el nombre del mismo, tendrá asociado un número de convenio que el cliente tomará en cuenta al realizar el pago a través de Agencias.

El convenio posee la siguiente información:

**a. Nombre del Convenio:** El cliente indica el nombre que mejor aplique a su convenio.

## **b. Vigencia de Datos de Cobro:**

- **FIJA:** Aplica la mora de la carga de datos según días calendario. (Ver carga con mora fija)
- **VARIABLE:** Aplica la mora de manera variable y depende de cuándo se realizó la carga de datos. (Ver carga con mora variable)
- **FIJA SIN CARGA:** La empresa no carga datos y puede recibirse cualquier pago, el inconveniente es que la empresa no tiene como validar la información de quién le está pagando.
- **c. En cuanto a la vigencia podemos verlo más claro de la siguiente forma:** 
	- **Carga con Mora Fija:** En esta modalidad el día de mora que determina la empresa obedece a una fecha específica en el mes, no importando cuando haya sido cargado el archivo. Es decir, sí por ejemplo, la empresa elige la modalidad de carga con mora fija y define que el último día libre de mora es el día 05 el sistema calculará mora a partir del día 05 de cada mes.

#### **Ejemplo:**

Empresa Piloto Fecha de vigencia de Carga 08/04/2008 al 30/04/2008 Inicio de Mora el día 05

En el ejemplo anterior, la empresa Piloto debía cargar para que su vigencia de cobro iniciara a partir del día 01/04/2008 pero por errores en su control de cobros se retrasó e inició el cobro hasta el día 08/04/2008 por lo que sus clientes no pudieron pagar antes del 08/04/2008.

En este caso el cliente de la Empresa Piloto deberá pagar la cuota del mes y también la mora que calcula SER- BI - PAGOS a partir del día 05/04/2008, es decir debe pagar la cuota correspondiente a 03 días de mora.

- **Carga con Mora Variable:** En esta modalidad el día de mora depende del día en que la empresa que brinda el producto o servicio realice su carga, ya que inicia el cálculo de la mora después de la cantidad de días que haya indicado la Empresa que brinda el producto o servicio en el formulario.

#### **Se utilizará el ejemplo anterior:**

Empresa Piloto Fecha de vigencia de carga 08/04/2008 al 30/04/2008 Inicio de mora el día 05

En este caso, el cálculo de la mora inicia el día 13/04/2008, ya que es cinco días después que entra en vigencia el cobro.

### **d. Identificadores**

Un identificador es una clave única o en el caso que haya varios es una combinación única que identifica a un cliente.

En esta parte, el cliente debe colocar los ejemplos que quiere que le aparezcan en la página de BI en LÍNEA a sus clientes al momento de hacer el pago y que le servirán de referencia para saber cómo es que debe realizar el pago.

> Un identificador Ejemplo puede definirse así: No. de cliente=12345

#### **e. Identificadores**

Es empresa que presta el producto o servicio quien define los identificadores que tendrán sus clientes, por ejemplo un colegio puede manejar número de Carné, una telefónica puede manejar un número de teléfono, un emisor de tarjetas de crédito el número de tarjeta de crédito.

Este identificador debe ingresarlo el cliente al momento de realizar el pago desde Internet o proporcionarlo al receptor al pagar por medio de Agencia de Banco.

Es aconsejable que se utilice un solo identificador para la facilidad de pago del cliente.**\*\*\*** 

### **f. Identificadores Adicionales**

Estos identificadores son únicamente para referencia del cliente y el sistema los devolverá al colocar el identificador principal.**\*\*\*** 

#### **g. Rubros de Pago**

Son todos aquellos que el cliente necesita que se cobren, no se incluye mora ya que éste campo lo incluye el sistema de manera automática.\*\*\*

**\*\*\*Todos estos datos deben ser incluidos en el archivo que se cargará en el sistema de SER- BI - PAGOS.** 

## **2.3.1.3. Cómo realizar una carga en SER- BI - PAGOS**

- **a.** Ingresar a https://www.bibanking.bi.com.gt y posterior a ello validar su acceso con su código, usuario y contraseña.
- **b.** Hacer clic en el menú **SER- BI PAGOS** que aparecerá de lado izquierdo, como sigue:

**Figura 13. Pantalla del menú SER- BI – PAGOS.** 

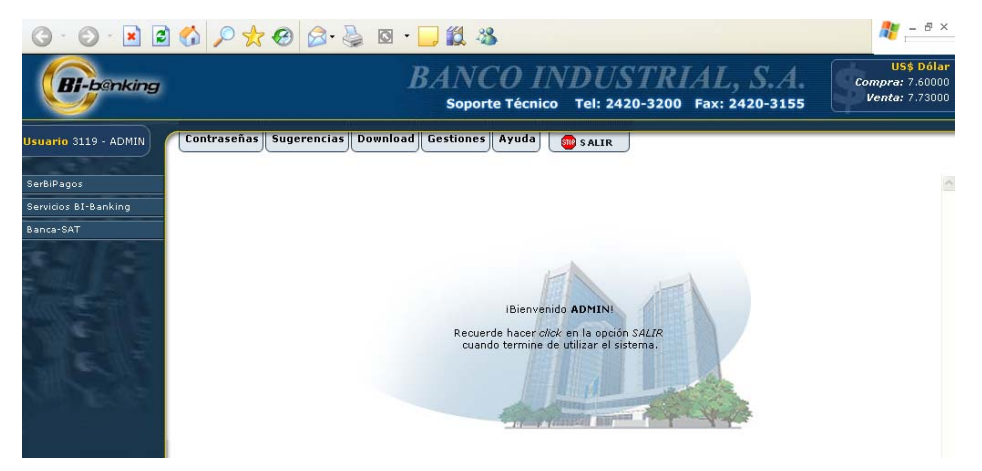

Fuente: Banco Industrial, S.A. (Dirección Electrónica https://www.bibanking.bi.com.gt).

**c.** Para cargar información hacer clic en el submenú **Administración de Lotes** y luego hacer clic en la opción **Carga.** 

**Figura 14. Pantalla del submenú administración de lotes.** 

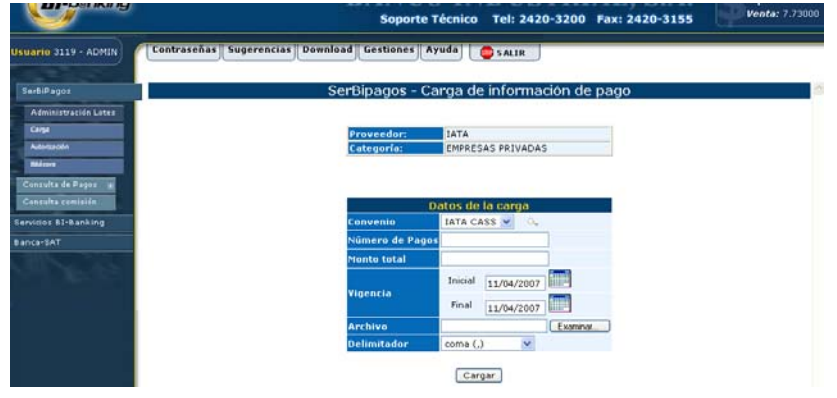

Fuente: Banco Industrial, S.A. (Dirección Electrónica https://www.bibanking.bi.com.gt).

- **d.** Seleccione el convenio en caso existan varios convenios
- **e.** Defina el número de clientes o número de líneas del archivo (Por favor siempre verifique que no haya una línea en blanco en el archivo, ya que por lo general, siempre se genera una en bloc de notas lo que impide que se realice la carga).
- **f.** Defina el total de los rubros de cobro, debe sumar el total de rubros de todos los clientes y colocarlo en esta casilla.
- **g.** Defina la vigencia de cobro, es de hacer notar que puede la vigencia debe iniciar como mínimo al día siguiente que se realiza la carga.
- **h.** Haga clic en examinar para buscar el archivo con extensión TXT que contiene los cobros que se enviarán.
- **i.** Haga clic en cargar.

## **Figura 15. Pantalla para buscar los archivos que contienen los cobros que se enviarán.**

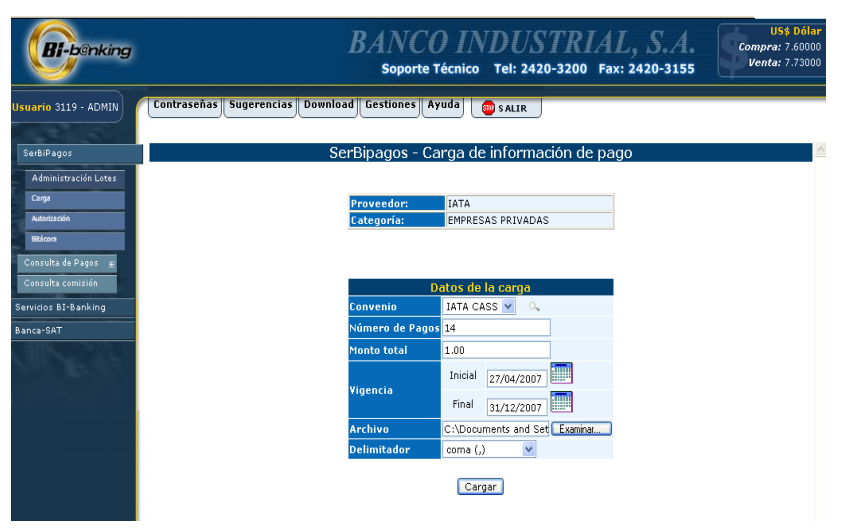

Fuente: Banco Industrial, S.A. (Dirección Electrónica https://www.bibanking.bi.com.gt).

**j.** Aparecerá la siguiente pantalla de confirmación, haga clic en Importar:

 $\frac{1}{2}$  =  $\theta$  ×  $0.0100$   $\rho$   $\star$   $\Theta$   $\beta$  &  $\sigma$   $\Box$  # \* **Bi-banking BANC IDUSTRIAL** Tel: 2420-3200 Fax: 2420-3155 o 3119 - ADMIN Gestiones Avuda  $\sum_{i=1}^{n}$ .<br>SerBipagos - Confirmación Importación Archivos SerBiPago ión Lotes Regresar |<br>| Archivo a Importar:<br>| C:\Documents and Settings\cvides\Escritorio\IATACASS.txt Importar  $n + RI - R$  $-8A$ 

**Figura 16. Pantalla de confirmación para importar datos.** 

Fuente: Banco Industrial, S.A. (Dirección Electrónica https://www.bibanking.bi.com.gt).

**k.** Aparece la pantalla que indica los correos electrónicos en donde aparecerá el resultado de la carga haga clic en Aceptar. (Puede modificar los correos sí lo necesita).

**Figura 17. Pantalla cargar y modificar correos electrónicos.** 

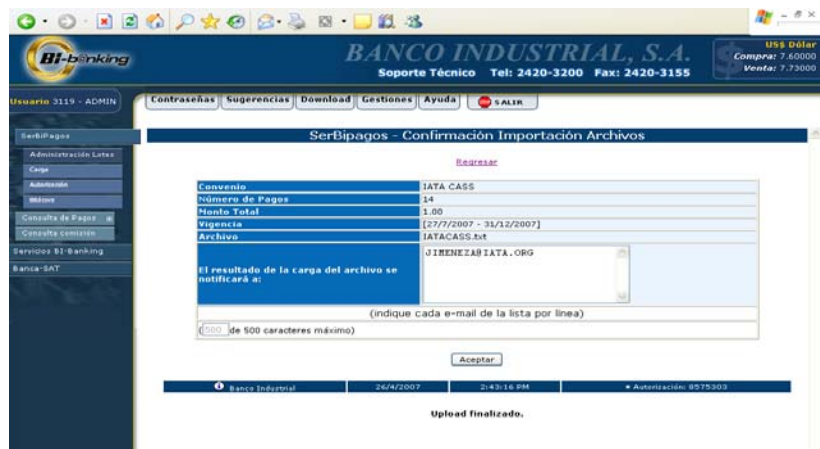

Fuente: Banco Industrial, S.A. (Dirección Electrónica https://www.bibanking.bi.com.gt).

**l.** Luego aparece esta pantalla de confirmación de correos, haga clic en Actualizar y la pantalla que aparecerá es la siguiente, en esta pantalla el archivo esta cargado.

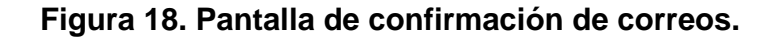

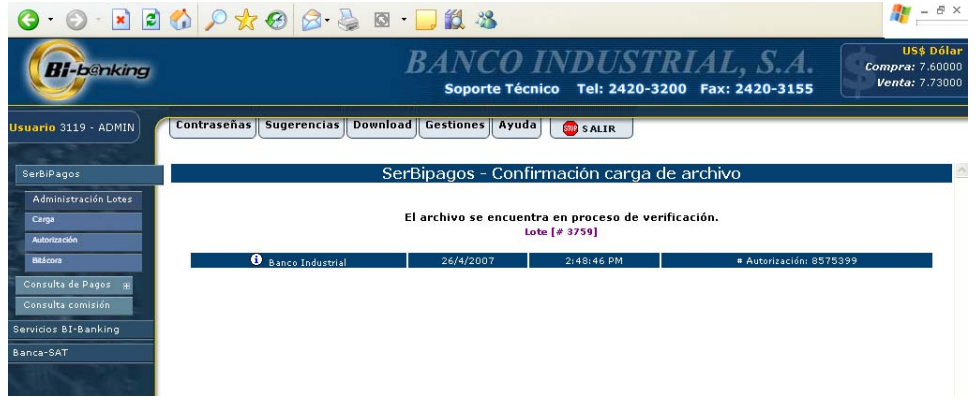

Fuente: Banco Industrial, S.A. (Dirección Electrónica https://www.bibanking.bi.com.gt).

**m.** Para autorizarlo haga clic en Autorización en el menú de Administración de lotes, aparecerá la siguiente pantalla, haga clic en **Buscar Archivo**:

## **Figura 19. Pantalla de autorización y administración de lotes.**

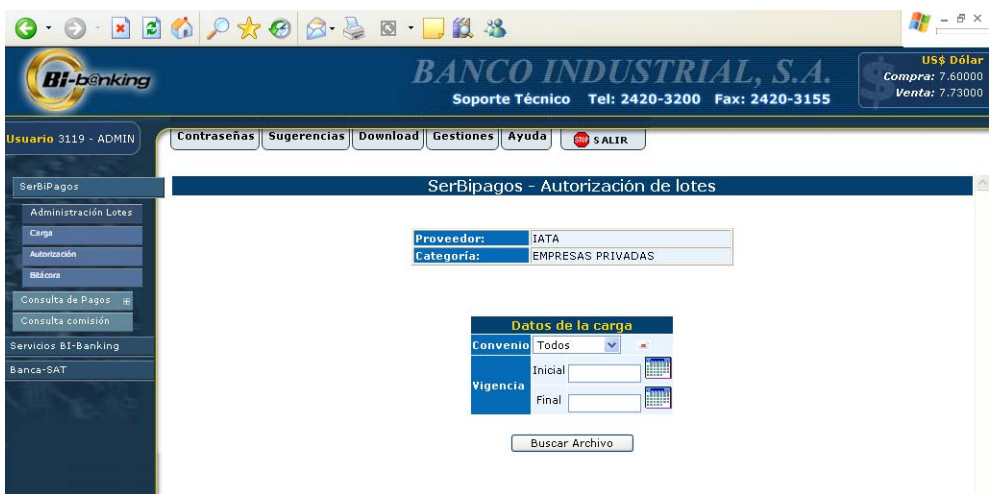

Fuente: Banco Industrial, S.A. (Dirección Electrónica https://www.bibanking.bi.com.gt).

**n.** Aparecerá la siguiente pantalla, para validarlo y autorizarlo haga clic sobre el nombre del archivo que aparecerá de color azur de lado izquierdo de la pantalla.

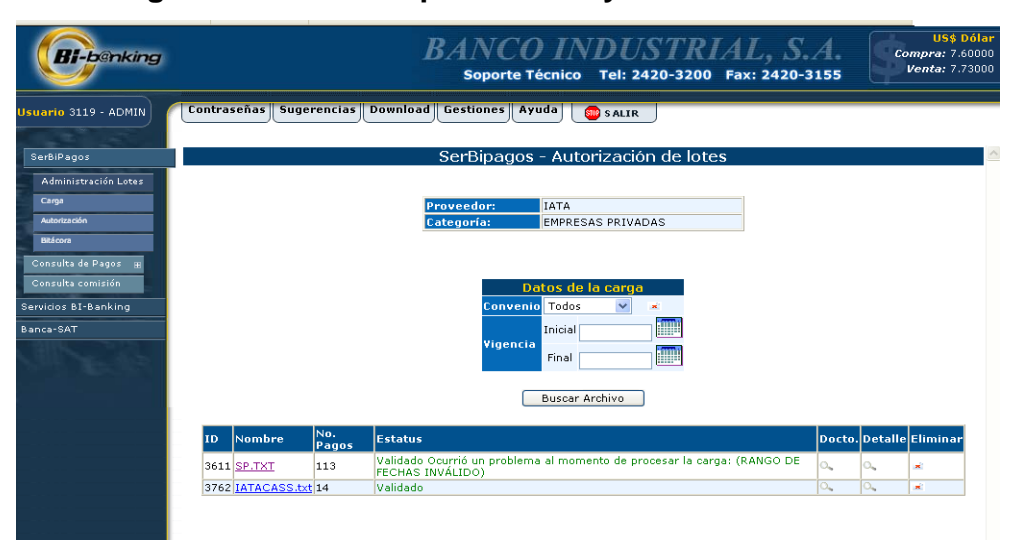

**Figura 20. Pantallas para validar y autorizar archivos.** 

Fuente: Banco Industrial, S.A. (Dirección Electrónica https://www.bibanking.bi.com.gt).

**o.** Aparece la siguiente pantalla, en dónde se muestran los 60 primeros registros que se cargan, para autorizarlo haga clic en Aceptar.

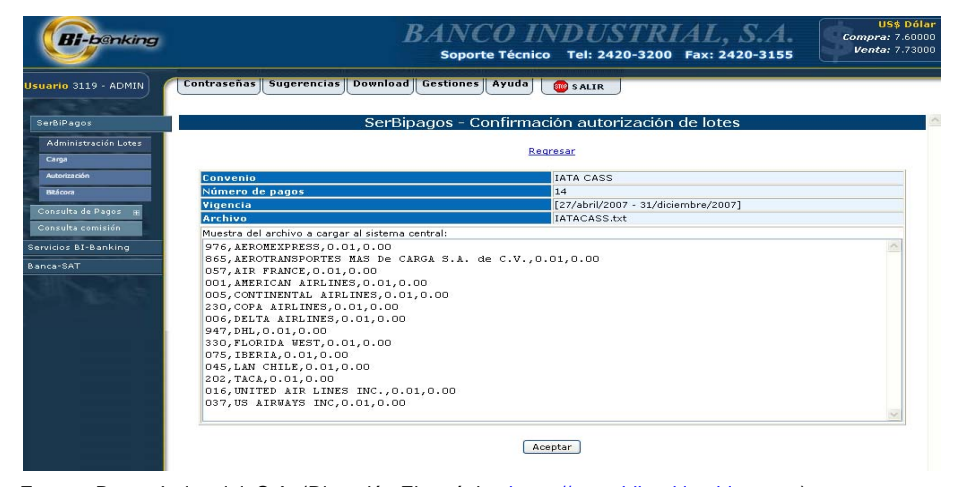

**Figura 21. Pantalla que muestra los primeros 60 registros.** 

Fuente: Banco Industrial, S.A. (Dirección Electrónica https://www.bibanking.bi.com.gt).

**p.** Después de hacer clic en Aceptar aparece el siguiente cuadro de diálogo:

**Figura 22. Pantalla para confirmar la carga del lote.** 

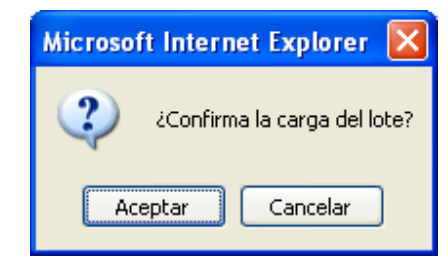

Fuente: Banco Industrial, S.A. (Dirección Electrónica https://www.bibanking.bi.com.gt).

- **q.** Haga clic en Aceptar
- **r.** Aparece la ventana que nos muestra que la carga fue finalizada

 $\sim$ 

**Figura 23. Pantalla que muestra la carga finalizada.** 

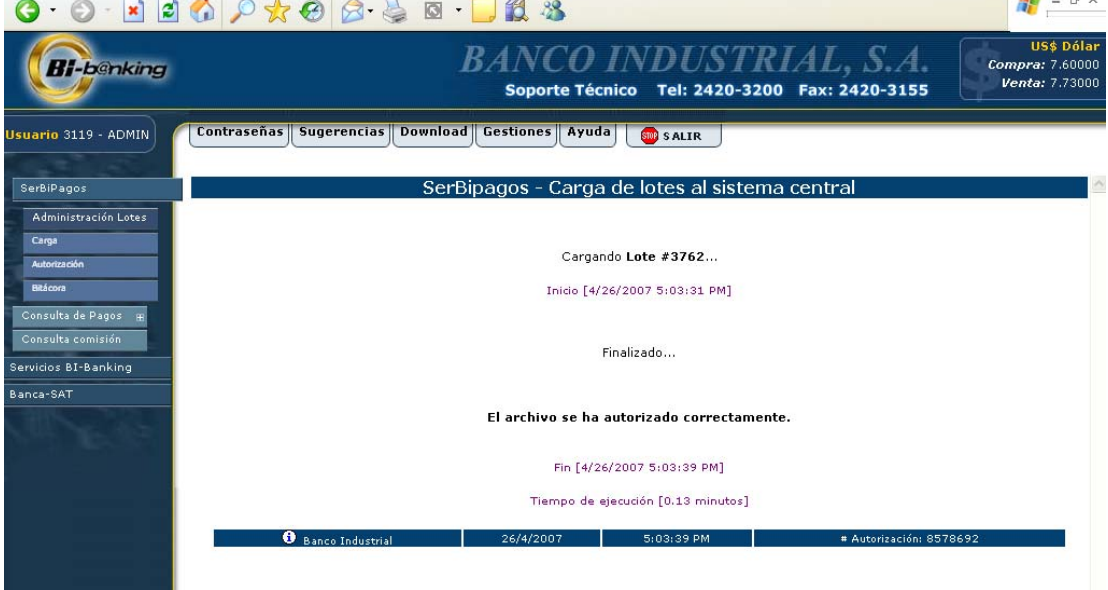

Fuente: Banco Industrial, S.A. (Dirección Electrónica https://www.bibanking.bi.com.gt).

**s.** Para verificar que la carga esta lista para el cierre de sistema y entrar en vigencia el día siguiente debemos ver en la opción SER- BI - PAGOS, en el submenú Administración de lotes y en la opción de **Bitácora**, aparecerá el siguiente filtro, hacemos clic en **Buscar Archivo** 

#### **Figura 24. Pantalla para buscar archivos.**

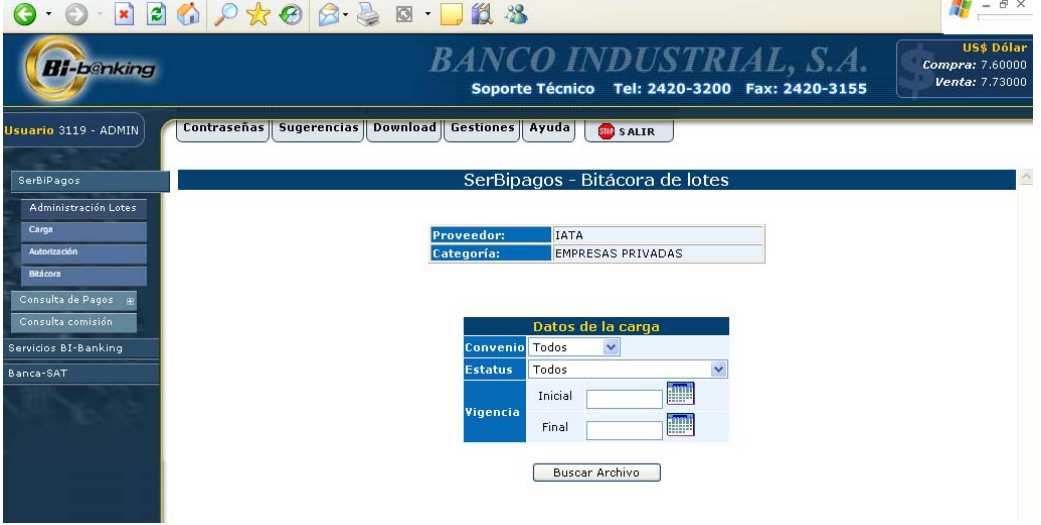

Fuente: Banco Industrial, S.A. (Dirección Electrónica https://www.bibanking.bi.com.gt).

**t.** Aparecerá la siguiente pantalla. En ella aparece el nombre del archivo que fue cargado y dos lupas.

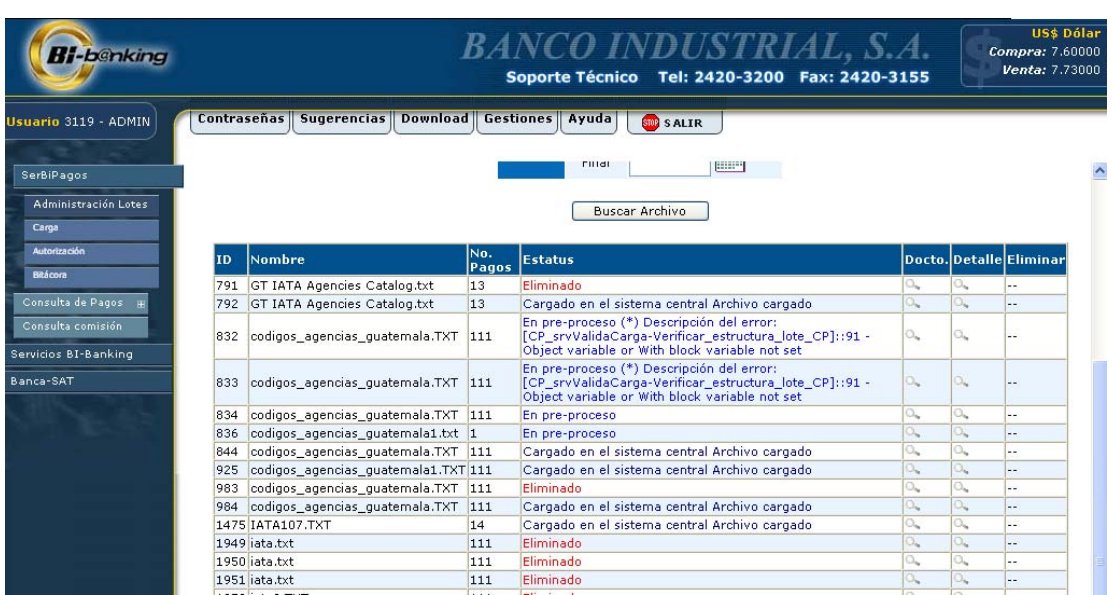

## **Figura 25. Pantalla con el nombre del archivo que fue cargado.**

**u.** Al hacer clic sobre la lupa que aparece debajo del encabezado **docto** nos mostrará el archivo que cargamos, así:

#### **Figura 26. Pantalla que muestran los archivos cargados**

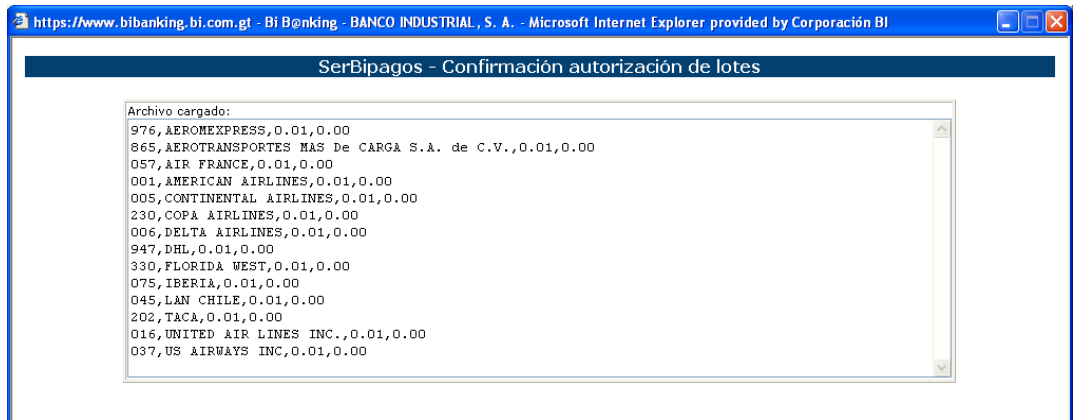

Fuente: Banco Industrial, S.A. (Dirección Electrónica https://www.bibanking.bi.com.gt).

**v.** Al hacer clic en detalle aparecen los datos generales de la carga y aparece la siguiente pantalla.

Fuente: Banco Industrial, S.A. (Dirección Electrónica https://www.bibanking.bi.com.gt).

## **Figura 27. Pantalla que muestra los detalles de los datos generales de la carga**

|                                    |  |                    | 21 https://www.bibanking.bi.com.gt - SerBiPagos - Detalle del lote (configuración) - Microsoft Internet Explorer provided by Corpo |  |  |  |  |  |  |  |
|------------------------------------|--|--------------------|----------------------------------------------------------------------------------------------------|--|--|--|--|--|--|--|
|                                    |  |                    |                                                                                                    |  |  |  |  |  |  |  |
| Información general del lote #3762 |  |                    |                                                                                                    |  |  |  |  |  |  |  |
|                                    |  |                    |                                                                                                    |  |  |  |  |  |  |  |
|                                    |  |                    |                                                                                                    |  |  |  |  |  |  |  |
|                                    |  |                    |                                                                                                    |  |  |  |  |  |  |  |
|                                    |  |                    |                                                                                                    |  |  |  |  |  |  |  |
|                                    |  |                    |                                                                                                    |  |  |  |  |  |  |  |
|                                    |  |                    |                                                                                                    |  |  |  |  |  |  |  |
|                                    |  |                    |                                                                                                    |  |  |  |  |  |  |  |
| Id                                 |  | 3762               |                                                                                                    |  |  |  |  |  |  |  |
| <b>Usuario</b>                     |  | ADMIN [3119]       |                                                                                                    |  |  |  |  |  |  |  |
| Código convenio                    |  | 107                |                                                                                                    |  |  |  |  |  |  |  |
| Nombre convenio                    |  | <b>IATA CASS</b>   |                                                                                                    |  |  |  |  |  |  |  |
| No. de pagos                       |  | 14                 |                                                                                                    |  |  |  |  |  |  |  |
| Vigencia                           |  |                    | [27/abril/2007 - 31/diciembre/2007]                                                                                                |  |  |  |  |  |  |  |
| <b>Estatus</b>                     |  |                    | Cargado en el sistema central Archivo cargado                                                                                      |  |  |  |  |  |  |  |
| Monto                              |  | 0.14               |                                                                                                    |  |  |  |  |  |  |  |
| Correo electrónico responsable     |  | JIMENEZA@IATA.ORG, |                                                                                                    |  |  |  |  |  |  |  |
| <b>Delimitador</b>                 |  | Coma (,)           |                                                                                                    |  |  |  |  |  |  |  |
| Fecha de autorización del lote     |  | 26/abril/2007      |                                                                                                    |  |  |  |  |  |  |  |
|                                    |  |                    |                                                                                                    |  |  |  |  |  |  |  |
|                                    |  |                    |                                                                                                    |  |  |  |  |  |  |  |
|                                    |  |                    |                                                                                                    |  |  |  |  |  |  |  |
|                                    |  |                    |                                                                                                    |  |  |  |  |  |  |  |

Fuente: Banco Industrial, S.A. (Dirección Electrónica https://www.bibanking.bi.com.gt).

## **2.3.1.5. Como consultar los pagos que han realizado los clientes:**

- **a.** Hacer clic en la opción de **SER- BI PAGOS**
- **b.** Hacer clic en el submenú de **consulta de pagos** puede hacer consulta del día o consulta histórica.

El despliegue de la información es de la siguiente forma:

**Figura 28. Pantalla de consulta de pagos realizados por los clientes.** 

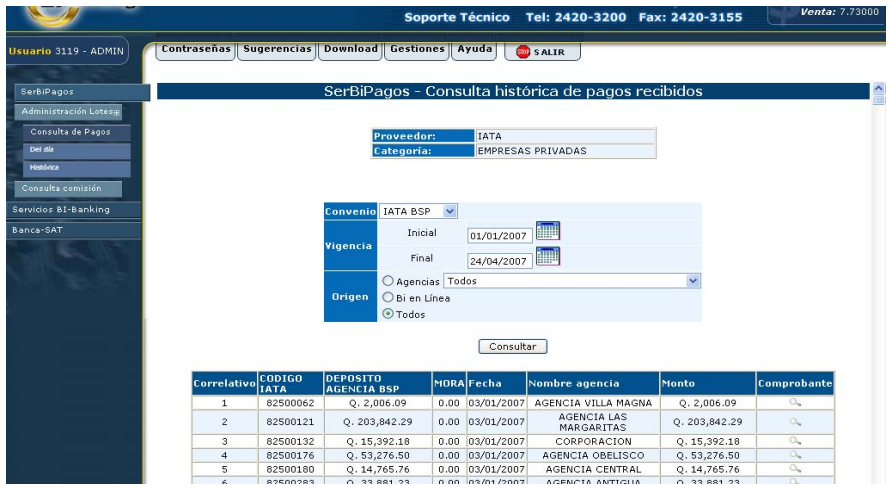

Fuente: Banco Industrial, S.A. (Dirección Electrónica https://www.bibanking.bi.com.gt).

También puede generarse un archivo de reporte haciendo clic en la opción de archivo generado, esta acción generará un archivo en EXCEL.

| <b>Bi-benking</b>      |        |                           |                                                          |           |                  | <b>BANCO INDUSTRIAL, S.A.</b><br>Soporte Técnico Tel: 2420-3200 Fax: 2420-3155 |                         | <b>US\$ Dólar</b><br>Compra: 7.60000<br>Venta: 7.73000 |
|------------------------|--------|---------------------------|----------------------------------------------------------|-----------|------------------|--------------------------------------------------------------------------------|-------------------------|--------------------------------------------------------|
| Usuario 3119 - ADMIN   |        |                           | Contraseñas   Sugerencias   Download   Gestiones   Ayuda |           |                  | <b>BUD</b> SALIR                                                               |                         |                                                        |
|                        | 1.4.04 | ULUUPUUL                  | y, rajusulud                                             | 0.00      | $1407$ UM/CUUT   | MOLIVOIR VILLA HASSIVA                                                         | 2.141990100             |                                                        |
| SerBiPagos             | 1205   | 82679564                  | Q.340, 105.12                                            | 0.00      | 18/04/2007       | CORPORACION                                                                    | 0.340.105.12            | o.,                                                    |
| Administración Lotessa | 1206   | 82744981                  | 0.29,984.94                                              | 0.00      | 18/04/2007       | <b>MONTUFAR</b>                                                                | O.29.984.94             | $\bigcirc_{\alpha}$                                    |
| Consulta de Pagos      | 1207   | 82756995                  | 0.13.698.37                                              | 0.00      | 18/04/2007       | AGENCIA VISTA<br>HERMOSA                                                       | 0.13.698.37             | $\bigcirc_{n}$                                         |
| Del día                | 1208   | 82757006                  | O.154.986.66                                             | 0.00      | 18/04/2007       | CORPORACION                                                                    | 0.154,986.66            | $\alpha$                                               |
| <b>Histórica</b>       | 1209   | 82775803                  | 0.516.10                                                 | 0.00      | 18/04/2007       | CORPORACION                                                                    | O.516.10                | $\circ$                                                |
|                        | 1210   | 82814760                  | Q.20,310.72                                              | 0.00      | 18/04/2007       | AGENCIA 7 AVENIDA                                                              | Q.20,310.72             | $O_{\infty}$                                           |
| Consulta comisión      | 1211   | 82833413                  | 0.14,244.03                                              | 0.00      | 18/04/2007       | AGENCIA ZONA 14                                                                | 0.14.244.03             | o.                                                     |
| Servicios BI-Banking   | 1212   | 82849373                  | 0.65,063,78                                              | 0.00      | 18/04/2007       | CORPORACION                                                                    | 0.65,063,78             | $O_{\infty}$                                           |
|                        | 1213   | 82924494                  | 0.299,970.56                                             | 0.00      | 18/04/2007       | AMERICAS II                                                                    | 0.299,970.56            | o.,                                                    |
| Banca-SAT              | 1214   | 82970005                  | O.2,463,67                                               | 0.00      | 18/04/2007       | CORPORACION                                                                    | 0.2,463,67              | $\alpha$                                               |
|                        | 1215   | 82970090                  | 0.94.62                                                  | 0.00      | 18/04/2007       | AGENCIA OBELISCO                                                               | O.94.62                 | $\circ$                                                |
|                        | 1216   | 82509630                  | 0.322.061.81                                             | 0.00      | 20/04/2007       | <b>AGENCIA LAS</b><br>MARGARITAS                                               | 0.322.061.81            | $O_{44}$                                               |
|                        | 1217   | 82500073                  | Q. 14,848.82                                             | 0.00      | 23/04/2007       | AGENCIA ANTIGUA                                                                | Q.14,848.82             | $\circ$                                                |
|                        | 1218   | 82500283                  | Q.110,346.71                                             | 0.00      | 23/04/2007       | AGENCIA ANTIGUA                                                                | Q.110,346.71            | $O_{\rm{L}}$                                           |
|                        | 1219   | 82537836                  | 0.12,287.75                                              | 0.00      | 23/04/2007       | AGENCIA OBELISCO                                                               | 0.12.287.75             | o.,                                                    |
|                        | 1220   | 82543650                  | Q. 208,751.77                                            | 0.00      | 23/04/2007       | CORPORACION                                                                    | Q. 208,751.77           | $\circ$                                                |
|                        | 1221   | 82500515                  | 0.7,153.62                                               | 0.00      | 24/04/2007       | AGENCIA ROOSEVELT                                                              | Q.7,153.62              | $\circlearrowright_{\mathbf{k}}$                       |
|                        | 1222   | 82500655                  | 0.19,865.66                                              | 0.00      | 24/04/2007       | VISTA HERMOSA II                                                               | O.19.865.66             | o.                                                     |
|                        | 1223   | 82519695                  | Q. 37,767.68                                             | 0.00      | 24/04/2007       | CORPORACION                                                                    | Q.37,767.68             | $\bigcirc_{\mathbf{q}}$                                |
|                        | 1224   | 82544431                  | Q. 19,962.16                                             | 0.00      | 24/04/2007       | AGENCIA LAS<br>MARGARITAS                                                      | Q.19,962.16             | $\alpha$                                               |
|                        | 1225   | 82574472                  | 0.110.869.05                                             | 0.00      | 24/04/2007       | MONT BLANC                                                                     | 0.110.869.05            | ್ನ                                                     |
|                        | 1226   | 82597874                  | Q. 345,157.90                                            | 0.00      | 24/04/2007       | <b>GREMIAL DE</b><br><b>EXPORTADORES</b>                                       | Q. 345,157.90           | $\circ$                                                |
|                        | 1227   | 82613230                  | O.279.797.44                                             | 0.00      | 24/04/2007       | MONT BLANC                                                                     | 0.279.797.44            | $\circ$                                                |
|                        | 1228   | 82764953                  | Q. 239,017.03                                            | 0.00      | 24/04/2007       | ROOSEVELT IV                                                                   | Q. 239,017.03           | O.                                                     |
|                        | 1229   | 82849373                  | 0.241,055.30                                             | 0.00      | 24/04/2007       | CORPORACION                                                                    | 0.241,055,30            | O.,                                                    |
|                        | 1230   | 82867702                  | Q. 118,759.96                                            | 0.00      | 24/04/2007       | AGENCIA DEL CENTRO                                                             | Q. 118,759.96           | O <sub>4</sub>                                         |
|                        | 1231   | 82919056                  | Q. 230,699.77                                            | 0.00      | 24/04/2007       | AGENCIA OBELISCO                                                               | Q. 230,699.77           | $\circlearrowright\!$                                  |
|                        |        |                           |                                                          |           | Archivo Generado |                                                                                |                         |                                                        |
|                        |        | <b>O</b> Banco Industrial |                                                          | 26/4/2007 |                  | $7:35:13$ PM                                                                   | # Autorización: 8580603 |                                                        |

**Figura 29. Pantalla de generación de reportes de archivos.** 

Fuente: Banco Industrial, S.A. (Dirección Electrónica https://www.bibanking.bi.com.gt).

## **2.3.1.4 Consulta de comisión**

Para consultar la comisión haga clic en **SER- BI - PAGOS,**  luego haga clic en el submenú de **Consulta de comisión,**  seleccione el convenio y el mes que desea consultar y haga clic en **Consultar** 

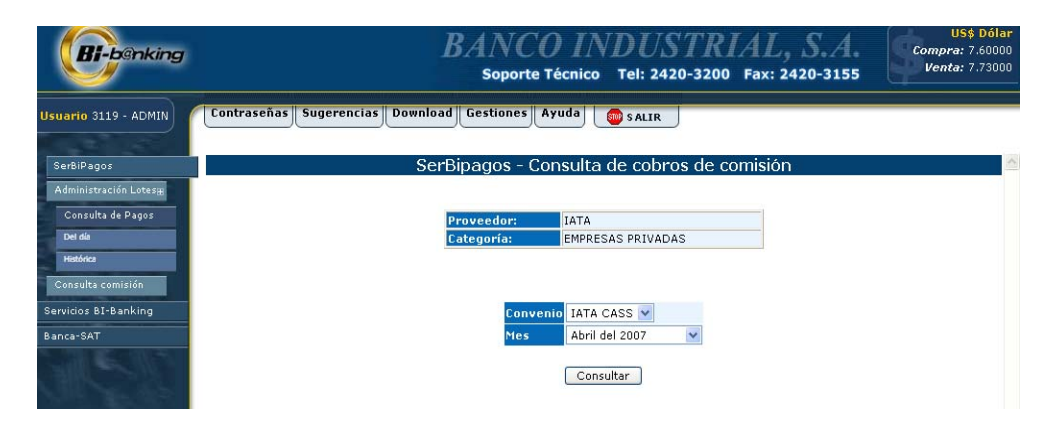

**Figura 30. Pantalla de consulta de comisión.**

Fuente: Banco Industrial, S.A. (Dirección Electrónica https://www.bibanking.bi.com.gt).

La consulta aparece de la siguiente forma:

## **Figura 31. Pantalla de consulta de comisión.**

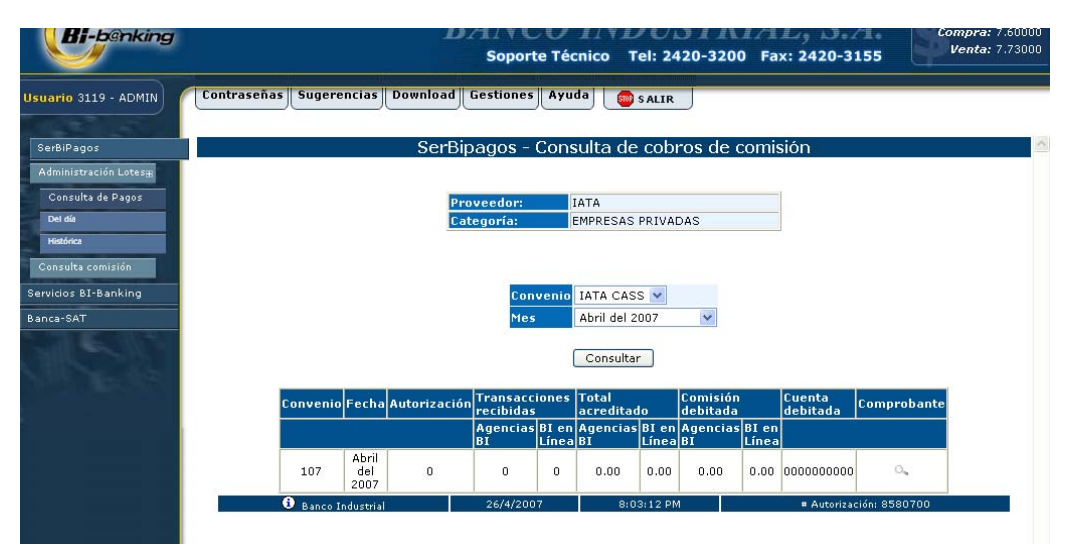

Fuente: Banco Industrial, S.A. (Dirección Electrónica https://www.bibanking.bi.com.gt).

### **2.4. Centro BI**

Es el Centro de Contacto más avanzado de la región. Los servicios que se ponen a la disposición del cliente, a través de la vía telefónica PBX 1717, son:

### **2.4.1. Bi-Voz**

Bi-Voz es un sistema automatizado se puede obtener la información que necesite sobre las cuentas monetarias, de ahorros, tarjetas de crédito y préstamos tanto en Quetzales como en Dólares.

En este portal se puede realizar pagos y transferencias entre cuentas, los 365 días del año, en forma rápida, segura y confiable.

Los horarios de servicio son de lunes a domingo de 06:00 a 22:00 horas. Y las actividades que se pueden desarrollar son:

- Transferencias entre cuentas en Banco Industrial (monetarios, ahorros y tarjetas de crédito)
- Pago de tarjetas de crédito Bi-Credit VISA, Bi-Club VISA, Banco Industrial Master Card.
- Pago de préstamos.
- Información de sus cuentas: saldos, movimientos del día, depósitos, etc.

## **2.4.1.1. Cómo obtenerlo**

• Llamar al PBX 1717 un representante de servicio al cliente creará un código y pin y le brindará asesoría para la utilización del mismo.

• Completar la solicitud en cualquier Agencia BI o centros de Servicio Bi Credit (en el que la clave solicitada estará habilitada en 5 días hábiles).

## **2.4.2. Bi-Consulta**

Al marcar el PBX 1717, uno ejecutivo de negocios atenderá al cliente para darle orientación, así como le ofrecerá información sobre nuestros productos y promociones especiales.

En el servicio de Bi-Consulta se le asesorará al cliente en la selección del mejor producto. El horario de atención es de lunes a viernes de 08:00 a 20:00 horas. Los sábados de 09:00 a 17:00 horas y días festivos en horario especial.

## **2.4.3. Bi-Fax**

Las consultas también podrán ser realizadas enviando un fax al 2420-3160, indicando su nombre, número de cuenta (si es cliente nuestro) y las formas en que se puede contestar las preguntas (visita de un ejecutivo, teléfono, fax o correo electrónico).

## **2.4.4. Bi Chat**

Este servicio permite conversar en tiempo real con un especialista, quien ayudará a resolver dudas y obtener información sobre los productos y servicios de BI.

#### **2.4.5. Bi E-Mail**

Las consultas y requerimientos se pueden llevar a cabo enviando un e-mail a: biemail@bi.com.gt. (Ver anexo 21)

#### **2.4.6. BI Móvil**

Bi Móvil es un servicio más de Banco Industrial, S.A. donde se podrá, por medio del celular tener el control total de las cuentas y saber en tiempo real todos los movimientos, recordatorios de pagos, transferencias, pagos, consultas y muchos servicios para el cliente (Ver anexo 22- 23).

¿Dónde se puede saber más de este producto?

En cualquier agencia de Banco Industrial, S.A., Kioscos BI, Llamando al PBX 1717 o en www.bi.com.gt/bimovil

#### **2.5. Matriz de análisis de valor agregado**

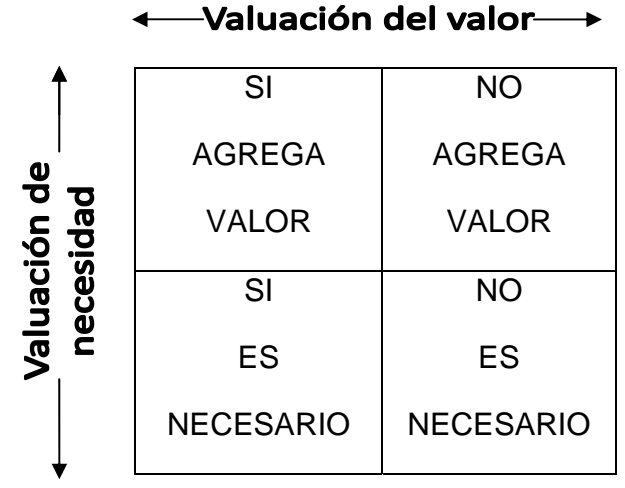

Fuente: Elaboración personal

#### **2.5.1. Proceso de análisis de valor de las actividades**

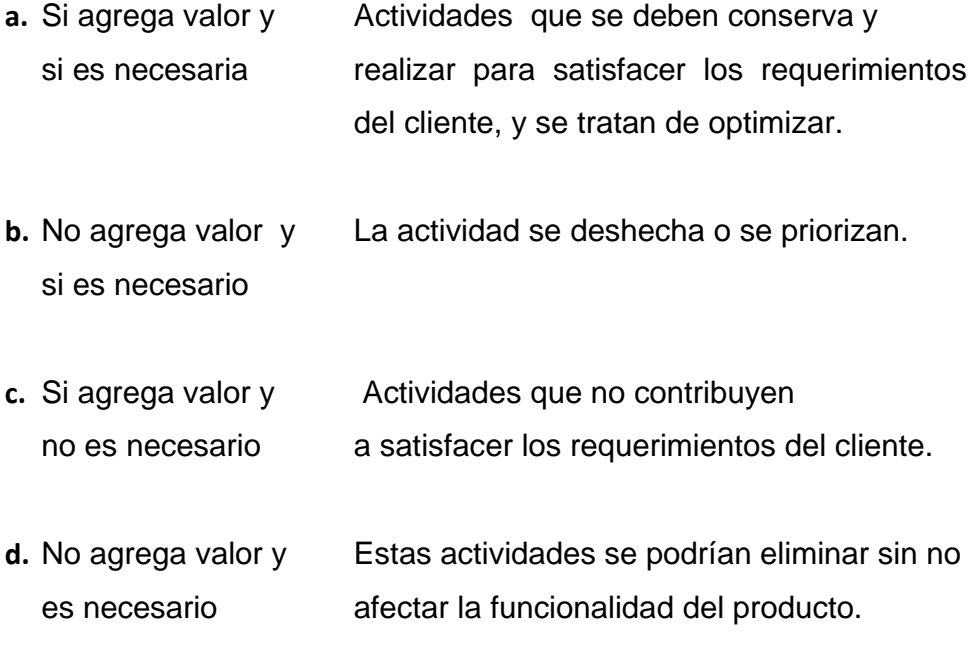

## **2.6. Líder**

Es el que hace el cambio, es un auto gerente con poder y ejecuta el rediseño, por iniciativa propia. Tiene la autoridad para asignar responsabilidades, crea funciones de procesos, y crea un ambiente propicio para el cambio y del desenvolvimiento eficiente de sus colaboradores, es creativo y apoya a su gente a cargo. Puede ser un Gerente, Presidente, o Jefe de operaciones.

## **2.7. Clasificación de los procesos**

Los procesos pueden clasificarse en tres categorías las cuales se mencionan a continuación:

#### **2.7.1. Gerenciales, estratégicos y administrativos**

Son aquellos que proporcionan directrices a todos los demás procesos y son realizados por la dirección o por otras entidades. Se suelen referir a las leyes, normativas, aplicables al servicio y que no son controladas por el mismo.

#### **2.7.2. Operativos o de realización**

Atañen a diferentes áreas del Servicio y tienen impacto en el cliente creando valor para éste. Son las actividades esenciales del Servicio, su razón de ser. Por lo que se coloca en está posición los procesos que se desea se mercadeen ante el cliente y se define como proceso central.

## **2.7.3. De apoyo, auxiliares, de soporte y de servicio**

Dan apoyo a los procesos fundamentales que realiza un Servicio, y que nos ayudan a la hora de realizar nuestros procesos fundamentales.

## **3. METODOLOGÍA**

#### **3.1. Planeación del estudio**

### **3.1.7. Pregunta de investigación**

¿Cómo beneficia la implementación de SER - BI - PAGOS en el desempeño del proceso de finanzas del Instituto Técnico Industrial de Chimaltenango?

#### **3.1.8. Objetivo del estudio**

Identificar los beneficios de utilizar el sistema SER- BI- PAGOS del Banco Industrial, S.A. en el Área Financiera del Instituto Técnico Industrial de Chimaltenango, y sus productos como COBROS POR CUENTA AJENA, BI EN LÍNEA, BI B@NKING, y CUENTA PLANILLA, y otros servicios individuales y empresariales de la corporación BI, que mejoren el desempeño actual del proceso de gestión financiera.

#### **3.1.9. Delimitación de la investigación**

 La investigación se circunscribe específicamente al proceso de gestión financiera de un establecimiento educativo privado a nivel medio, que se dedica a prestar los servicios de formación técnica, situado en el municipio de Chimaltenango del departamento de Chimaltenango.

 Para realizar esta investigación fue necesaria la observación directa la gestión financiera, aplicando las herramientas de diagrama de flujo y análisis de valor agregado a cada actividad dentro de cada sub proceso y comparando el desempeño actual de dicho proceso, con la aplicación de SER- BI -PAGOS, recopilando la información teórica necesaria de fuentes secundarias proporcionadas por ejecutivos de negocios del Banco Industrial y personal del establecimiento, para entender todo el proceso y sus resultados.

## **3.1.10. Alcance de la investigación**

Implementar un software de administración de base de datos del Banco Industrial, S.A., SER BI PAGOS en los subprocesos de: Recaudación de ingresos, Pago de prestaciones laborales, Pago de créditos y servicios, Compra y abastecimiento de suministros, y en la generación de información contable y financiera, del proceso de finanzas en del Instituto Técnico Industrial de Chimaltenango.

## **3.1.10.1. Variables**

#### **3.1.10.1.1. Variable dependiente**

Desempeño del proceso de finanzas.

#### **3.1.10.1.2. Variable independiente**

Aplicación SER BI PAGOS y su cartera de productos.

#### **3.1.10.2. Sujetos**

## **3.1.10.2.1. Población**

La población o universo, utilizado para la presente investigación, está integrada por dos colaboradores del área administrativa y dos del área de dirección técnica que participan en el manejo de los recursos financieros.

#### **3.1.10.2.2. Muestra**

La población total, fue a su vez la muestra, todos los colaboradores del área de gestión financiera del establecimiento en estudio.

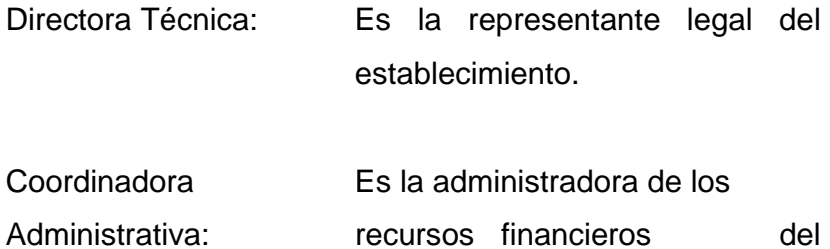

- Secretaria: Encargada del ingreso de
	- inscripciones a la base de datos.

establecimiento.

Tesorera: Encargada de facturación, registro y archivo de facturas, otros.

# **3.1.11. Asignación de recursos económicos, físicos, humanos y tiempo.**

Para la implementación de la reconversión es necesario tomar en cuenta los recursos siguientes:

## **3.1.11.1. Económicos**

- Aceptar el convenio de cobro por cuenta ajena en la cual el banco cobraría 1% por prestar los servicios de SER BI PAGOS.
- Sueldos de los empleados.
- Colegiaturas de mensuales de los estudiantes.

## **3.1.11.2. Físicos**

- Un equipo de computación, con servicios de Internet.
- Una Impresora.
- Red de agencias bancarias BI
- Boletas de pago BI
- Facturas contables.
- Disponer de servicio de Internet las 24 horas.

## **3.1.11.3. Humanos**

- Directora Técnica.
- Coordinadora Administrativa.
- Secretaria.
- Personal docente, técnico y operativo.
- Padres de Familia y estudiantes.
- Operadores de caja de agencias bancarias BI.

Asistencia técnica de BI, para el manejo del software.

#### **3.1.11.4. Tiempo**

El tiempo estipulado para la implementación del proceso de reconversión es de 21 días hábiles, desde que se pacta y autoriza el convenio hasta que se actualiza la base de datos para la implementación y cobro en ventanilla en las agencias bancarias de BI.

### **3.1.12. Organización**

#### **3.1.12.1. Actividades a desarrollar para gestionar la reconversión**

- **a.** Establecer cita con agentes de negocios y asesores de corporación BI, para negociar contrato de mutuo beneficio.
- **b.** Llenar convenios y presentar papelería necesaria para la autorización del servicio de "Cobro por cuenta ajena", "Cuenta planilla", BI B@NKING, BI en LÍNEA.
- **c.** Instalación del software de "Cobro por cuenta ajena", "Cuenta planilla", y habilitación de códigos para el uso del servicio de BI B@NKING, BI en LÍNEA.
- **d.** Capacitación y asistencia técnica de únicos responsables autorizados para la administración del software.
- **e.** Capacitación general al personal administrativo (secretaria e información) sobre la nueva forma de cobro de colegiaturas y proceso renovado de finanzas.
- **f.** Capacitación de personal administrativo, docente, técnico y operativo sobre nueva forma de cobro de salarios y prestaciones.
- **g.** Capacitación a los estudiantes y padres de familia sobre la nueva forma de pago de colegiaturas en agencias bancarias por ciclo escolar y grado.

## **3.1.12.2. Integración de la gestión de reconversión**

a. Establecer cita con agente de negocios y asesor de corporación BI, para negociar contrato de mutuo beneficio.

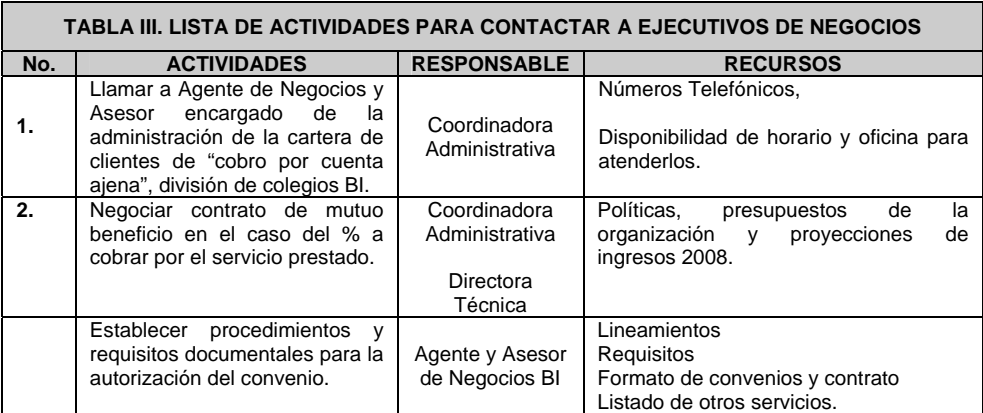

Fuente: Elaboración personal

b. Llenar convenios y presentar papelería necesaria para la autorización del servicio de "Cobro por cuenta ajena", "Cuenta planilla", BI B@NKING, BI en LÍNEA.

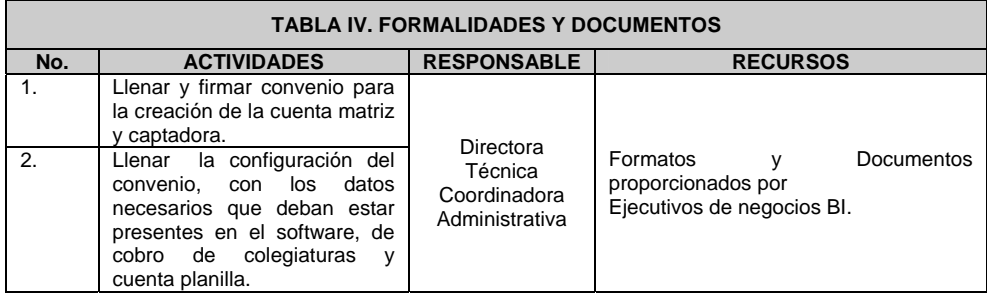
Continuación

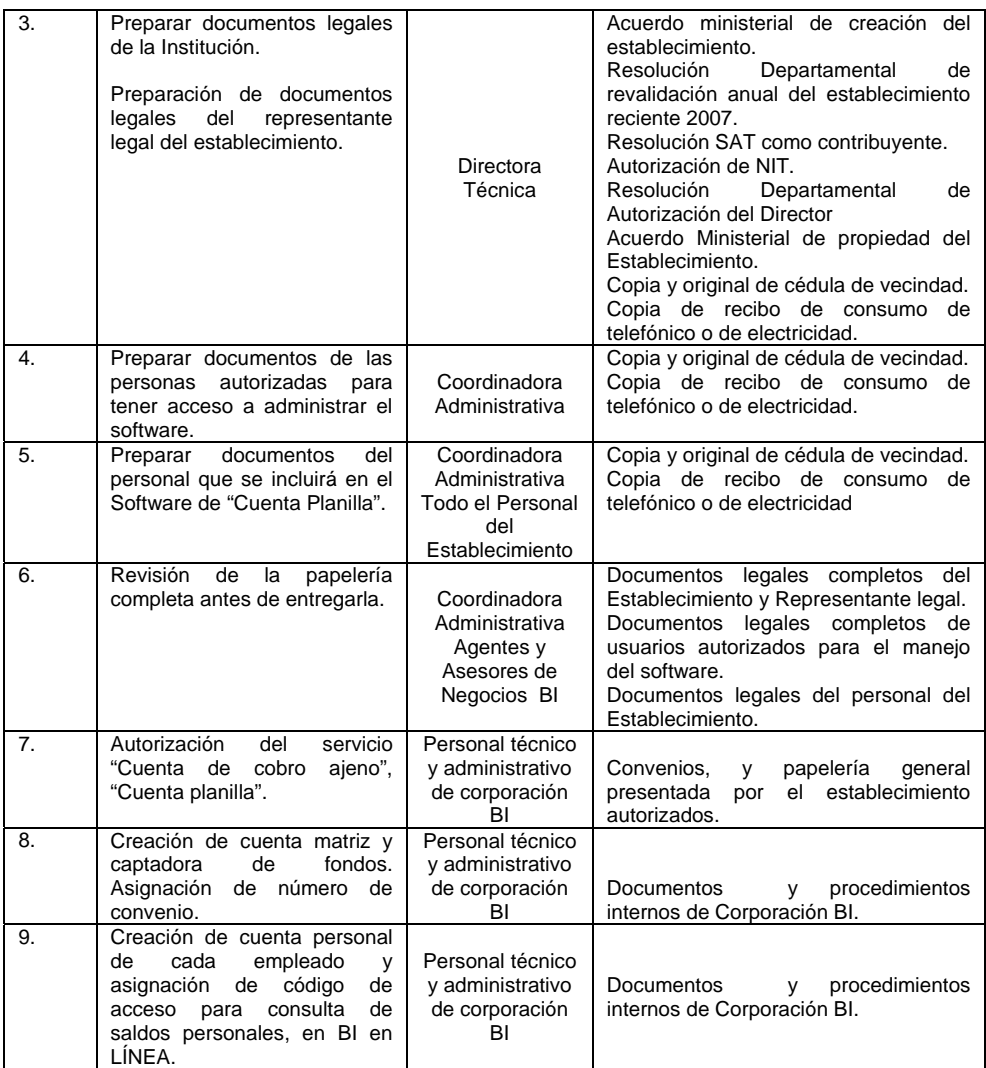

Fuente: Elaboración personal

**b.** Instalación del software de "Cobro por cuenta ajena", "Cuenta planilla", y habilitación de códigos para el uso del servicio de BI B@NKING, BI en LÍNEA.

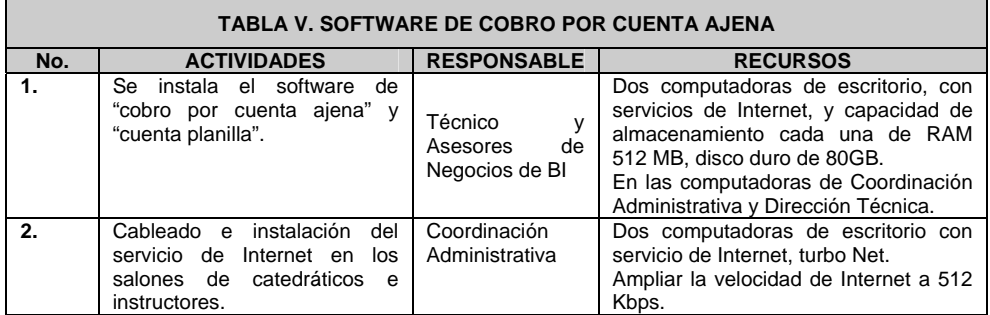

**c.** Capacitación y asistencia técnica de únicos responsables autorizados para la administración del software.

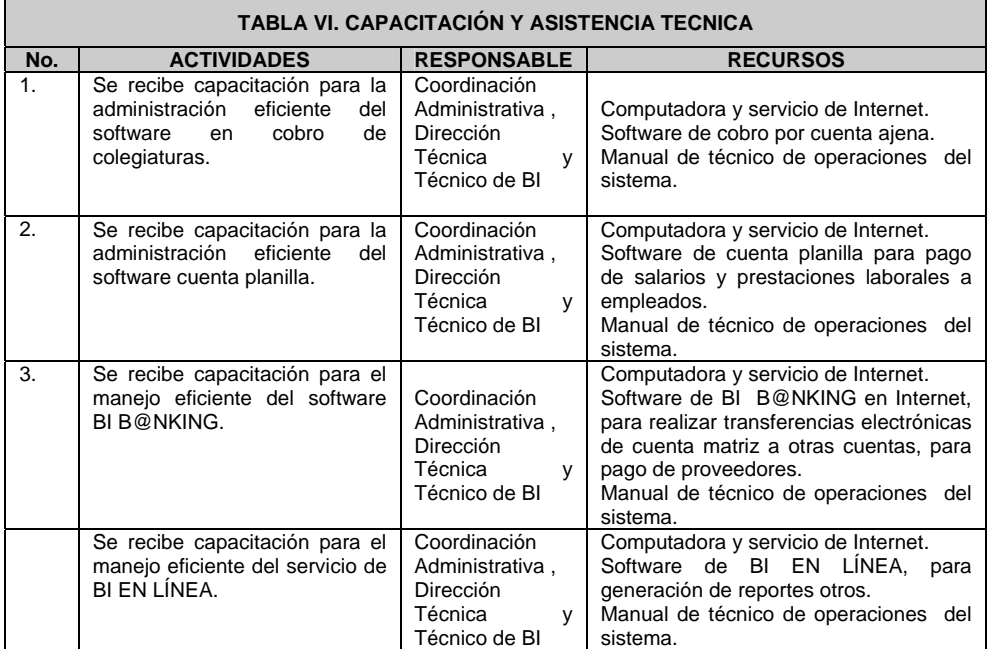

Fuente: Elaboración personal

**d.** Capacitación general al personal administrativo (secretaria e información) sobre la nueva forma de cobro de colegiaturas y proceso renovado de finanzas.

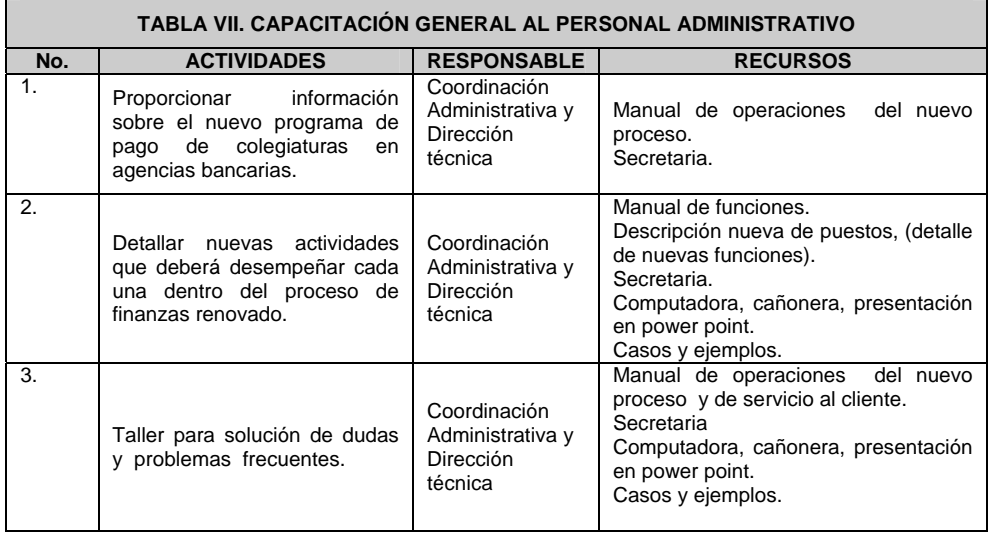

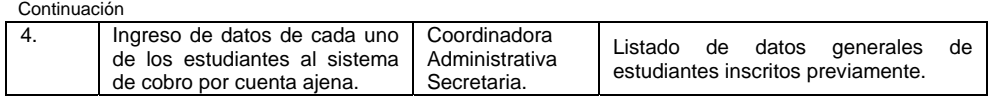

**e.** Capacitación de personal administrativo, docente, técnico y operativo sobre nueva forma de cobro de salarios y prestaciones.

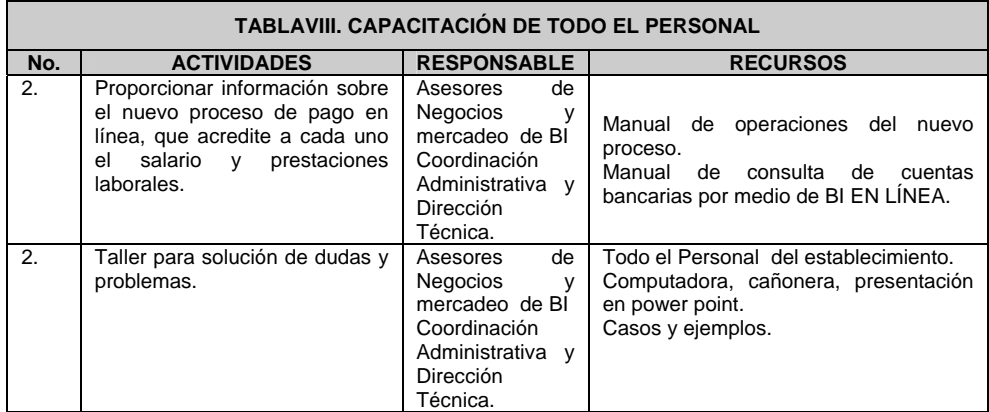

Fuente: Elaboración personal

**f.** Capacitación a los padres de familia sobre la nueva forma de pago de colegiaturas en agencias bancarias, de forma separada así (Ciclo Básico, 4to, Bachillerato, 5to, Bachillerato, 6to. Bachillerato).

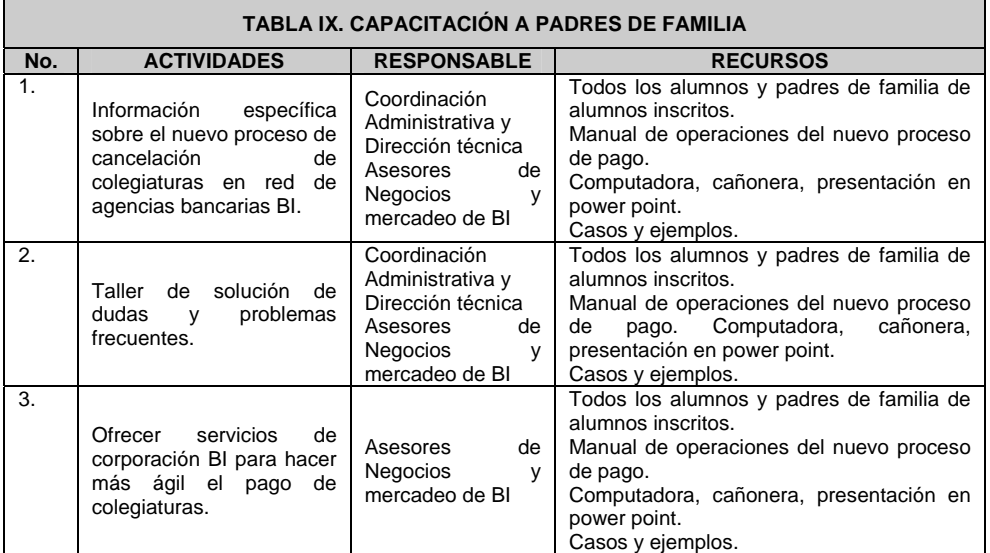

## **3.2. Investigación de la situación actual**

## **3.2.1. Detalle de cada sub proceso finanzas**

**Datos:** Salario mensual de un operativo Q 1,705 y la hora Q 7.10. Salario Administrativo mensual Q 4,000.00 y la hora Q 16.67 Actividades mensuales, Número de alumnos inscritos 230

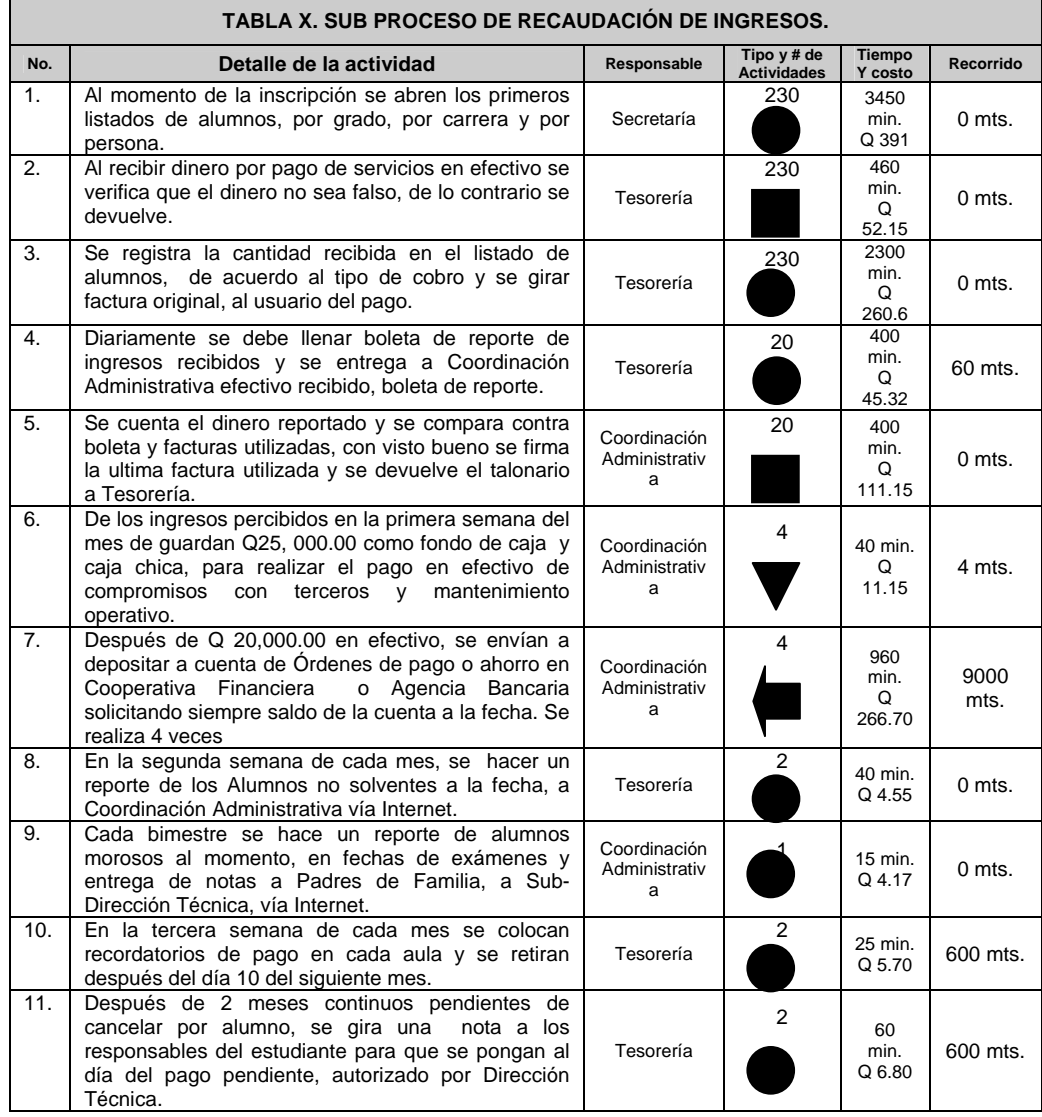

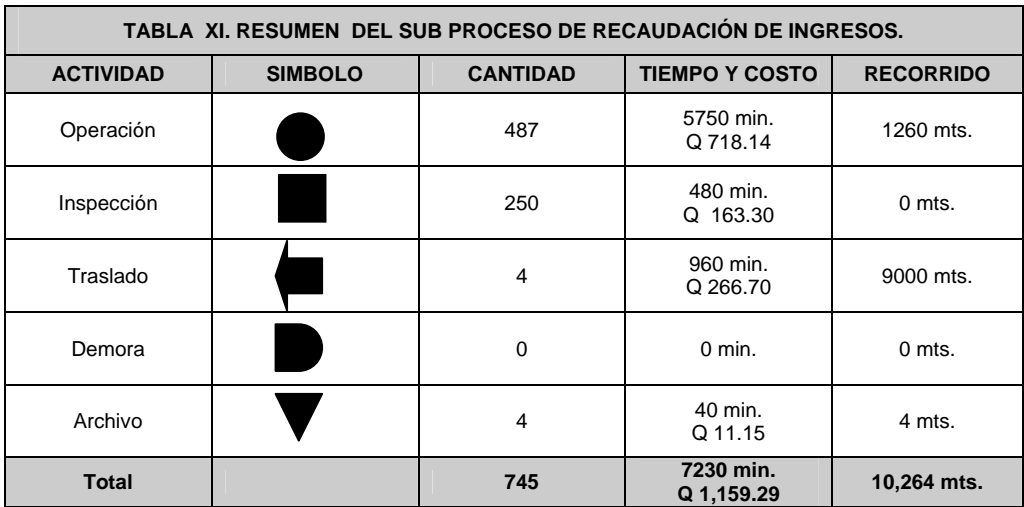

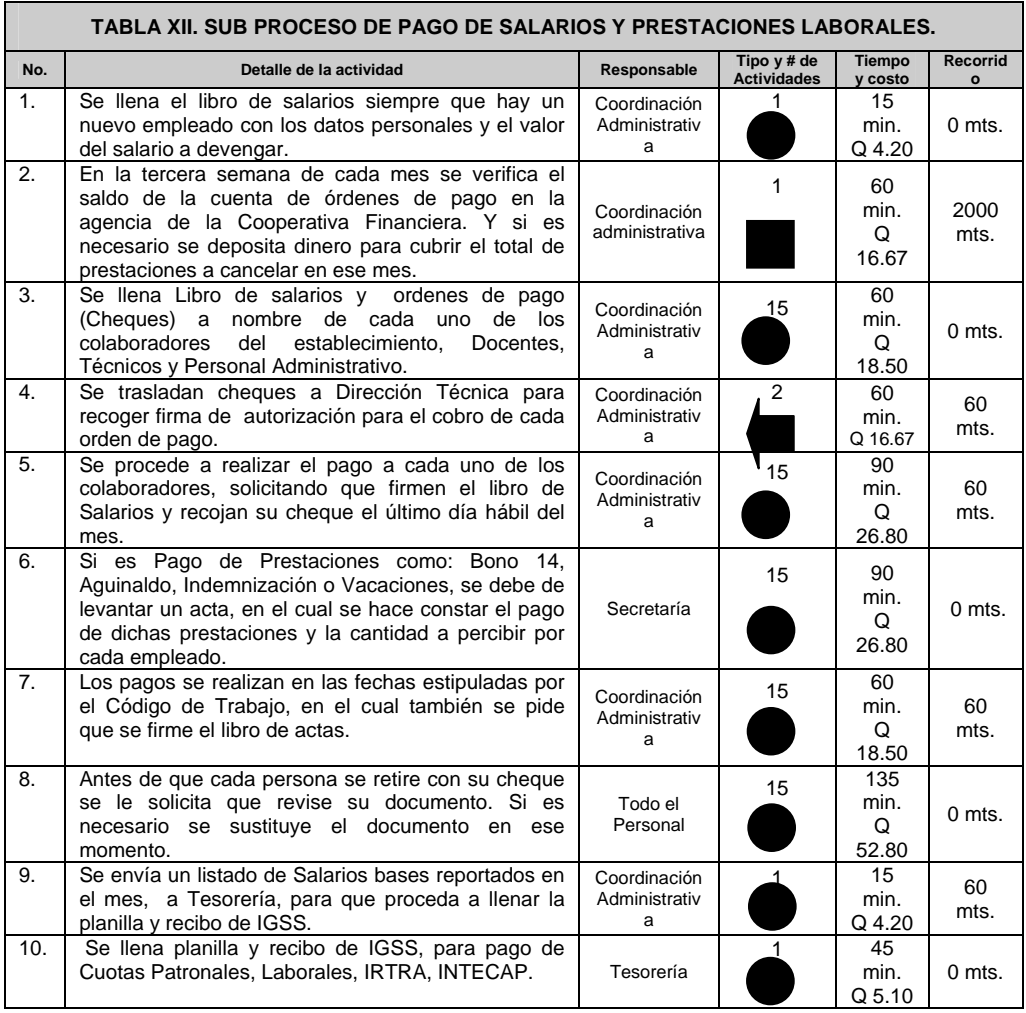

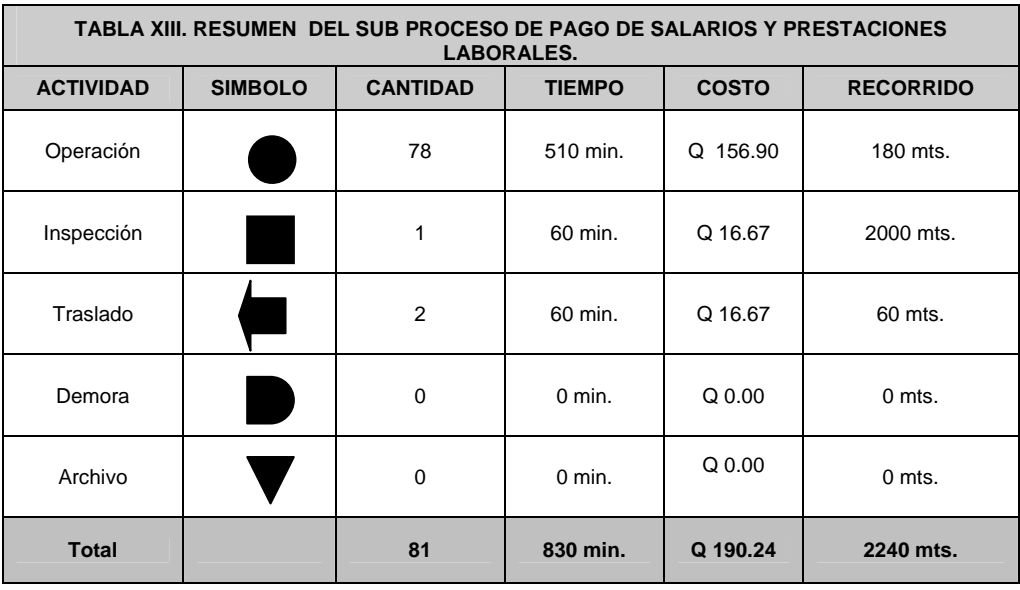

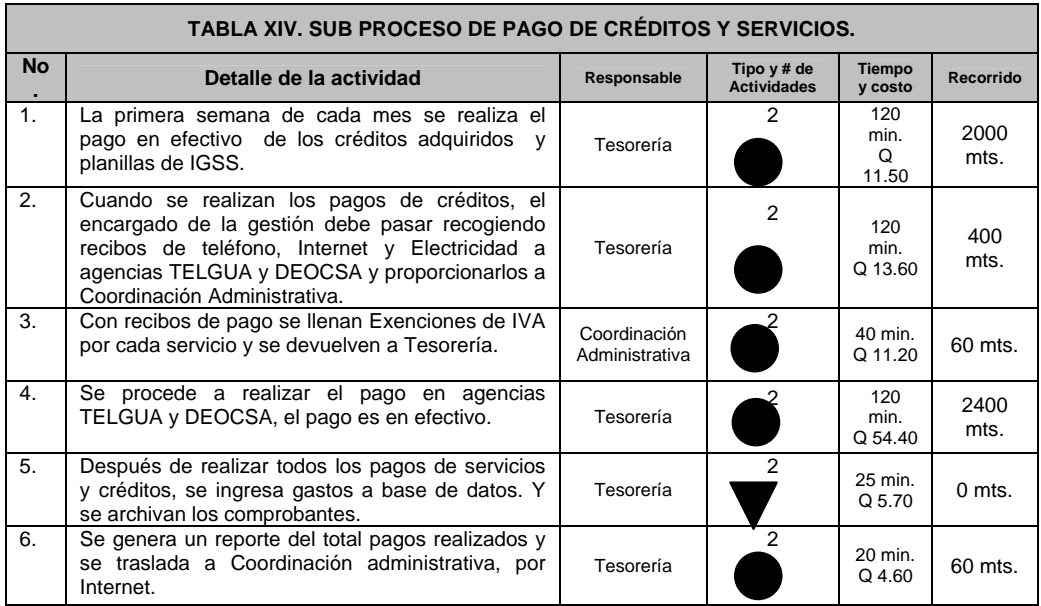

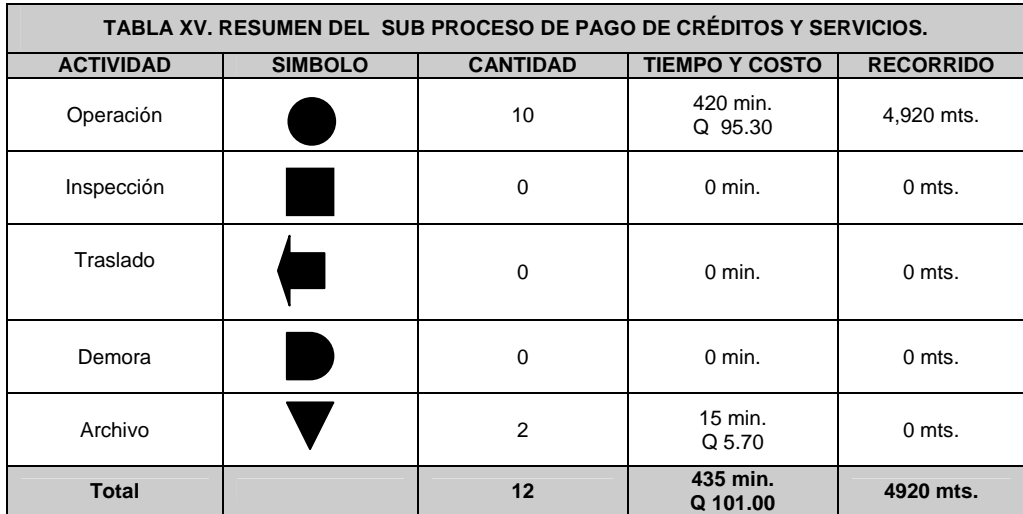

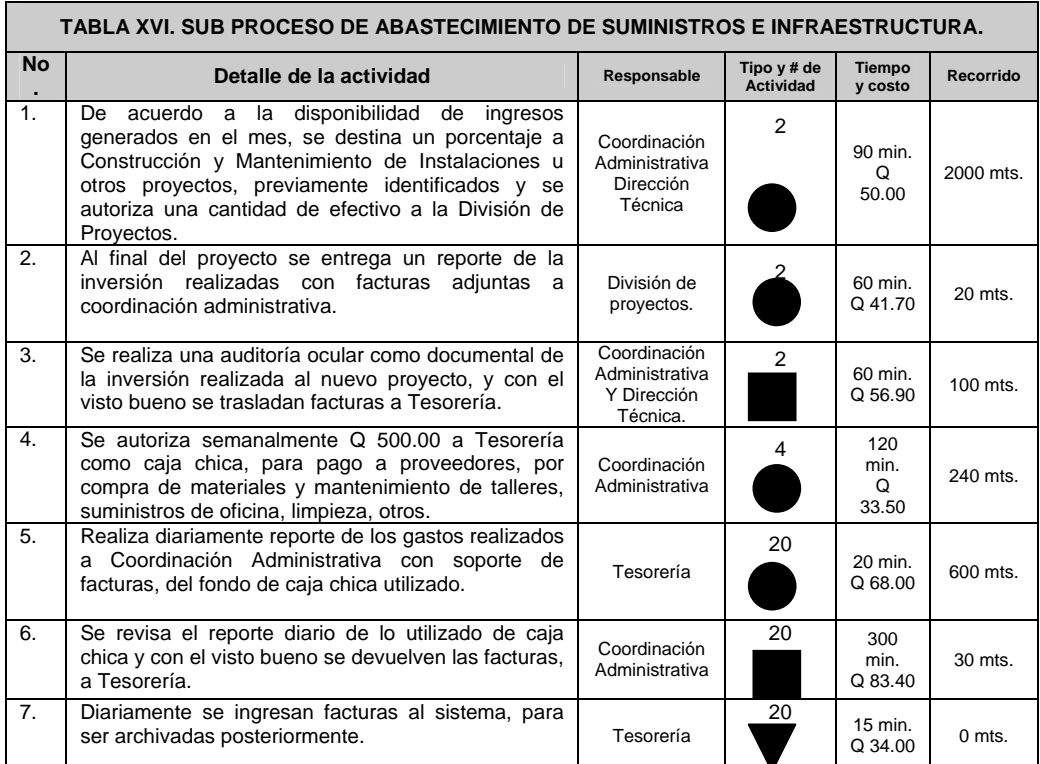

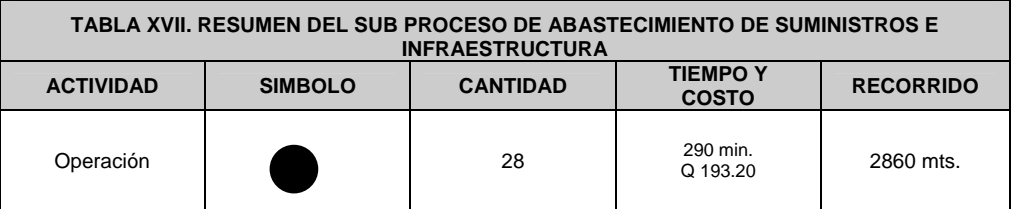

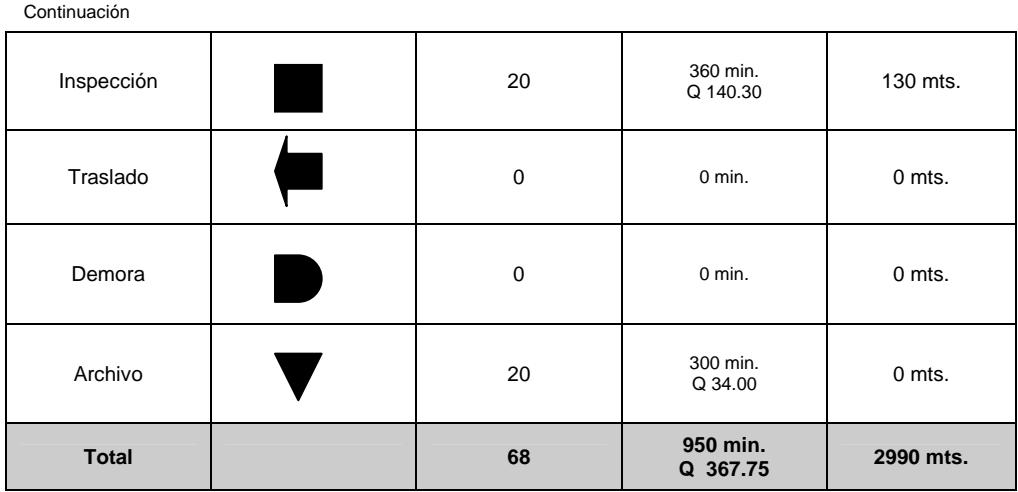

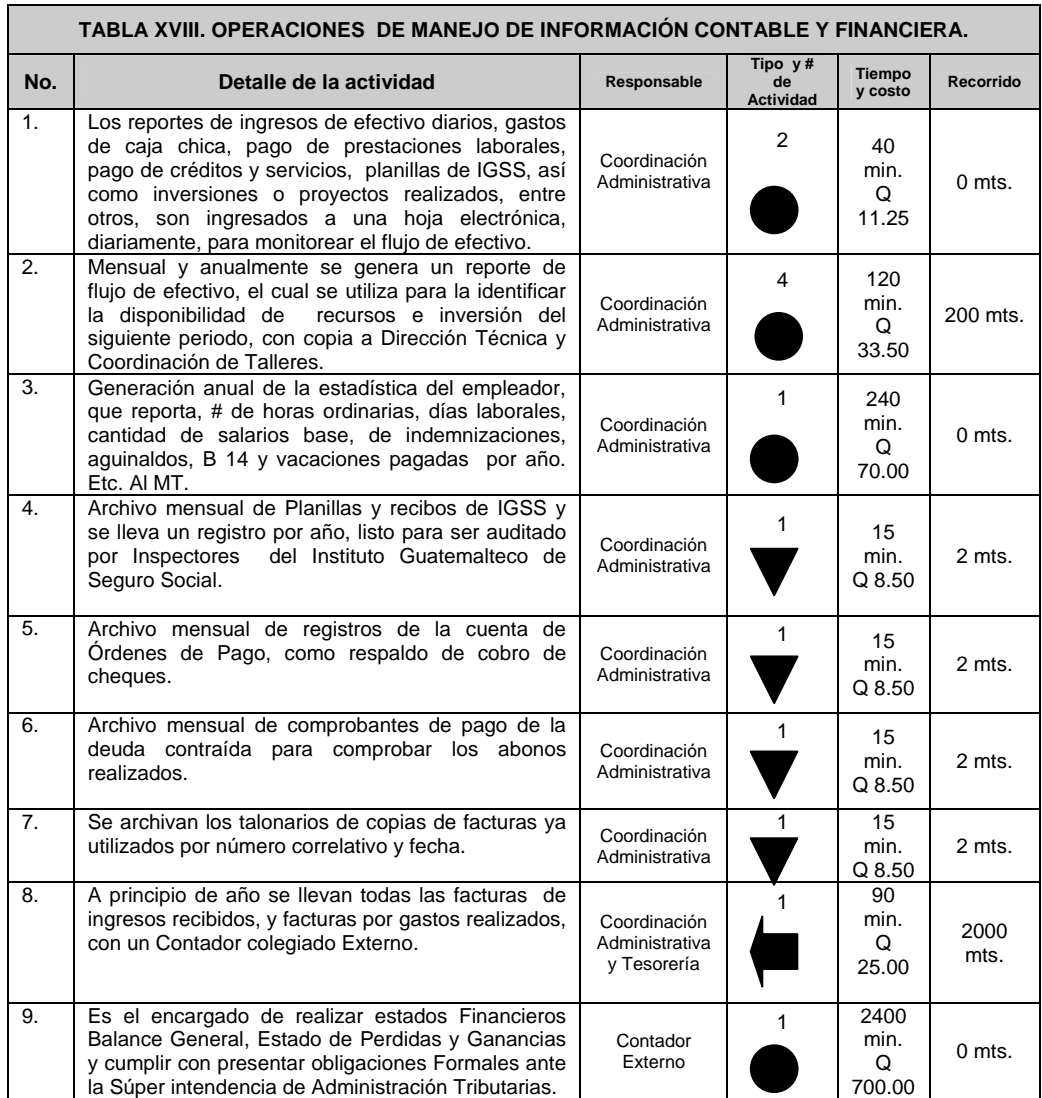

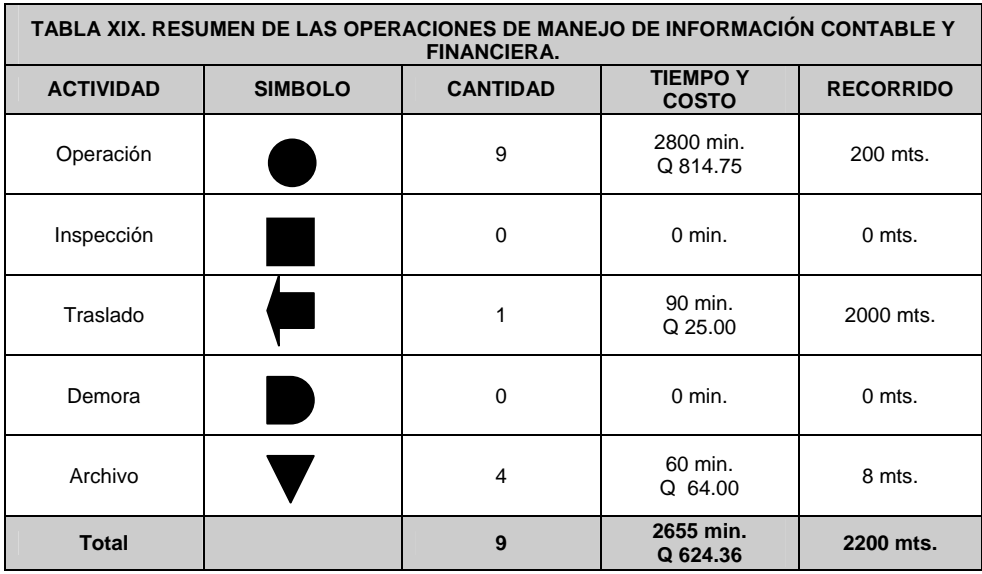

# **3.2.2. Análisis de valor agregado de cada sub proceso.**

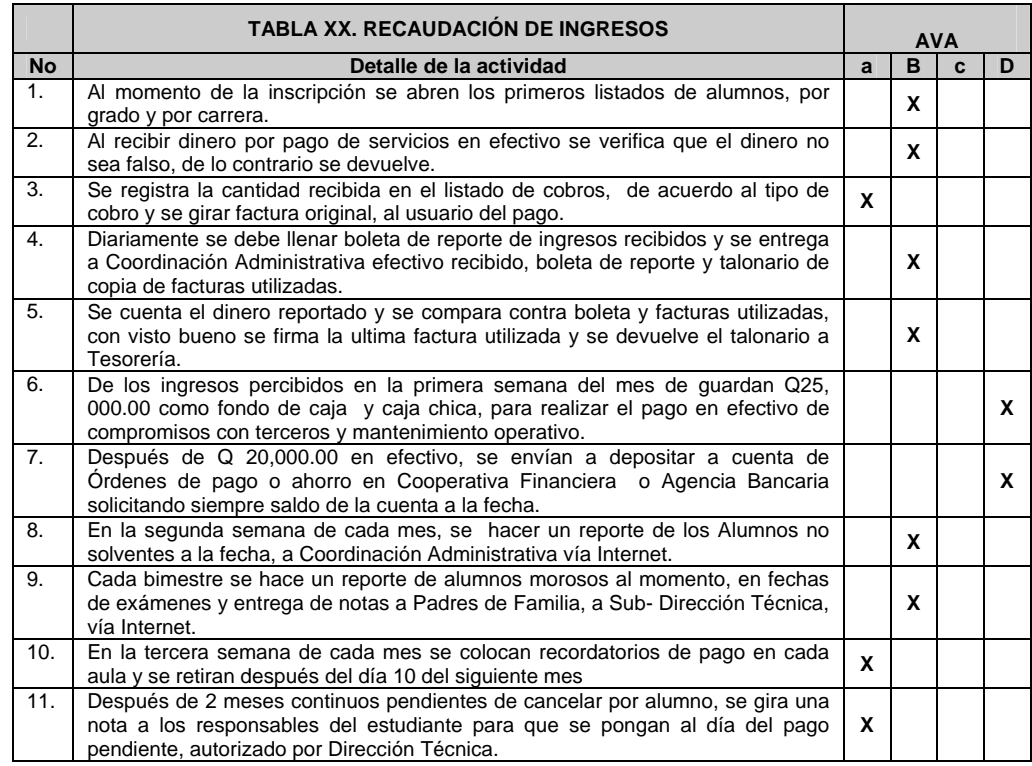

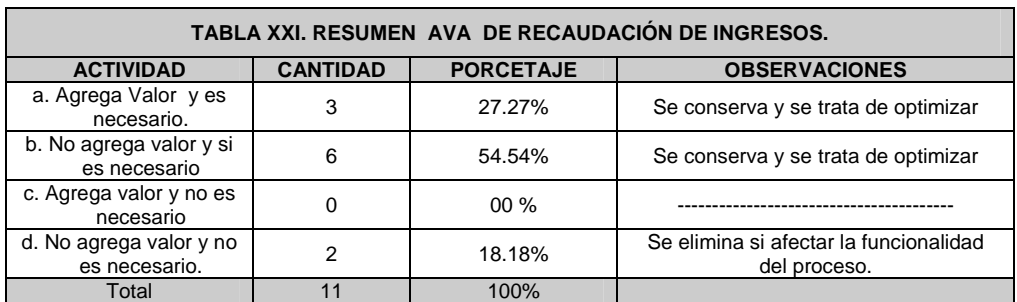

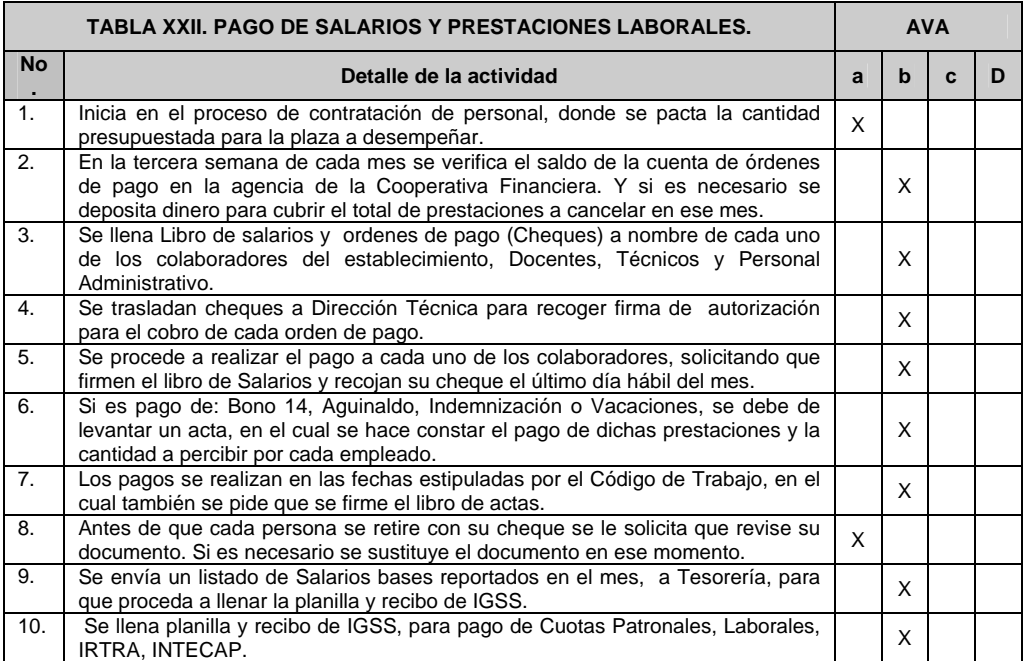

Fuente: Elaboración personal

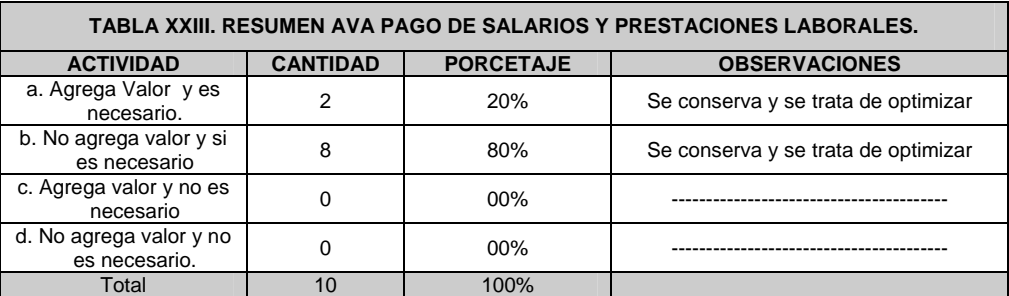

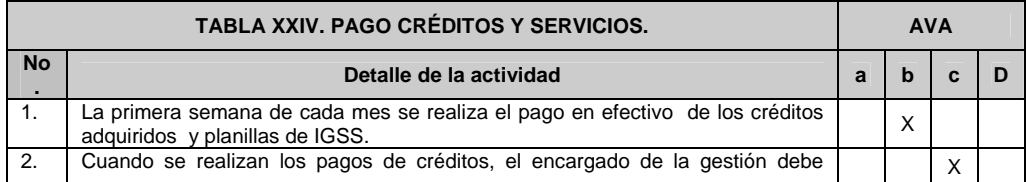

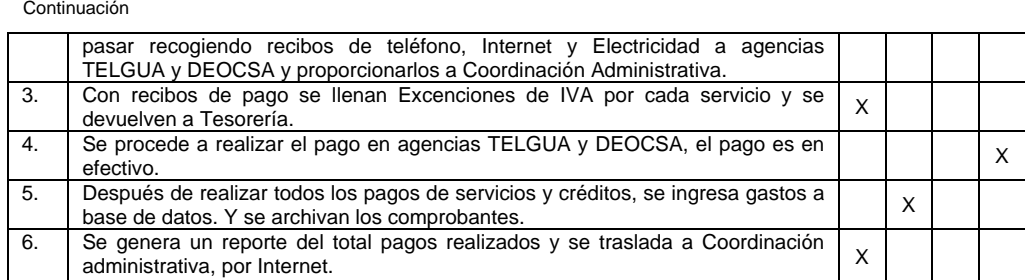

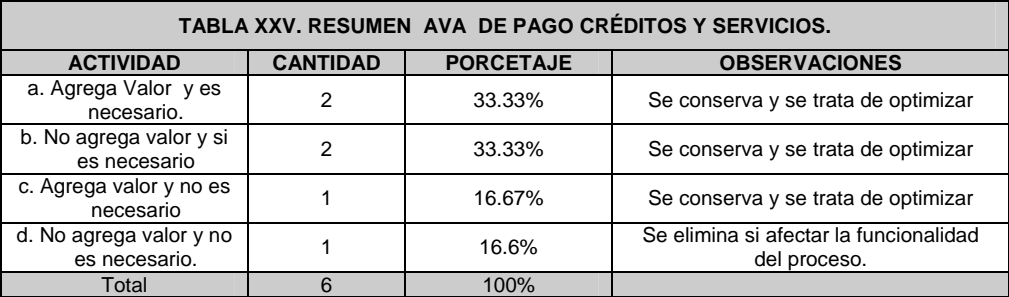

Fuente: Elaboración personal

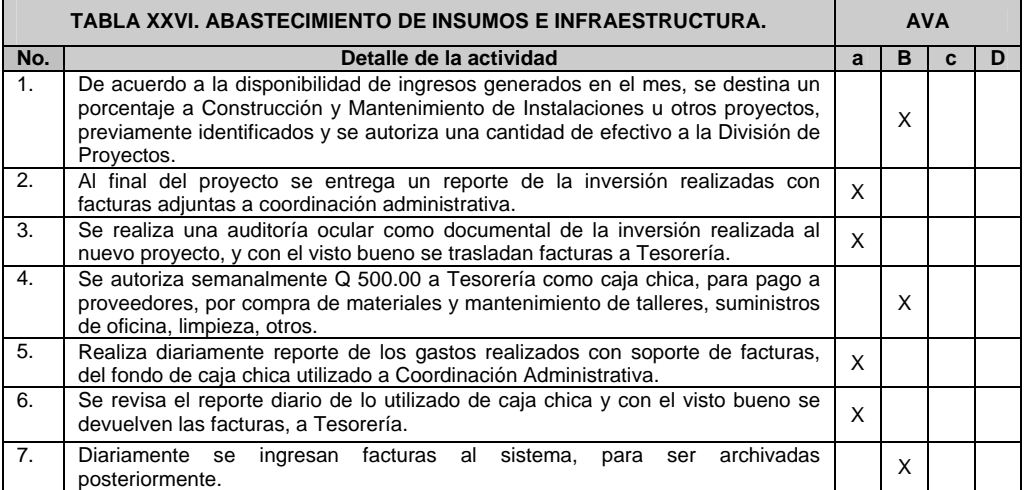

Fuente: Elaboración personal

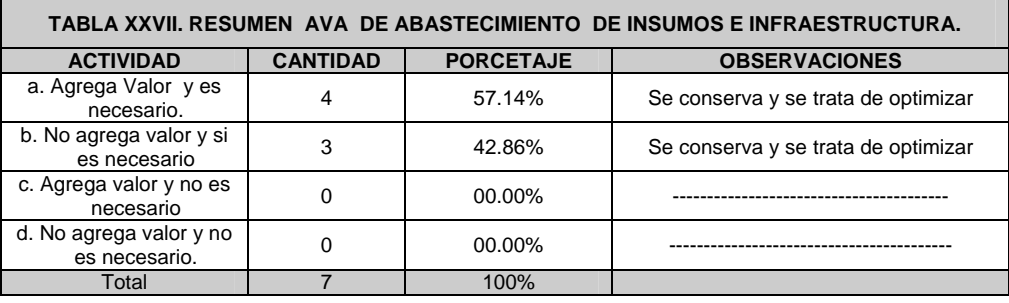

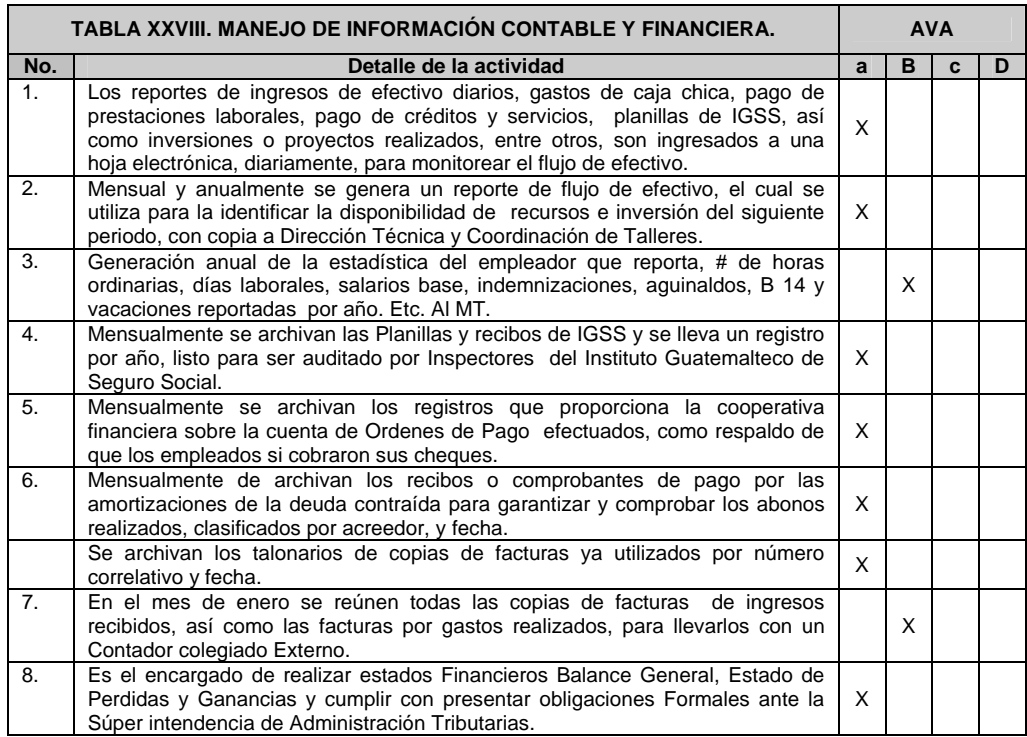

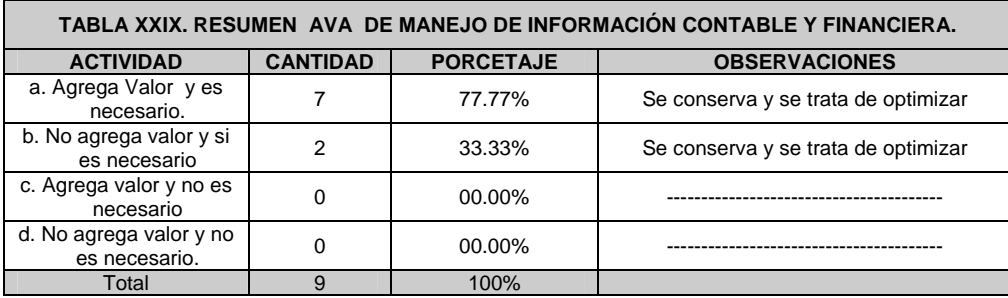

Fuente: Elaboración personal

## **3.3. Análisis y crítica de la información recaudada (situación actual)**

 En la siguiente tabla se analizara la información recopilada de la situación actual.

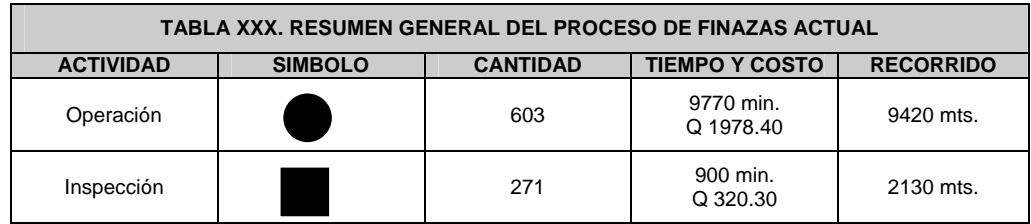

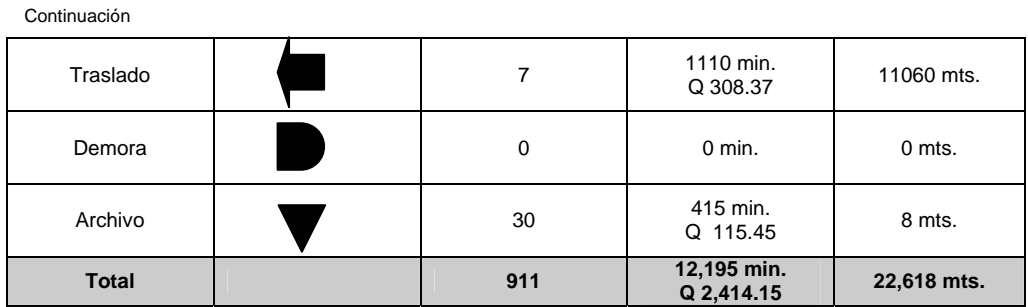

Los resultados proyectados en el proceso general de finanzas muestran que se realizan 911 actividades (603 operaciones, 271 inspecciones, 7 traslados, ninguna demora y 30 actividades de archivo), las cuales cubren un tiempo total de 12,195 min. Las cuales equivalen a 203.25 horas al mes, con un recorrido de 22,618 en metros y un costo total por el desarrollo de la gestión de finanzas l mes de Q 2,414.15.

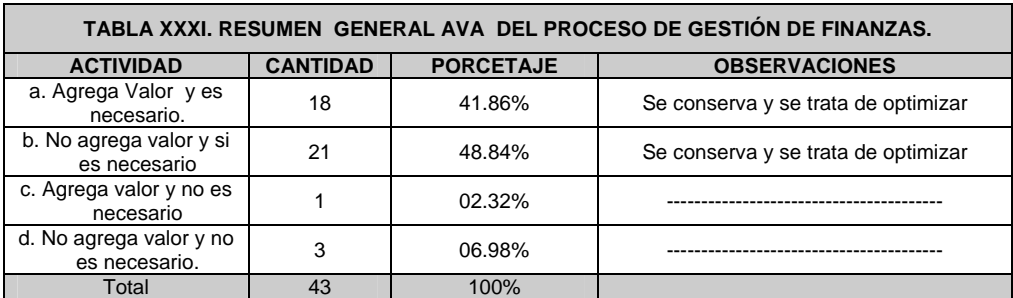

Fuente: Elaboración personal

Como resultado general del análisis del valor agregado de determinó que el 41.86% de las actividades realizadas dentro del proceso general del finanzas si agregan valor y son necesarias, el 48.84% no agrega valor pero si es necesario realizarlas.

Por lo que se deben de conservar y optimizar cada una de ellas para obtener el resultado más efectivo del proceso de finanzas. El 2.32% agregan valor pero no es necesario realizarlo el 6.98 % no agrega valor y no es necesario realizarlos.

### **3.4. Propuesta de reconversión del proceso de finanzas**

## **3.4.1. Justificación**

Implementar un método seguro en la recaudación de ingresos, que le permita a la organización actuar eficientemente en el manejo de los recursos financieros y mejorar el tiempo de respuesta ante los entes beneficiados de dicha información, y que contribuya a mejorar el desempeño general de la organización.

### **3.4.2. Objetivos**

Describir el proceso actual que se desarrolla en la gestión financiera y compararlo con los resultados que se obtienen al aplicar SER BI PAGOS en el mismo proceso.

Identificar los beneficios de utilizar la cartera de productos que ofrece SER BI PAGOS para los empleados, padres de familia, estudiantes y proveedores del establecimiento.

## **3.4.3. Implementación del nuevo modelo en diagramas de flujo en cada sub proceso**

**Datos:** Salario mensual de un operativo Q 1,705.40 y la hora Q 7.10., Salario Administrativo mensual Q 4,000.00 y la hora Q 16.67 Actividades mensuales, 3.56% de aumento en la población estudiantil 238

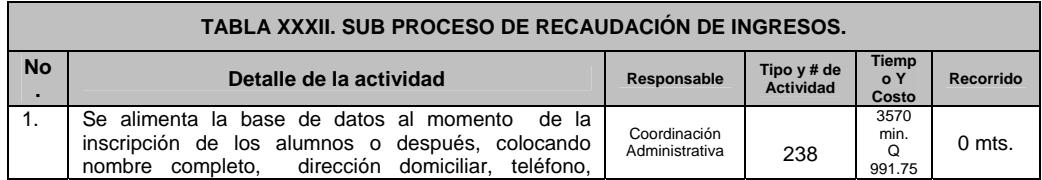

#### Continuación

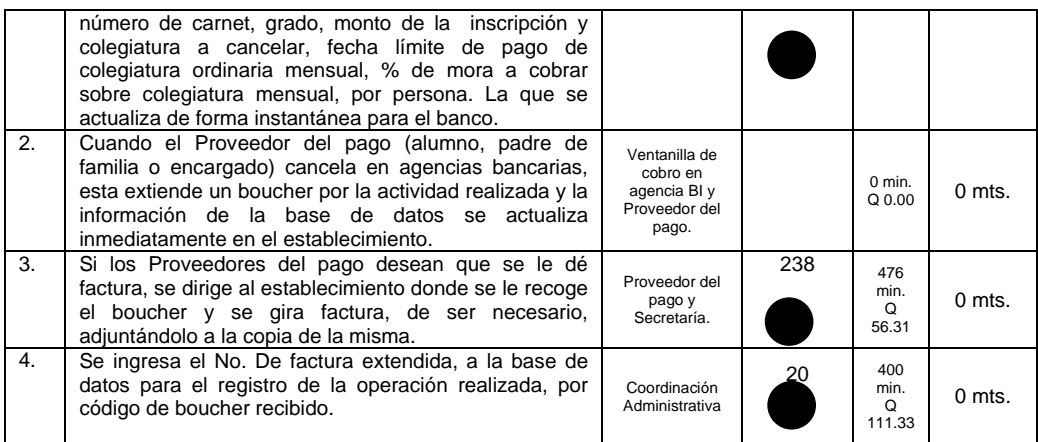

Fuente: Elaboración personal

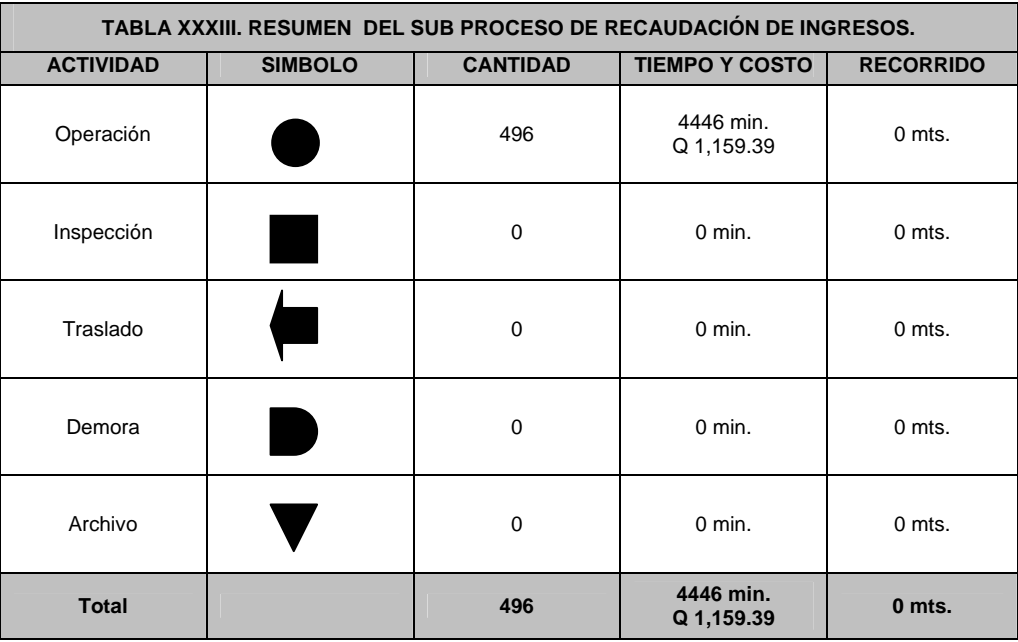

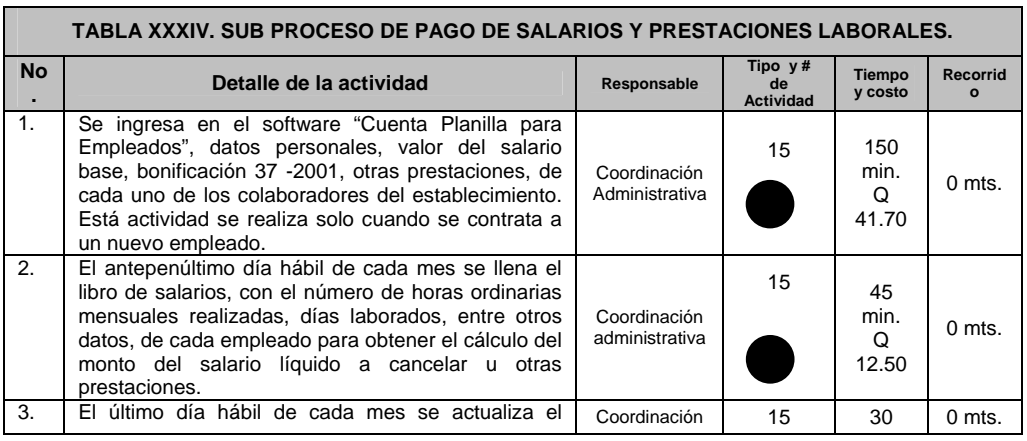

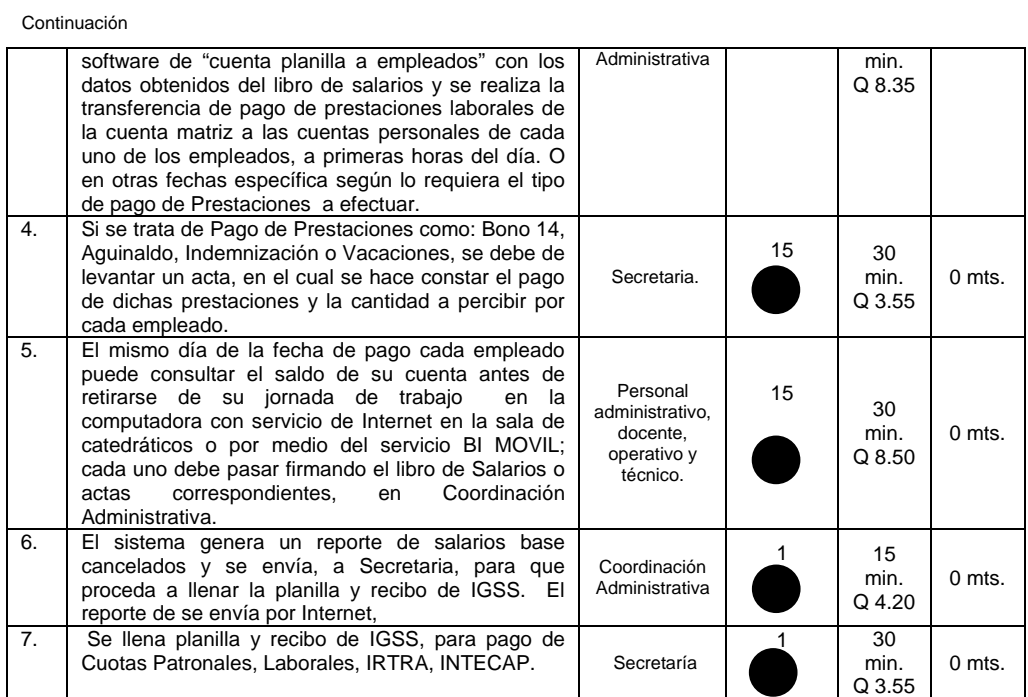

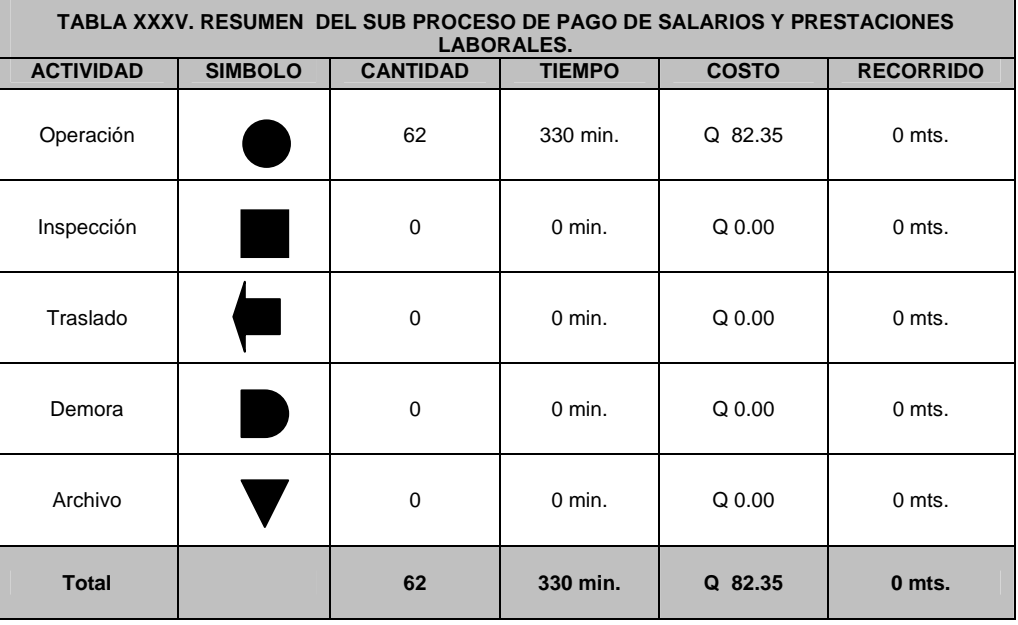

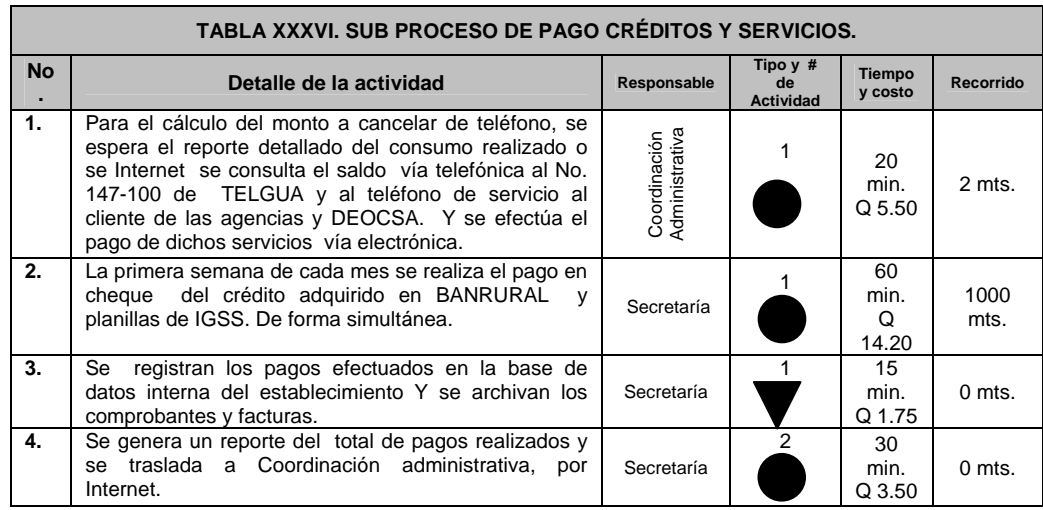

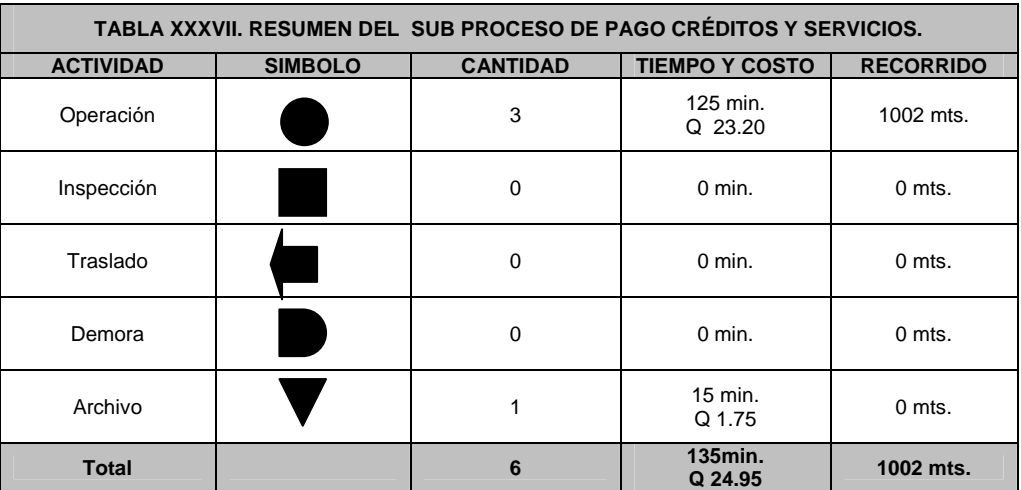

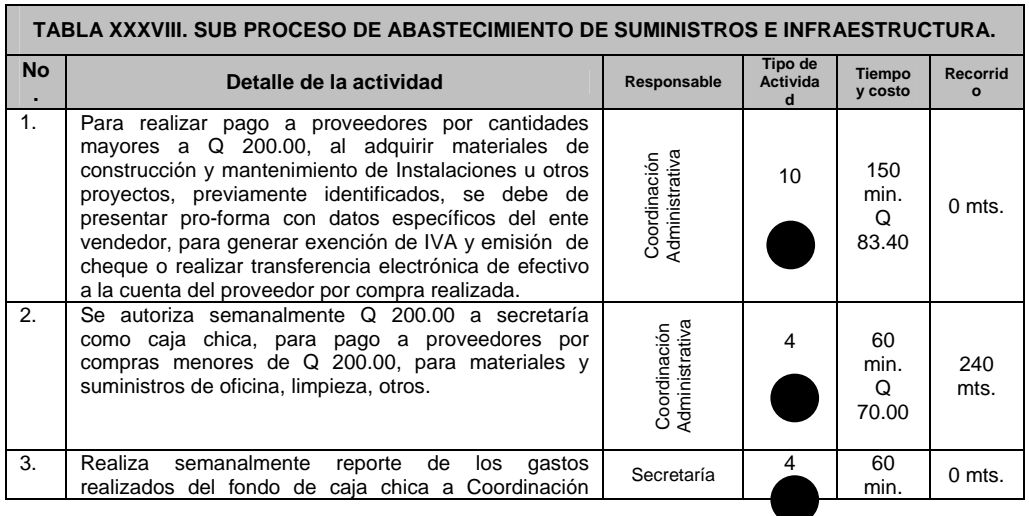

#### Continuación

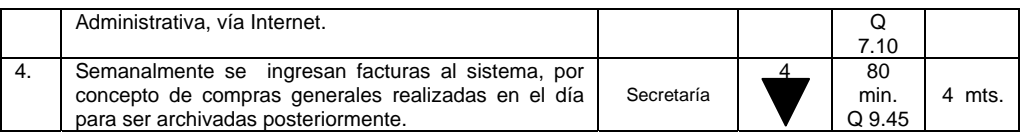

Fuente: Elaboración personal

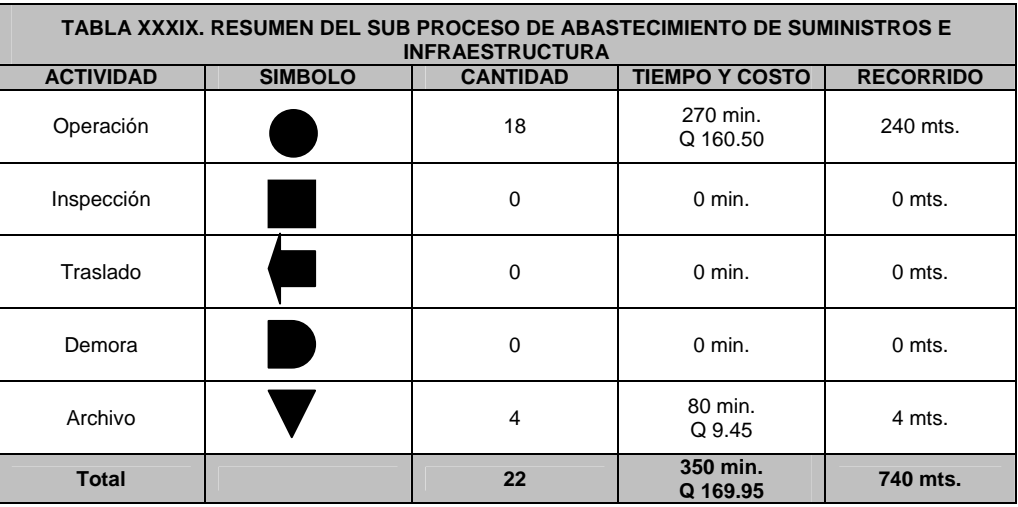

Fuente: Elaboración personal

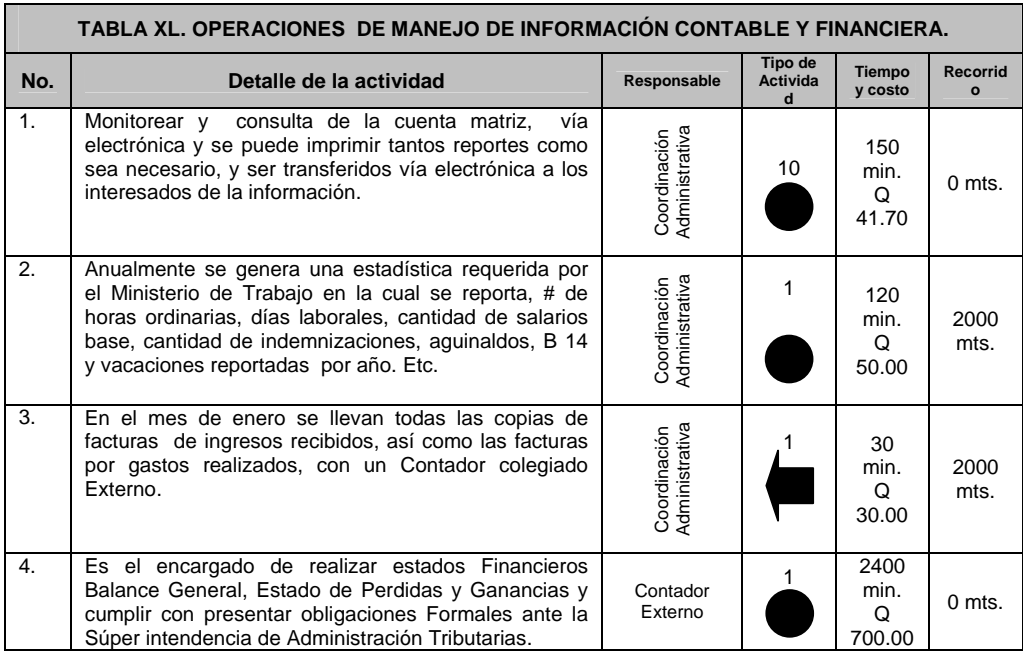

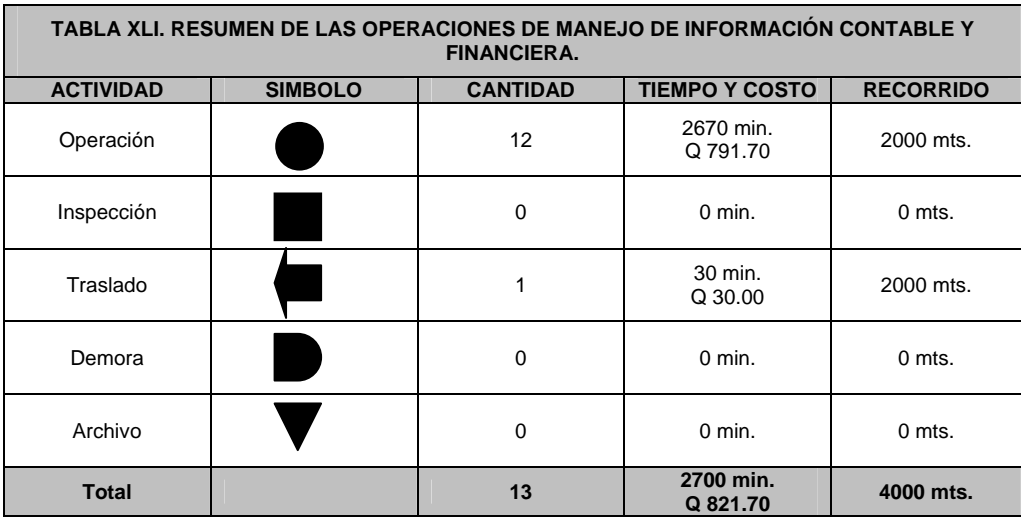

## **3.5. Implementación y monitoreo**

## **3.5.1. Implementación**

En la siguiente tabla se detalla el tiempo en que serán llevadas a cabo cada una de las actividades para la implementación de la reconversión.

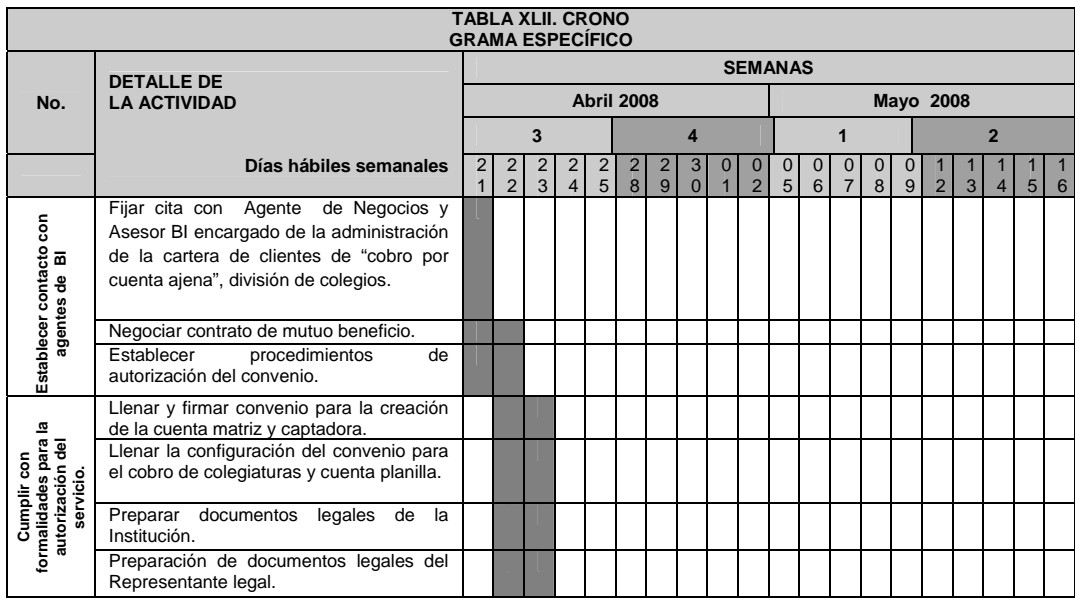

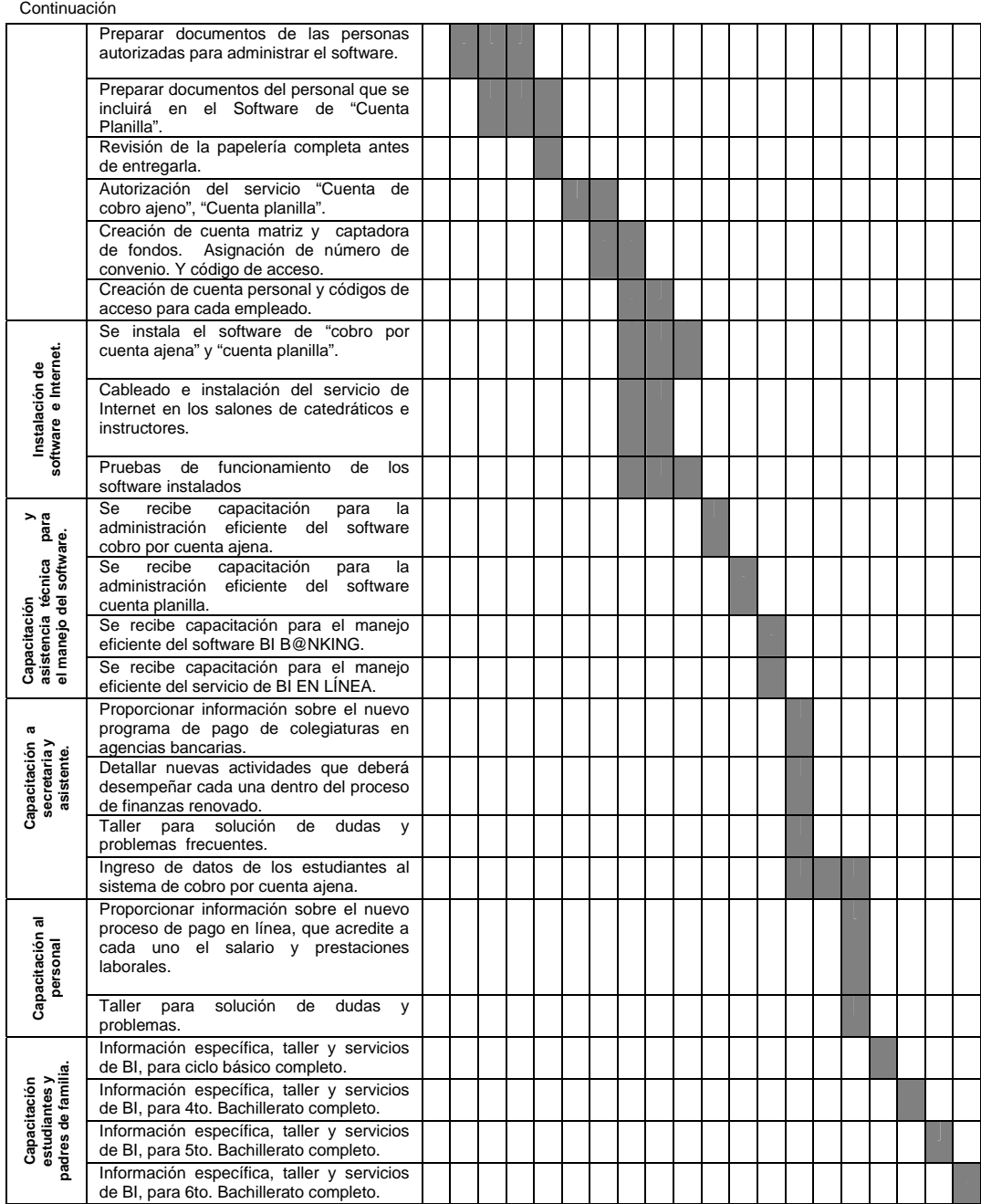

## **3.5.2. Evaluación de éxito**

 En la siguiente tabla se muestran los indicadores que medirán el cumplimiento de cada una de las actividades necesarias para llevar a cabo la implementación de la reconversión.

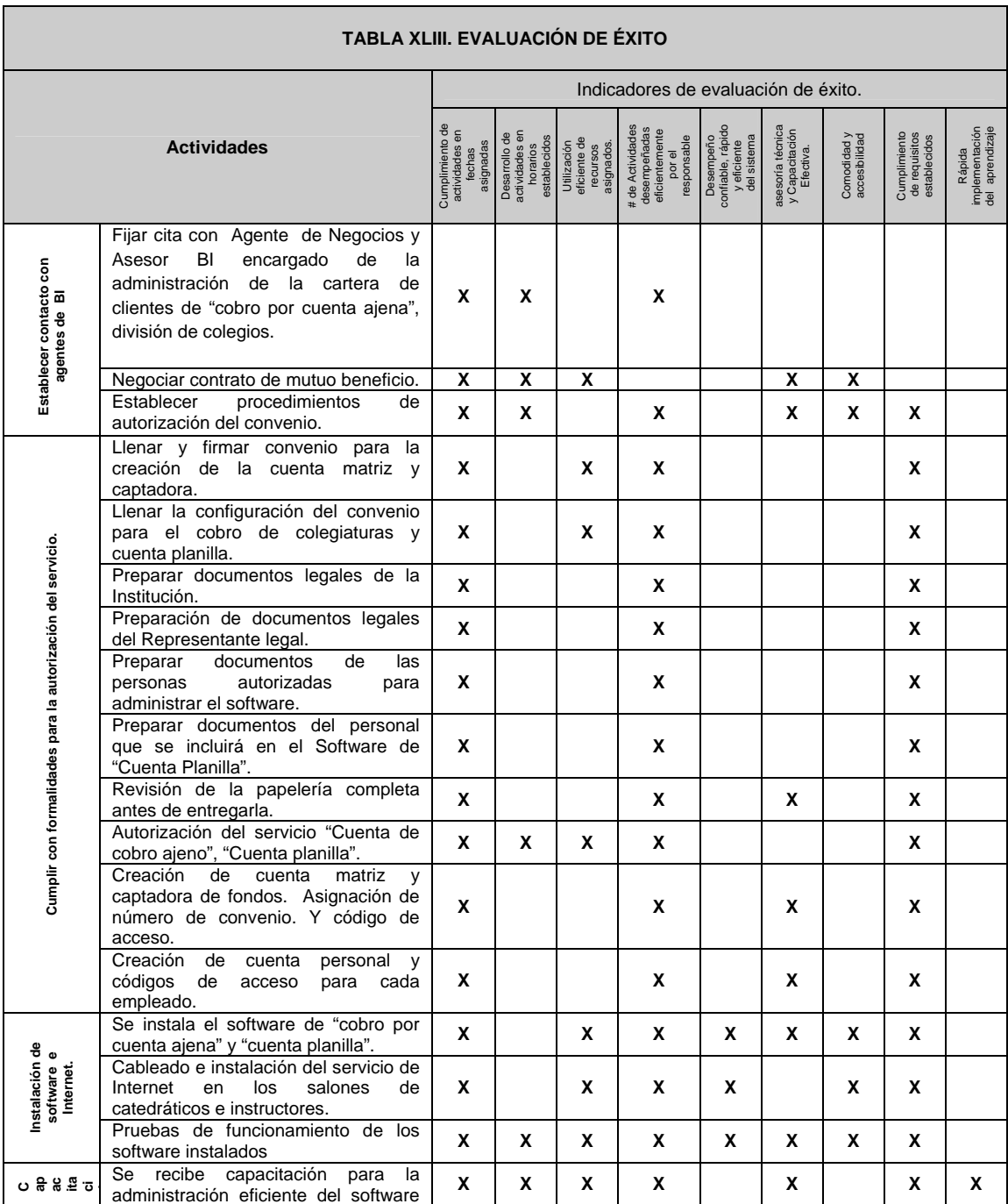

#### Continuación

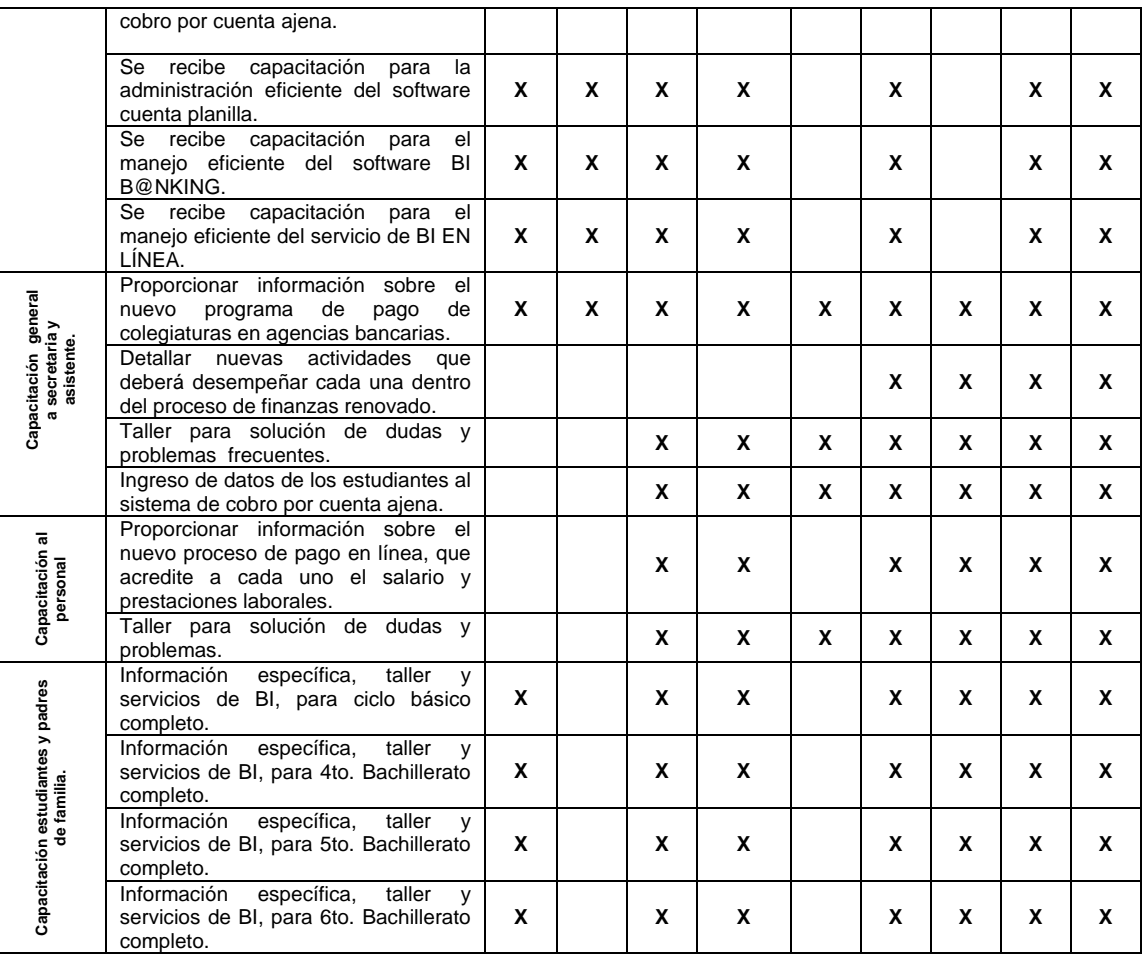

Fuente: Elaboración personal

## **3.5.3. Resultados a obtener**

 En la siguiente tabla se muestran los resultados obtenidos en la comparación del proceso actual y el propuesto con la implementación de Ser Bi Pagos.

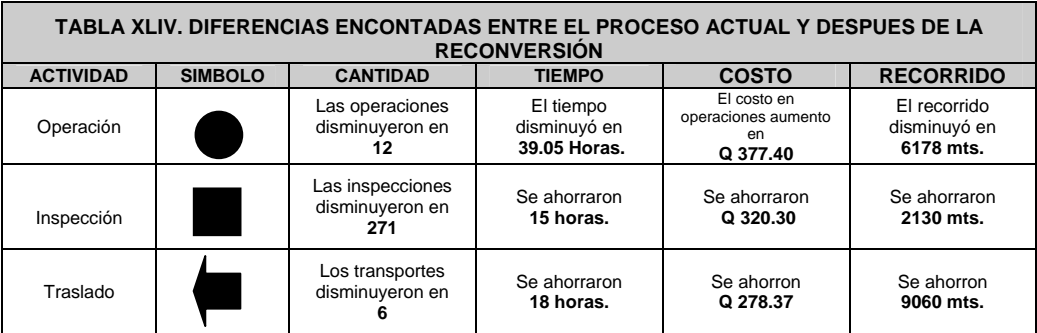

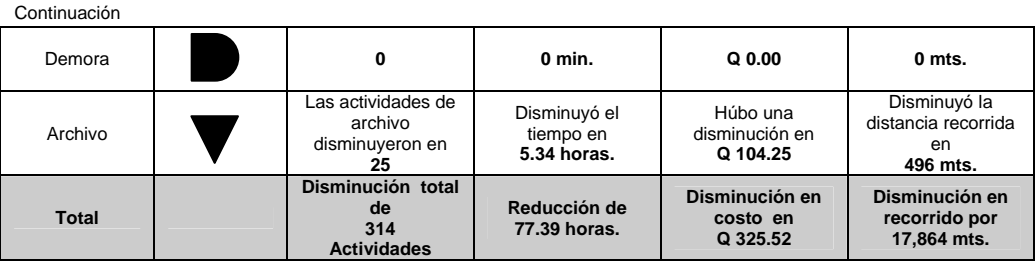

 Se identificó una disminución en 314 actividades, 77.39 horas, Q 325.52 en el costo general del proceso de finanzas y en distancias recorridas 17,864 mts. menos. Al año tiene una connotación de ahorro de 3,611 actividades, 890 horas laborales, Q 3,743.48 y 21,4368 metros en recorrido.

Esto implica que la implementación del software de "cobro por cuenta ajena", "Cuenta planilla", BI B@NKING y BI en LÍNEA de la corporación BI, permite que las operaciones sean más sencillas, ágiles y cómodas de efectuar, para todos sus usuarios, permitiendo que la información sea consultada en el momento más oportuno y de forma simultanea, tan pronto como sea ingresada, generando reportes necesarios que mejoren el desempeño de la administración eficiente del efectivo del Instituto Técnico Industrial.

Se identificó una reducción en el número de personas que participarán en el proceso con la reconversión, ya que anteriormente se contaba con 4 personas (Directora técnica, Coordinadora Administrativa, Secretaría y Tesorera). Ahora se propone incluir solamente a tres personas, entre ellas la Directora Técnica, la Coordinadora Administrativa que es la encargada de la gestión del sistema (Líder) del proceso de reconversión y la Señorita Secretaría.

Los perfiles de puesto de las dos personas que trabajaran en el nuevo proceso de finanzas, se verá afectado en la parte del conocimiento necesario para poder operar el sistema de Ser BI Pagos, pero que la base de dicho conocimiento es saber manejar la computadora y los programas básicos de office 2007, ya que la instrucción del manejo del software especial se le proporcionará en el establecimiento, por personeros del Banco Industrial, S.A. o del mismo Instituto Técnico Industrial.

Al prescindir de los servicios de la señorita tesorera, no se le podrá reubicar dentro de la estructura organizacional, debido a que la carga de trabajo está muy bien distribuida en las demás área del establecimiento, permitiendo liberar aproximadamente Q 26,472.50 al año en pago de sueldos y prestaciones laborales. Por lo que se sugiere que dichos fondos puedan ser utilizados en la adquisición de los servicios del Banco Industrial, S.A., con su cuenta por cobro ajeno.

Al saber que el año 2008 se tienen 238 estudiantes y que cada uno cancela un promedio de Q500.00 de colegiatura al mes, el ingreso total proyectado a percibir mensualmente es de Q 119,000.00; Sí en condiciones ideales todos los alumnos cancelaran en el transcurso del mes entre el primero y el día 30.

Se estima que el valor pagado al banco por el servicio prestado es 1% mensual sobre el monto total recaudado en el transcurso del mes, que equivale a Q 1,190.00., y proyectado a 12 meses de servicio el valor total del servicio es de Q 14, 280.00.

La diferencia entre lo ahorrado con la implementación de la reconversión, al suprimir la plaza de tesorería, más lo ahorrado en la operación general del nuevo sistema y lo cobrado por el servicio de banco BI por medio de SER-BI-PAGOS, yace en Q 15,935.98 anuales en favor del Instituto Técnico Industrial. A su vez la experiencia desarrollada en el manejo del sistema, hará que el beneficio sea aún mayor.

SER-BI-PAGOS promueve más beneficios para la organización, como es el costo de oportunidad en seguridad en el manejo de cantidades grandes de efectivo, respaldo de una entidad bancaria sólida y con trayectoria internacional, así como por las diversas formas, medios, horarios y ubicaciones para la cancelación de colegiaturas, consulta de saldos y movimientos, empresariales e individuales.

Ofrece comodidad en el pago de salarios y prestaciones laborales, pago a proveedores por obligaciones contraídas en el establecimiento, permitiendo realizar transferencias electrónicas o pago en cheques. Obtener información constante sobre el movimiento de la cuenta captadora y cuenta matriz vía Internet, para consulta de saldos, movimientos, impresión de estados de cuenta y transferencias entre cuentas locales de ahorro y monetarias (empresariales e institucionales), solicitud de chequeras, con soporte técnico y de capacitación en el uso del software.

Los beneficios para los empleados se ven reflejados en las diversas formas de cobro de sueldos y prestaciones laborales, como débitos en cajeros automáticos, utilización de cheques, bi-cheques, seguros médicos, de vida, contra enfermedad o accidentes. Manejo de tarjetas de crédito y débito, acceso a créditos hipotecarios y fiduciarios con tasas interbancarias competitivas, entre otros.

Se mejora la imagen desde el punto de vista de los estudiantes y padres de familia, al tomar en cuenta las diversas formas de pagos en agencias bancarias de toda la red nacional BI, por medio de Internet utilizando el servicio de BI en LÍNEA, o por medio de débitos automáticos en la cuenta del cliente (padres de familia o encargados del estudiante).

Así también la tecnología permite compartir información en varios lugares al mismo tiempo generando movilidad en el manejo de la información, al desarrollar acciones más simples y de alta eficiencia, para identificar con mayor facilidad la trazabilidad de los datos, optimizar el tiempo de respuesta para el usuario y compartir registros de manera simultanea desde el momento que se origina la operación en cualquier área geográfica de la república de Guatemala.

Permite el acceso a otros productos BI sin costo o con tasa competitivas en el mercado como clientes de BI que mejoran la gestión financiera del establecimiento, y disminuye los costos de operación del proceso de gestión financiera.

El beneficio para los empleados se refleja en las diversas formas de cobro de sueldos y prestaciones laborales, como débitos en cajeros automáticos, utilización de cheques, bi-cheques y manejo de tarjetas de crédito y débito.

Acceso a seguros médicos, de vida, contra enfermedad o accidentes, créditos hipotecarios y fiduciarios con tasas interbancarias competitivas, uso de BI en LÍNEA, BI Móvil, BI Inbox, entre otros.

Para los padres de familia la ayuda es vista desde las diversas formas, medios, horarios y ubicaciones para la cancelación de colegiaturas, en agencias, como lo es por medio de Internet utilizando el servicio de BI en LÍNEA, o por medio de débitos automáticos en la cuenta del cliente (padres de familia o encargados del estudiante).

Incluso se les proporciona la oportunidad de poseer cuenta en BI de ahorros o monetario para padres de familia y estudiantes. Hacer el débitos en cajeros automáticos, utilización de cheques, bicheques.

**3.5.4. Nuevos puntos de contacto con la implementación de SER BI PAGOS.** 

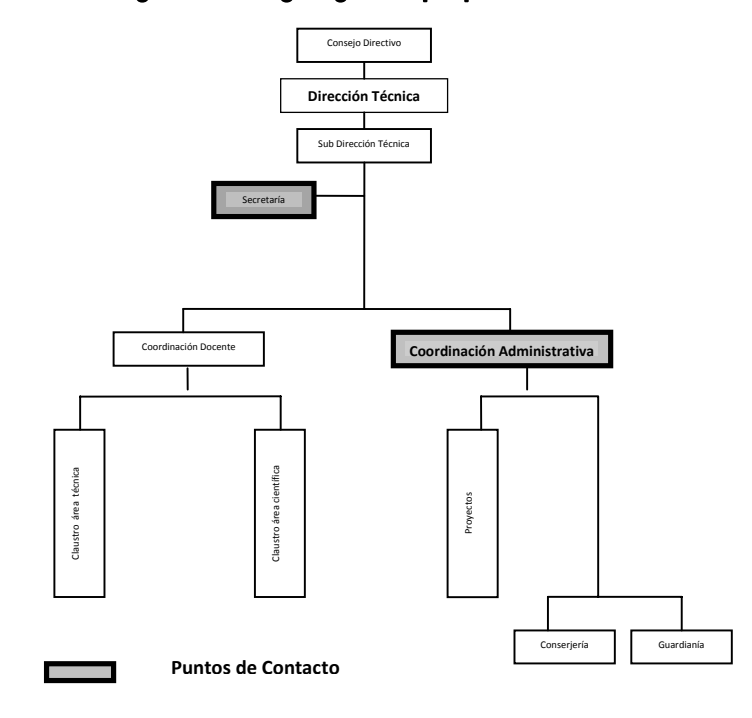

Figura 32. Organigrama propuesto

## **CONCLUSIONES**

- 1. Si se implementa la metodología de reconversión en el proceso de finanzas a través de SER-BI-PAGOS en el Instituto Técnico Industrial, se podrá identificar una reducción al año de 3,611 actividades, 890 horas laborales, Q 3,743.48 y 21,4368 metros en recorrido.
- 2. Al automatizar las tareas en el proceso financiero del Instituto Técnico Industrial, la estructura organizacional sufre cambios en cuanto al número de personas que colaboran en dicho proceso, ya que se ve reducido en un elemento humano, por lo tanto el establecimiento ahorra Q 26,472.50 en un año en pago de salarios y prestaciones. Pero también se ve aumentado el perfil de las personas involucradas en cuanto a nivel de conocimiento, y experiencia en el manejo del programa de Ser BI Pagos se refiere.
- 3. El costo de implementar SER-BI-PAGOS es de Q 14, 280.00 al año, pero el beneficio para la institución yace en Q 15,935.98 anual a su favor.
- 4. La tecnología permite desarrollar acciones más simples, ágiles, cómodas y de alta eficiencia en la trazabilidad de la información contable, optimiza el tiempo de respuesta para el usuario y comparte registros de manera simultanea desde cuando de genera la operación en cualquier área geográfica de la república de Guatemala.
- 5. Ser BI Pagos ofrece comodidad en el pago de salarios y prestaciones laborales, y pago a proveedores al hacer uso de transferencias electrónicas o por medio de pago en cheque. A los padres de familia SER-BI-PAGOS les proporciona tres formas diferentes de realizar pagos de colegiaturas como, débito directo, pago en agencias y por medio de BI en LÍNEA**.**

6. Otros beneficios para empleados y padres de familia es utilizar cajeros automáticos, cheques, bi-cheques, seguros médicos, de vida, enfermedad o contra accidentes, manejo de tarjetas de crédito y débito, acceso a créditos hipotecarios y fiduciarios con tasas interbancarias competitivas, otros.

## **RECOMENDACIONES**

- 1. Se invita a implementar la propuesta desarrollada en el presente trabajo, con el objetivo hacer productiva la gestión financiera, al reducir el número de actividades, tiempo y recorrido en la ejecución de las actividades, para responder con mayor certeza y agilidad a los usuarios.
- 2. Para generar cambios sustanciales benevolentes en cuanto a la disponibilidad de presupuesto en el área laboral, de forma constante es indispensable tomar en cuenta automatizar las funciones en el establecimiento.
- 3. Para optimizar el funcionamiento del proceso de finanzas tomando en cuenta el costo beneficio de la utilidad del software, que agregue valor a la gestión del capital de la organización, reduzca costos de operación, y disminuya la carga de trabajo que actualmente se posee, se recomienda el uso de Ser BI Pagos.
- 4. Se estimula a que la organización use la tecnología en el área financiera como una herramienta que le permita generar una ventaja competitiva en el manejo de información de forma oportuna.
- 5. Para facilitar el pago a trabajadores y proveedores se exhorta a manejar la banca electrónica por medio de BI B@NKING y sus productos, que no tiene ningún costo para la empresa por su uso, ya que se puede tener el control sobre las erogaciones realizadas de las cuentas empresariales, favoreciéndolos en las variadas formas de cobro de sueldos y salarios, como pago por compras realizadas.

6. Es aconsejable orientar a padres de familia y docentes aprovechar los demás beneficios individuales que proporciona la cartera de productos de la corporación BI, para mejorar la economía familiar de cada uno de ellos.

## **REFERENCIAS**

**1.** SER-BI-PAGOS Es un servicio que le permite utilizar la infraestructura de todas las agencias y de la Banca Electrónica; para que efectúe el proceso recolección de cobro de todos sus alumnos. Por medio del sistema BI B@NKING
## **BIBLIOGRAFÍA**

- 1. Alvarado, Hugo. **Propuesta: Partidos coinciden en buscar mantener estabilidad macroeconómica de Guatemala.** [En línea] Prensa Libre. http://www.prensalibre.com/pl/2007/octubre/18/index.html. [2007, Octubre, 18].
- 2. Bolaños**,** Rosa María**. Sube costo de las líneas de pobreza**. [En línea] Prensa Libre. http://www.prensalibre.com/pl/2007/septiembre/05/index.html. [2007, Septiembre, 05].
- 3. Bolaños, Rosa María. **¿Cómo lograrán el desarrollo económico?.** [En línea] Prensa Libre. http://www.prensalibre.com/pl/2007/octubre/05/index.html. [2007, Octubre, 05].
- 4. Callejas Varga, Juan. **Tributos y educación.** [En línea] Prensa Libre. http://www.prensalibre.com/pl/2007/septiembre/15/index.html. [2007, Septiembre, 15].
- 5. Dardón, Byron. **Reformas atrajeron nuevas inversiones.** [En línea] Prensa Libre. http://www.prensalibre.com/pl/2007/octubre/17/index.html. [2007, Octubre, 17].
- 6. Díaz Hernández**,** Leonel Herberth**. Confirman crecimiento económico en 5.6 por ciento**. [En línea] Prensa Libre. http://www.prensalibre.com/pl/2007/septiembre/10/index.html. [2007, Septiembre, 10].
- 7. Díaz Hernández**,** Leonel Herberth**. Inflación continúa al alza en septiembre**. [En línea] Prensa Libre. http://www.prensalibre.com/pl/2007/septiembre/07/index.html. [2007, Septiembre, 07].
- 8. Díaz Hernández**,** Leonel Herberth**. Medida contra inflación: Sube tasa de interés líder**. [En línea] Prensa Libre. http://www.prensalibre.com/pl/2007/septiembre/03/index.html. [2007, Septiembre, 03].
- 9. Gonzales Casanova, Pablo. **"Investigación Cualitativa y Cuantitativa"**. [En línea] http://www.crefal.edu.mx/biblioteca\_digital/CEDEAL/acervo\_digital/coleccion\_cr efal/retablos%20de%20papel/RP03/tiv4.htm . (21 de Febrero, 2008).
- 10. Hernández Sampieri, Roberto., Fernández-Collado, Carlos., Batista Lucio, Pilar."**Metodologías de la Investigación"**. Cuarta edición. Mc Graw Hill. México (2006).
- 11. Méndez Villaseñor, Claudia. **Educación: Todos proponen cambio.** [En línea] Prensa Libre. http://www.prensalibre.com/pl/2007/octubre/10/index.html. [2007, Octubre, 10].
- 12. Mendoza Palacios, Rudy. **"Investigación cualitativa y cuantitativa"**. [En línea] http://www.monografias.com/trabajos38/investigacioncualitativa/investigacion-cualitativa.shtml. ( 21, febrero, 2008).
- 13. Rodríguez, Luisa F. González Arrecis, Francisco. **Mis primeras 10 acciones si gano la Presidencia**. [En línea] Prensa Libre. http://www.prensalibre.com/pl/2007/septiembre/21/index.html. [2007, Septiembre, 21].